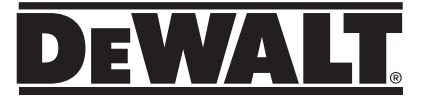

# **DW03050, DW03101** RU

**Kasutusjuhend Naudotojo vadovas Lietošanas rokasgrāmata Руководство пользователя**

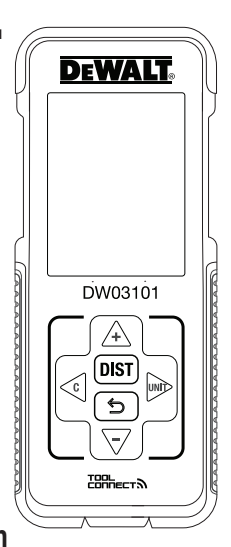

# **www.2helpU.com**

Palun lugege need juhised enne toote kasutamist läbi.

Prieš pradėdami naudotis gaminiu, atidžiai perskaitykite šiuos nurodymus.

Pirms izstrādājuma lietošanas rūpīgi izlasiet šos norādījumus.

Перед эксплуатацией продукта необходимо внимательно прочесть инструкцию.

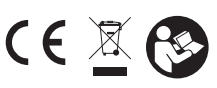

## **370122 - 43 BLT**

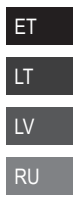

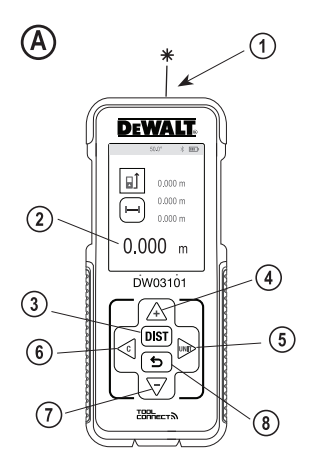

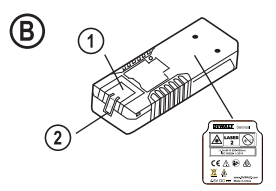

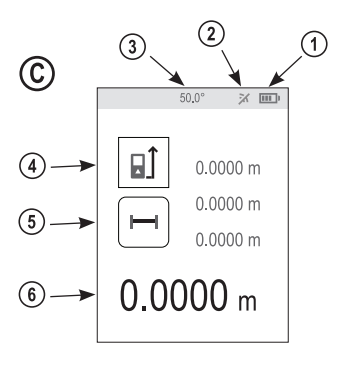

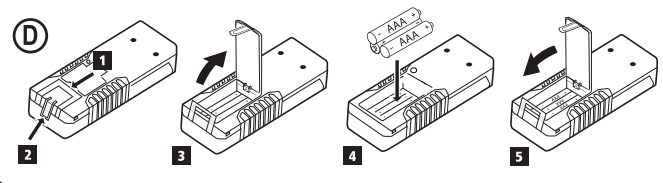

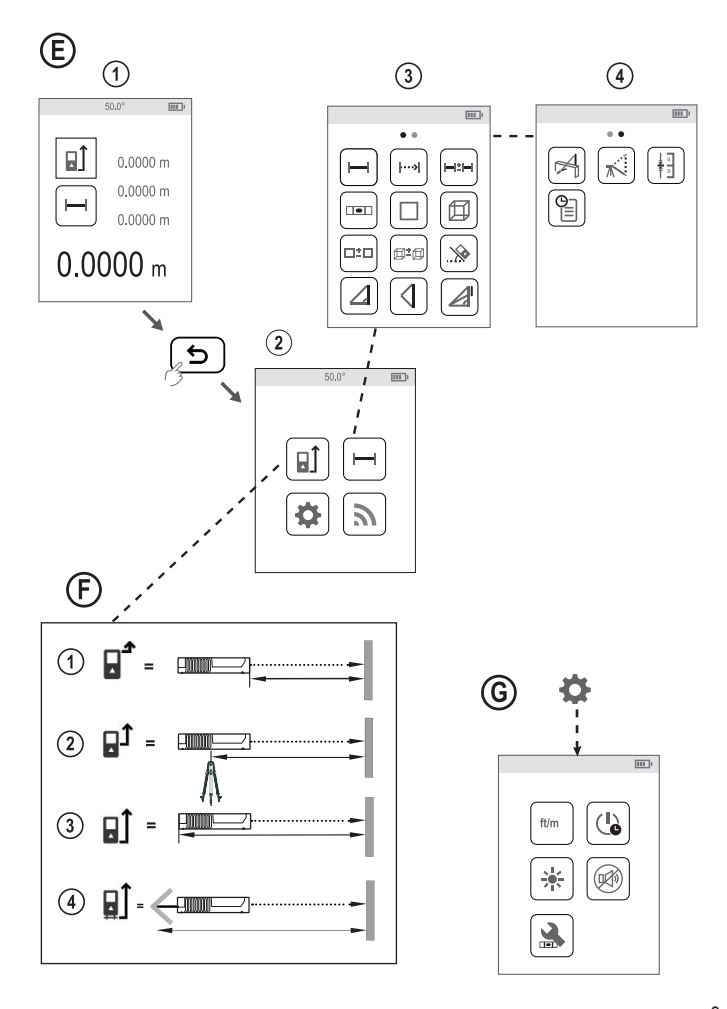

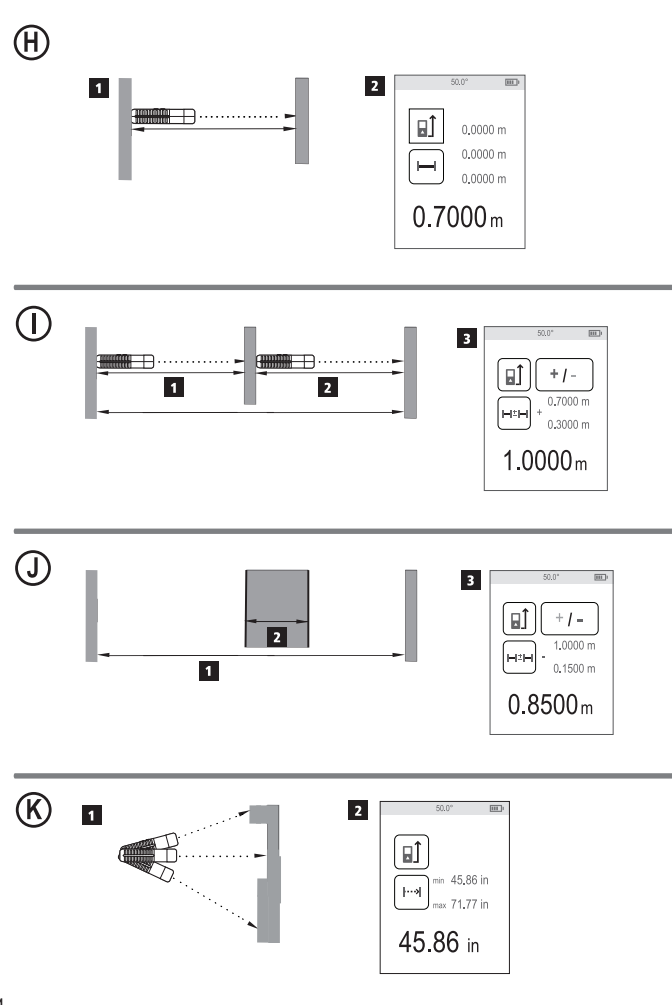

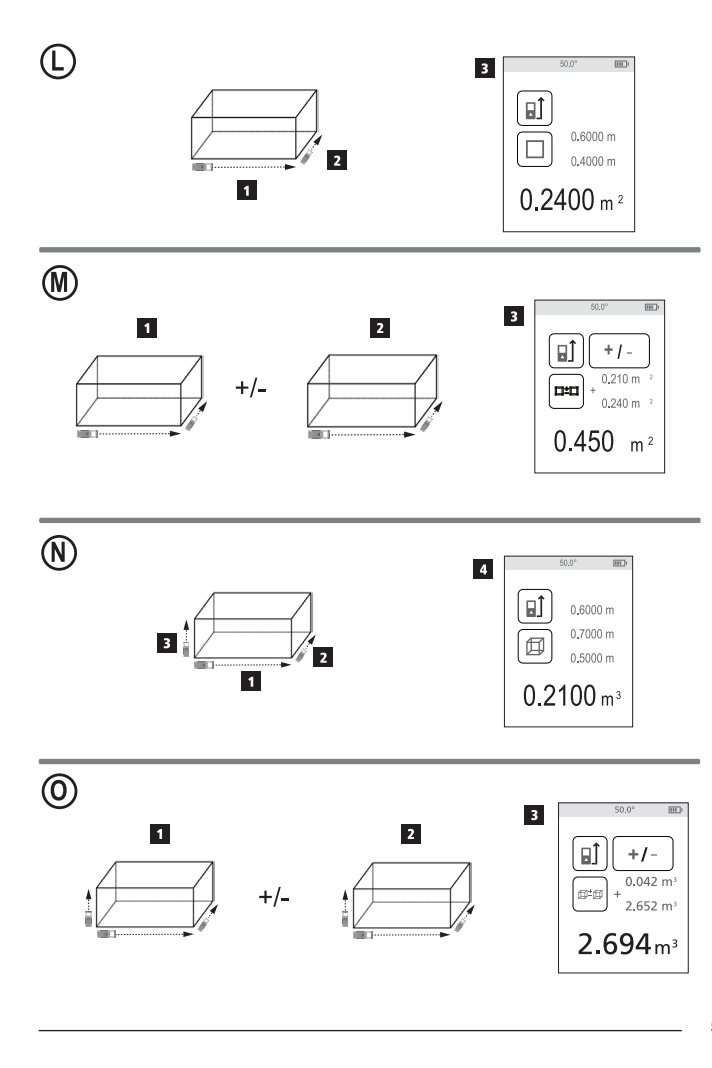

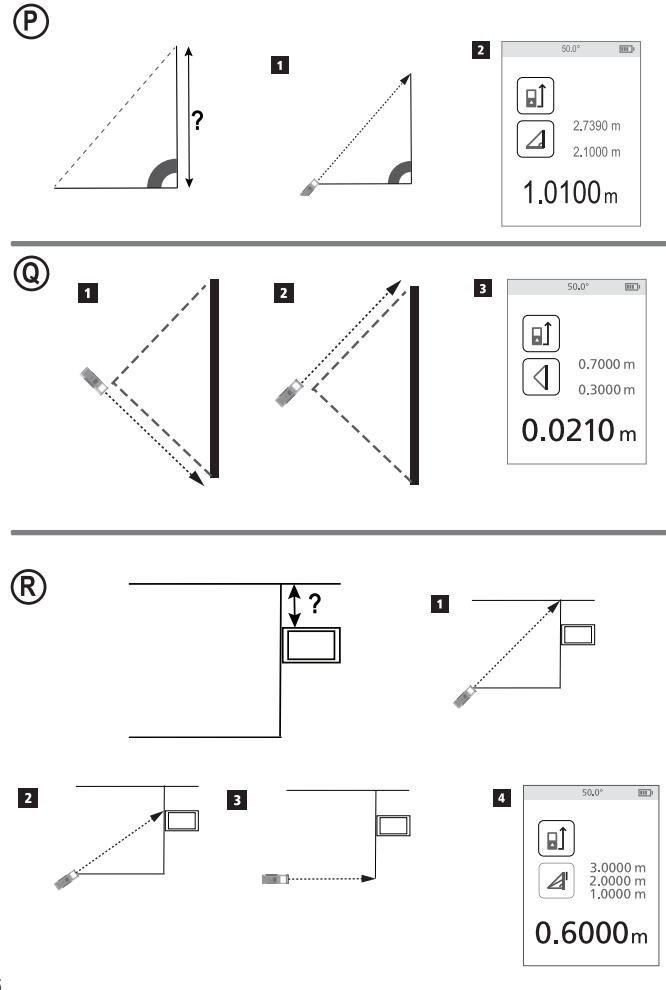

 $\circledS$ 

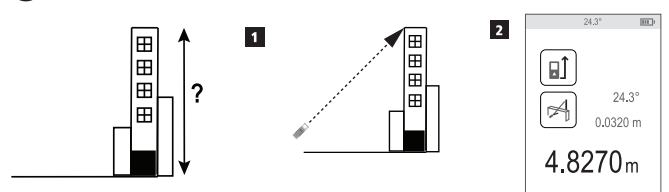

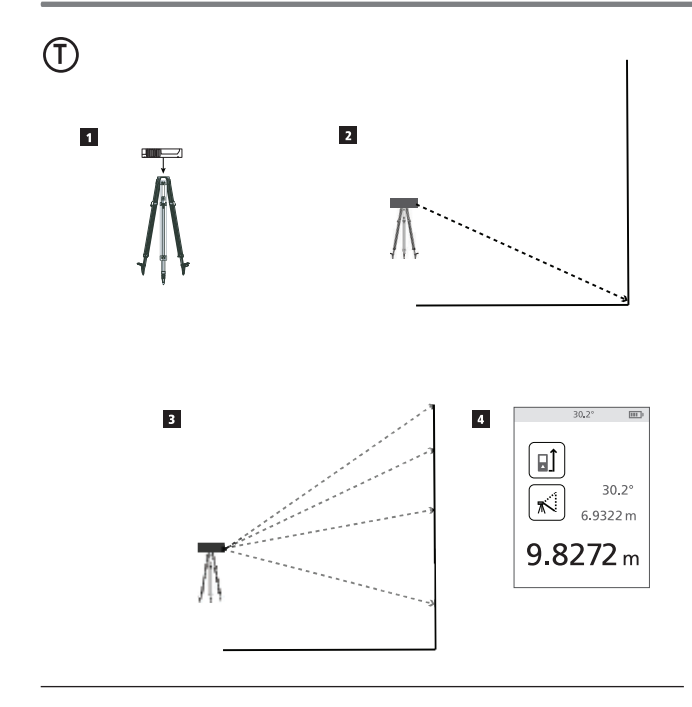

 $\circledR$ 

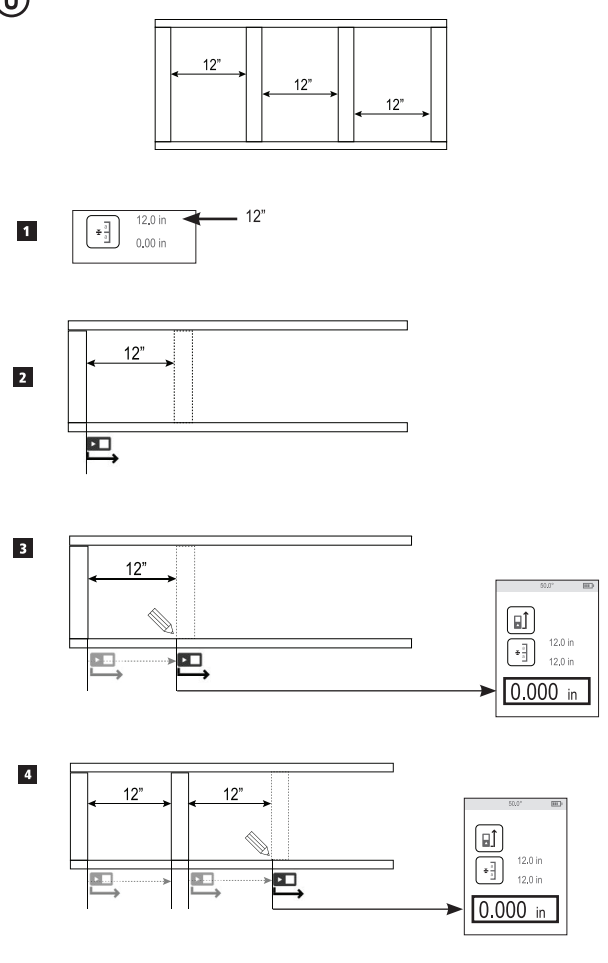

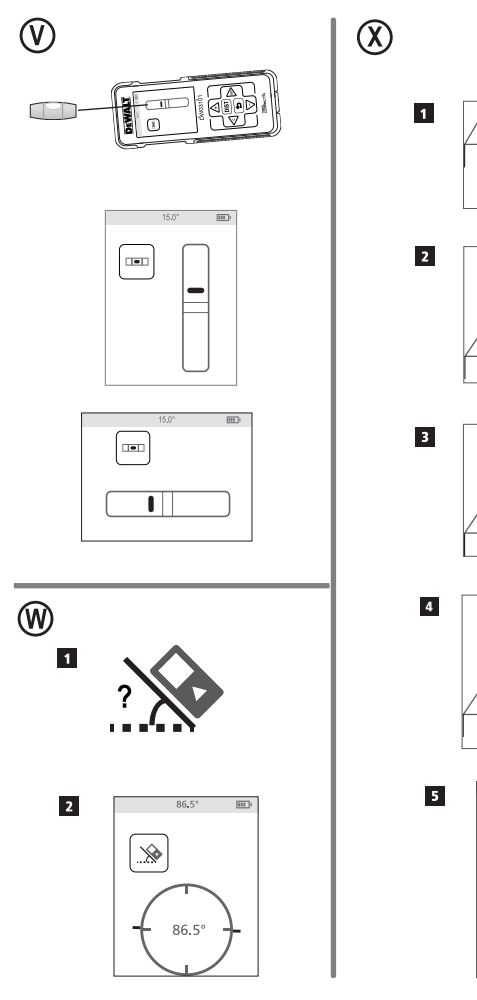

 $\mathbf{A}$ 

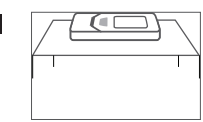

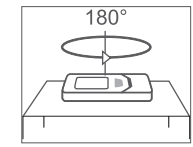

 $-90^\circ$ Ì

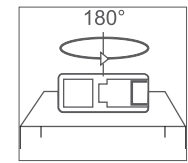

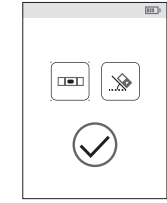

# ET **Sisukord**

- Kasutaja ohutus
- Patareide ohutus
- Seadme ettevalmistamine (patareide paigaldamine)
- **Kasutamine**
- Garantii
- Veakoodid
- Tehnilised andmed

**Hoidke juhendi kõik osad edaspidiseks alles.**

# **Kasutaja ohutus**

#### **HOIATUS!**

Enne toote kasutamist lugege ohutusjuhised ja kasutusjuhend tähelepanelikult läbi.

Selle toote eest vastutav inimene peab tagama, et kõik kasutajad saaksid nendest juhistest aru ning järgiksid neid.

#### **HOIATUS!**

Laserseadmel on järgmine silt, et laseri klass oleks teile mugavalt ja ohutult näha.

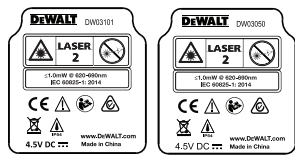

Seadmed DW03050 ja DW03101 kiirgavad nähtavat laserikiirt, nagu näidatud joonisel (A) (1). Kiirguv laserikiir kuulub IEC 60825-1 standardi järgi 2. laseriklassi ning vastab 21 CFR 1040.10 ja 1040.11 nõuetele, välja arvatud erandid kooskõlas lasereid puudutava 24. juuni 2007. aasta teatega nr 50.

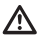

#### HOIATUS!

Laserseadme kasutamise ajal tuleb hoiduda laserikiire (punase valgusallika) suunamisest silma. Pikemat aega silma suunatud laserikiir võib põhjustada silmakahjustusi. Ärge vaadake laserikiire suunas optiliste abivahenditega.

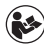

HOIATUS! Vigastusohu vähendamiseks tuleb lugeda läbi seadme kasutusjuhend ning laseri ja patareide ohutusjuhend.

## **EÜ vastavusdeklaratsioon**

**Raadioseadmete direktiiv**

# C F

#### **DEWALTi laserkaugusmõõdik DW03050 ja DW03101**

Käesolevaga kinnitab DEWALT, et DEWALTi laserkaugusmõõdik DW03050/DW03101 vastab direktiivi 2014/53/EL ja kõigi kohaldatavate ELi direktiivide nõuetele.

ELi vastavusdeklaratsiooni tervikteksti saab küsida aadressilt DEWALT Industrial Tool Co., DEWALT Europe, DEWALT D-655-10 Idstein, Germany 65509, samuti leiate selle järgmiselt internetiaadressilt: *www.2helpU.com*.

Otsige andmesildile märgitud toote- ja tüübinumbri järgi.

# **Patareide ohutus**

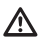

**HOIATUS!** Patareid võivad plahvatada ja lekkida ning põhjustada raskeid vigastusi või tulekahju. Ohu vähendamiseks toimige järgmiselt.

Järgige **ALATI** hoolikalt kõiki juhiseid ja hoiatusi patarei märgistusel ja pakendil.

**ÄRGE** lühistage patareide klemme. **ÄRGE** laadige leelispatareisid.

**ÄRGE** kasutage korraga vanu ja uusi patareisid. Vahetage kõik patareid samaaegselt sama tootja ja sama tüüpi patareide vastu.

**ÄRGE** kasutage erinevate kemikaalidega patareisid.

**ÄRGE** visake patareisid tulle.

Hoidke patareisid **ALATI** lastele kättesaamatus kohas.

Kui te ei kasuta seadet mitme kuu vältel, võtke patareid **ALATI** välja.

**MÄRKUS!** Kasutage kindlasti soovitatud patareisid.

**MÄRKUS!** Patareide paigaldamisel tuleb veenduda, et poolused asetsevad õigesti.

# **Patareide paigaldamine** Ekraani ereduse seadistamine \* Fi

- 1 Tõmmake üles seadme tagaküljel asuv otsik (joonis  $\circled{D}$   $\circled{1}$ ).
- 2 Tõmmake üles seadme tagaküljel asuv patareipesa riiv (joonis  $\circledD$  2 ja  $\circledD$  3).
- **6** Paigaldage kolm AAA-tüüpi patareid, jälgides, et kummagi patarei pooluste **–** ja **+** paigutus vastab patareipesa siseküljel olevatele tähistele (joonis  $(\mathbb{D}(\mathbb{4}))$ .
- Suruge patareipesa kate klõpsatusega kinni  $(i$ oonis  $(D)$   $(5)$ ).

Kui seade on sisse lülitatud, näete ekraanil patareide laetuse taset (joonis  $\circled{O}$ ).

# **Seadme sisselülitamine**

- $\overline{\mathbf{1}}$  Suunake seadme laser (joonis  $(\overline{\mathbf{A}})$   $(\overline{\mathbf{1}})$ ) seina või objekti poole, aga mitte kellegi silmade suunas.
- $\sim$  Vajutage nuppu  $\sim$   $\sim$  (joonis  $\circ$   $\circ$ ), et seade sisse lülitada ja kuvada punane laseritäpp.

# **Sätete valimine**

#### **Automaatse väljalülituse seadistamine**

Vaikimisi lülitub tööriist automaatselt välja 90 sekundit pärast seda, kui ühtki nuppu ega suvandit pole valitud. Seadme automaatse väljalülitumise aja muutmiseks järgige alltoodud juhiseid.

 Põhimenüü kuvamiseks vajutage esimesel kuval (joonis  $\circledR$  1) nuppu  $\circledR$ .

**2** Põhimenüüs (joonis  $E(2)$ ) valige  $\mathbb{Q}$  ja vajutage  $n$ uppu  $\sqrt{p}$ ust

3 Sätete menüüs (joonis ⓒ) valige  $\bigcup$  ja vajutage  $n$ uppu $\overline{\phantom{nn} \text{dist}}$ 

4. Valige aeg.

- Valige, kas seade peaks välja lülituma 30, 60, 90 või 300 sekundi möödumisel.
- Selleks, et seade oleks sisselülitatud, kuni te selle käsitsi välja lülitate (vajutades nuppu  $\sqrt{p}$ ia hoides seda 10 sekundit all), valige  $\infty$
- Seadistuse salvestamiseks vajutage nuppu *[BBT*].

#### **Ekraani ereduse seadistamine**

Vaikimisi on seadme ekraani ereduseks määratud 25%. Ereduse taseme muutmiseks järgige alltoodud juhiseid.

- Põhimenüü kuvamiseks vajutage esimesel kuval (joonis  $\circledR$  1) nuppu  $\circledR$ .
- **2.** Põhimenüüs (joonis  $\mathbb{E}(\mathbb{Q})$ ) valige  $\mathbb{Q}$  ja vajutage  $n$ uppu $\overline{a}$
- Satete menüüs (joonis C) valige  $\frac{1}{2}$  ja vajutage  $n$ uppu  $\sqrt{p}$
- Valige soovitud eredustase: 25%, 50%, 75% või 100%.
- **Uue seadistuse salvestamiseks vajutage nuppu**  $\sqrt{I}$

#### **Heli väljalülitamine**

Vaikimisi kõlab iga kord mõõdu võtmisel helisignaal. Piiksumise saab välja lülitada.

- Põhimenüü kuvamiseks vajutage esimesel kuval (joonis  $\circledR$  1) nuppu  $\circledR$ .
- 2 Põhimenüüs (joonis E 2) valige  $\ddot{\mathbf{Q}}$  ja vajutage  $n$ uppu  $\sqrt{p}$
- 3. Sätete menüüs (joonis ⓒ) valige <sup>nout</sup> ja vajutage nuppu [DIST], et kuvada .
- 4. Seadistuse salvestamiseks vajutage nuppu *[DIST]*.

#### **Mõõtühiku muutmine**

Vaikimisi näitab seade mõõte meetrites (1,8940 m). Mõõtühikuks saate valida murdarvulise jala (6'02"9/16), tolli (74 9/16 in), kümnendarvulise jala (6,21 ft) või kümnendarvulise tolli (3,21 in).

 Põhimenüü kuvamiseks vajutage esimesel kuval (joonis  $\circledR$  1) nuppu  $\circledR$ .

2 Põhimenüüs (joonis  $\textcircled{\textsc{2}}$ ) valige  $\textcircled{\textsc{1}}$  ja vajutage  $n$ uppu $\sqrt{p}$ 

 Sätete menüüs (joonis G) valige **ft/m** ja vajutage  $n$ uppu  $\sqrt{p}$ 

- Valige mõõtühik.
	- 0'00" 0/00
	- 0" 0/00
	- 0'00" jalga
	- 0,00 tolli
	- $\cdot$  0.0000 m

Seadistuse salvestamiseks vajutage nuppu *[ DIST* ].

#### ET **Seadme mõõtmiskoha valimine**

Vaikimisi mõõdetakse kaugust seadme **alumisest osast** seina või objektini (joonis (F) 3). Kauguse mõõtmiseks seadme mõnest teisest kohast järgige alltoodud juhiseid.

- Põhimenüü kuvamiseks vajutage esimesel kuval (joonis  $\circledR$  1) nuppu  $\circledR$
- 2 Põhimenüüs (joonis  $\circledR$  2) valige  $\mathbb{I}$  ja vajutage  $n$ uppu  $\sqrt{p}$ ust

Valige seadme mõõtmiskoht.

- Seadme **ülaosast** (joonis  $\bigcirc$  0) mõõtmiseks valige  $\mathbb{H}$ .
- Seadme statiivi kinnituselt (joonis  $\textcircled{f}$ ) mõõtmiseks valige  $\mathbb{H}^T$ .
- Nurgast või muust raskesti ligipääsetavast kohast mõõtmiseks, kui tööriista allosas paiknev otsik on avatud (joonis  $\circledD$  1), valige  $\overline{\mathbb{H}}$ (joonis F 4), et mõõta **otsiku otsast**.
- Uue seadistuse salvestamiseks vajutage nuppu  $\boxed{\phantom{0}$  DIST  $\phantom{0}$ .

# **Mõõtude võtmine**

#### **Kauguse mõõtmine**

- 1 Suunake seadme laser (joonis (A) (1) seina või objekti poole, aga mitte kellegi silmade suunas.
- 2 Vajutage nuppu DET (joonis A 3), et seade sisse lülitada ja kuvada punane laseritäpp.
- Veenduge, et seadmes on määratud õige mõõtmiskoht (joonis  $\textcircled{G}(4)$ ).
- $\triangleq$  Suunake seadme laser (joonis  $\textcircled{A}$  1) seina või objekti poole, mille kaugust soovite mõõta (joonis  $\oplus$   $\oplus$ ).
- **5** Seadme ja seina või objekti vahelise kauguse mõõtmiseks vajutage nuppu **DIST**
- Ekraani alumises servas näete praegust mõõtu (joonis  $(H)(2)$ ).

Järgmise vahemaa mõõtmiseks vajutage nuppu , mis nihutab viimane mõõtmistulemus ekraanil eelmisele reale. Seejärel korrake toiminguid 4–6.

#### **2 mõõtmistulemuse liitmine**

Kahe vahemaa summa leidmiseks saate kaks mõõtmistulemust liita (joonis (I).

- **1.** Suunake seadme laser (joonis (A) 1) seina või objekti poole, aga mitte kellegi silmade suunas.
- $\overline{2}$  Vajutage nuppu  $\overline{p}$  ast (joonis  $\overline{A}$   $\overline{3}$ ), et seade sisse lülitada ja kuvada punane laseritäpp.
- Veenduge, et seadmes on määratud õige mõõtmiskoht (joonis  $\circledR$  4).
- 4. Valige mõõtmise tüübiks ...
	- Põhimenüü kuvamiseks vajutage nuppu (joonis  $\mathfrak{D}$   $\mathfrak{D}$ ).
	- Vajutage nuppu |w> ja valige -
	- Mõõtmise tüübi menüü kuvamiseks vajutage nuppu  $\boxed{\text{dist}}$  (joonis  $\textcircled{\scriptsize{1}}$  3).
	- Vajutage noolenuppe ja valige -:-
	- Vajutage nuppu [DIST]
- 5. Vajutage nuppu  $\triangle$ , mis näitab, et soovite mõõtusid liita.
- 6 Suunake seadme laser seina või objekti poole, mille kaugust soovite mõõta (joonis  $\circled{1}$ ).
- Seadme ja esimese seina või objekti vahelise kauguse mõõtmiseks vajutage nuppu [DIST]
- 8 Suunake seadme laser järgmise seina või objekti poole (joonis  $($ ) $($ 2).
- 9. Vajutage nuppu [ DIST ] kauguse mõõtmiseks ja saadud tulemuse liitmiseks eelmisele mõõtmistulemusele.
- Ekraani alumises servas näete kahe mõõtmistulemuse summat (joonis  $(1)$  3).

#### **2 mõõtmistulemuse lahutamine**

Ühe mõõtmistulemuse saab teisest lahutada  $(i$ oonis  $\mathcal{F}(i)$ ).

- 1. Suunake seadme laser (joonis (A) 1) seina või objekti poole, aga mitte kellegi silmade suunas.
- $2$  Vajutage nuppu  $\boxed{\text{msr}}$  (joonis  $\boxed{4}$   $\boxed{3}$ ), et seade sisse lülitada ja kuvada punane laseritäpp.
- **3** Veenduge, et seadmes on määratud õige mõõtmiskoht (joonis C 4).

4 Valige mõõtmise tüübiks ---

- Põhimenüü kuvamiseks vajutage nuppu (joonis  $(E)$   $(2)$ ).
- Vajutage nuppu |wib ja valige -
- Mõõtmise tüübi menüü kuvamiseks vajutage nuppu *[BIST*] (joonis (E) 3).
- Vajutage noolenuppe ja valige -:-

ET • Vajutage nuppu . Vajutage nuppu , mis näitab, et soovite ühe mõõdu teisest lahutada.

6. Suunake seadme laser seina või objekti poole, mille kaugust soovite mõõta (joonis  $\tilde{O}$   $\tilde{O}$ ).

 Seadme ja seina või objekti vahelise kauguse mõõtmiseks vajutage nuppu **DIST** 

8 Suunake seadme laser seina või objekti poole, mille kaugust soovite lahutada esimesest mõõtmistulemusest (joonis ① ②).

**9** Vajutage nuppu **DIST** kauguse mõõtmiseks ja saadud tulemuse lahutamiseks eelmisest mõõtmistulemusest.

 Ekraani alumises servas näete kahe mõõtmistulemuse vahet (joonis  $\bigcirc$   $\bigcirc$ ).

#### **Pidev mõõtmine**

Mitme vahemaa mõõtmiseks ringi liikudes lülitage seade pideva mõõtmise režiimile (joonis (K)).

1 Suunake seadme laser (joonis (A) 1) seina või objekti poole, aga mitte kellegi silmade suunas.

2 Vajutage nuppu [DIST] (joonis 4 3), et seade sisse lülitada ja kuvada punane laseritäpp.

**8** Veenduge, et seadmes on määratud õige mõõtmiskoht (joonis  $\circled{O}(4)$ ).

- $4$  Valige mõõtmise tüübiks  $\cdots$ >l.
	- Põhimenüü kuvamiseks vajutage nuppu (joonis  $\circledR$   $\circledR$ ).
	- Vajutage nuppu wip ja valige -
	- Mõõtmise tüübi menüü kuvamiseks vajutage nuppu (DIST) (joonis (E) 3)
	- Vajutage noolenuppe ja valige  $\cdots$
	- Vajutage nuppu [DIST].

 $\overline{\mathbf{S}}$  Suunake seadme laser (joonis  $\overline{\mathbf{A}}$   $\overline{\mathbf{A}}$ ) seina või objekti poole, mille kaugust soovite mõõta (ioonis  $(R)$   $(1)$ ).

6. Ekraani alumises servas näete viimast mõõtmistulemust (joonis  $\mathcal{R}$   $(2)$ ), mis muutub seadme liigutamisel.

 Kauguse mõõtmiseks (seadme ja seina vm objekti vahel) ja pideva mõõtmise režiimist väljumiseks vajutage nuppu [ DIST ].

Järgmise vahemaa mõõtmiseks vajutage nuppu **DIST**, mis nihutab viimane mõõtmistulemus ekraanil eelmisele reale. Seejärel korrake toiminguid 4–7.

#### **Pindala mõõtmine**

Seadmega saab mõõta seina, põranda vm objekti pindala (joonis  $(D)$ ).

- 1. Suunake seadme laser (joonis (A) (1) seina või objekti poole, aga mitte kellegi silmade suunas.
- $\overline{2}$  Vajutage nuppu  $\overline{u}$  (joonis  $\overline{A}$   $\overline{3}$ ), et seade sisse lülitada ja kuvada punane laseritäpp.
- Veenduge, et seadmes on määratud õige mõõtmiskoht (joonis  $\textcircled{c}$  4).
- $4$  Valige mõõtmise tüübiks  $\square$ .
	- Põhimenüü kuvamiseks vajutage nuppu (joonis  $\circledR$   $\circledR$ ).
	- Vajutage nuppu |wib ja valige -
	- Mõõtmise tüübi menüü kuvamiseks vajutage  $nuppu$  ( $piss$ ) (joonis  $(E)$  3)).
	- Vajutage noolenuppe ja valige  $\Box$
	- Vajutage nuppu [ DIST ]
- 5. Mõõtke ära laius (joonis  $\mathbb{O}(1)$ ).
	- Suunake seadme ülaosa seina, põranda vm objekti ühele küljele.
	- Paigutage seade seina, põranda vm objekti ühte otsa ja suunake laseritäpp laiuse mõõtmiseks teise otsa.

(Joonisel  $\mathbb O$   $\Omega$  on näidatud, kuhu seade paigutada, kui mõõdate kaugust seadme **alumisest osast**.)

- Vajutage nuppu war et kuvada laiuse väärtus ekraani ülaserva.
- 6 Mõõtke ära **pikkus** (joonis (L) (2).
	- Paigutage seade seina, põranda või objekti ühte otsa ja suunake laseritäpp pikkuse mõõtmiseks teise otsa.

(Joonisel  $\mathbb O$  2 on näidatud, kuhu seade paigutada, kui mõõdate kaugust seadme **alumisest osast**.)

• Vajutage nuppu war et kuvada ekraani teisele reale pikkus.

 Ekraani alumises servas näete **pindala** väärtust  $($ ioonis  $($  $)$  $($  $3)$  $)$ .

#### **2 pindala liitmine/lahutamine**

Seadmega saab mõõta seina, põranda vm objekti pindala ja seejärel liita selle teise seina, põranda või objekti pindalale või sellest lahutada (joonis M).

- ET La Suunake seadme laser (joonis @ ①) seina või objekti poole, aga mitte kellegi silmade suunas.
	- $\overline{2}$  Vajutage nuppu  $\overline{psr}$  (joonis  $\overline{A}$   $\overline{3}$ ), et seade sisse lülitada ja kuvada punane laseritäpp.
	- Veenduge, et seadmes on määratud õige mõõtmiskoht (joonis C 4).
	- $4$  Valige mõõtmise tüübiks  $\square$ = $\square$ .
		- Põhimenüü kuvamiseks vajutage nuppu (5) (joonis  $(E)$   $(2)$ ).
		- Vajutage nuppu  $\overline{\otimes}$  ja valige  $\overline{\phantom{a}}$
		- Mõõtmise tüübi menüü kuvamiseks vajutage  $n$ uppu  $\boxed{\text{msr}}$  (joonis  $\boxed{\text{E}}$   $\boxed{3}$ )
		- Vajutage noolenuppe ja valige  $\square$  $\square$ .
		- Vajutage nuppu [DIST]
	- 5. Kahe seina, põranda või objekti pindalade liitmiseks vajutage nuppu  $\triangle$  ia lahutamiseks  $n$ uppu  $\nabla$ .

 Mõõtke ära esimese seina, põranda või objekti **laius** (joonis M 1).

• Paigutage seade seina, põranda vm objekti ühte otsa ja suunake laseritäpp laiuse mõõtmiseks teise otsa.

(Joonisel M 1 on näidatud, kuhu seade paigutada, kui mõõdate kaugust seadme **alumisest osast**.)

- Vajutage nuppu [DIST], et kuvada laiuse väärtus ekraani ülaserva.
- Mõõtke ära esimese seina, põranda või objekti **pikkus** (joonis M 2).
	- Paigutage seade seina, põranda või objekti ühte otsa ja suunake laseritäpp pikkuse mõõtmiseks teise otsa.

(Joonisel M 2) on näidatud, kuhu seade paigutada, kui mõõdate kaugust seadme **alumisest osast**.)

• Vajutage nuppu (DIST), et kuvada ekraani teisele reale pikkus.

 Teise seina, põranda või objekti **laiuse** ja **pikkuse**  mõõtmiseks järgige samu juhiseid.

 Ekraani alumises servas näete **pindala** väärtust (joonis  $(M(3))$ .

#### **Ruumala mõõtmine**

Seadmega saab mõõta ruumi või objekti ruumala  $(i$ oonis  $(N)$ ).

- 1. Suunake seadme laser (joonis (A) 1) seina või objekti poole, aga mitte kellegi silmade suunas.
- Seadme sisselülitamiseks vajutage nuppu [DIST]  $($ joonis  $($ <sup>a</sup> $($  $)$  $).$
- **8.** Veenduge, et seadmes on määratud õige mõõtmiskoht (joonis  $\textcircled{c}$  4).
- $4$  Valige mõõtmise tüübiks  $\boxplus$ .
	- Põhimenüü kuvamiseks vajutage nuppu (joonis  $(E)$   $(2)$ ).
	- Vajutage nuppu |wib ja valige -
	- Mõõtmise tüübi menüü kuvamiseks vajutage nuppu **[BIST**] (joonis  $\textcircled{\textbf{F}}$  3).
	- $\cdot$  Vajutage noolenuppe ja valige  $\boxplus$ .
	- Vajutage nuppu [DIST]
- 5. Mõõtke ära laius (joonis (N) 1).
	- Suunake seadme ülaosa ruumi või objekti ühele küljele.
	- Paigutage seade ruumi või objekti ühte otsa ja suunake laseritäpp laiuse mõõtmiseks teise otsa. (Joonisel  $\Omega$ ) on näidatud, kuhu seade paigutada, kui mõõdate kaugust seadme **alumisest osast**.)
	- Vajutage nuppu [ DIST ], et kuvada laiuse väärtus ekraani ülaserva.
- 6. Mõõtke ära **pikkus** (joonis (N) 2).
	- Paigutage seade ruumi või objekti ühte otsa ja suunake laseritäpp pikkuse mõõtmiseks teise otsa. (Joonisel (N) 2 on näidatud, kuhu seade paigutada, kui mõõdate kaugust seadme **alumisest osast**.)
	- Vajutage nuppu [DIST], et kuvada ekraani teisele reale pikkus.

7. Mõõtke ära **kõrgus** (joonis (N) 3).

- Paigutage seade ruumi või objekti ühte otsa ja suunake laseritäpp kõrguse mõõtmiseks teise otsa. (Joonisel  $\Omega$  3 on näidatud, kuhu seade paigutada, kui mõõdate kaugust seadme **alumisest osast**.)
- Vajutage nuppu [ DIST ], et kuvada ekraani kolmandale reale kõrgus.
- Ekraani alumises servas näete **ruumala** väärtust  $(i$ oonis  $(N)$  $(4)$ .

Seadmega saab mõõta ruumi vm objekti ruumala ja seejärel liita selle teise ruumi või objekti ruumalale või sellest lahutada (joonis  $\circledcirc$ ).

1 Suunake seadme laser (joonis (A) 1) seina või objekti poole, aga mitte kellegi silmade suunas.

 $\overline{2}$  Vajutage nuppu  $\overline{ps}$  (joonis  $\overline{A}$   $\overline{3}$ ), et seade sisse lülitada ja kuvada punane laseritäpp.

 Veenduge, et seadmes on määratud õige mõõtmiskoht (joonis  $\circledR$  4).

- 4 Valige mõõtmise tüübiks  $\boxplus$   $\boxplus$ .
	- Põhimenüü kuvamiseks vajutage nuppu (joonis  $(E)$   $(2)$ ).
	- Vajutage nuppu wp ja valige -
	- Mõõtmise tüübi menüü kuvamiseks vajutage  $nuppu$  ( $\rho$  is  $\overline{p}$  (ioonis  $\overline{E}$ ). (3).
	- Vajutage noolenuppe ja valige  $\Box$ = $\Box$ .
	- Vajutage nuppu [DIST]
- 5. Kahe seina, põranda või objekti ruumalade liitmiseks vajutage nuppu  $\triangle$  ja lahutamiseks  $n$ uppu  $\nabla$ .

6. Mõõtke ära laius (joonis  $\textcircled{1})$ ).

- Paigutage seade ruumi või objekti ühte otsa ja suunake laseritäpp laiuse mõõtmiseks teise otsa. (Joonisel  $\textcircled{0}$  1 on näidatud, kuhu seade paigutada, kui mõõdate kaugust seadme **alumisest osast**.)
- Vajutage nuppu **DIST**, et kuvada laiuse väärtus ekraani ülaserva.

**M** Mõõtke ära **pikkus** (joonis  $\circled{O}$  (2)).

- Paigutage seade ruumi või objekti ühte otsa ja suunake laseritäpp pikkuse mõõtmiseks teise otsa. (Joonisel  $\circled{0}$  2 on näidatud, kuhu seade paigutada, kui mõõdate kaugust seadme **alumisest osast**.)
- Vajutage nuppu **DIST**, et kuvada ekraani teisele reale pikkus.
- 8. Mõõtke ära **kõrgus** (joonis  $\circled{0}$  3).
	- Paigutage seade ruumi või objekti ühte otsa ja suunake laseritäpp kõrguse mõõtmiseks teise otsa. (Joonisel  $\circled{0}$  3 on näidatud, kuhu seade paigutada, kui mõõdate kaugust seadme **alumisest osast**.)
	- Vajutage nuppu [DIST], et kuvada ekraani kolmandale reale kõrgus.

ET **2 ruumala liitmine/lahutamine**  Teise ruumi või objekti **laiuse**, **pikkuse** ja **kõrguse**  mõõtmiseks järgige samu juhiseid.

> Ekraani alumises servas näete **ruumala** väärtust  $(i$ oonis  $(0)$  $(4)$ ).

#### **Kõrge objekti kõrguse mõõtmine**

Kui teil on vaja mõõta kõrge objekti (nt kõrghoone) kõrgust, saate kõrguse arvutamisel võtta aluseks kauguse 1 punktist või **sama punkti** kauguse objekti 2 punktist. Seadmes kasutatakse kõrguse arvutamiseks Pythagorase teoreemi ( $C^2 = A^2 + B^2$ ).

#### **Kaugus 1 punktist**

Seina või objekti kõrguse määramiseks võite kasutada kaugust selle ühest punktist (kaudne kõrgus)  $(i$ oonis  $(P)$ ).

- 1. Suunake seadme laser (joonis (A) 1) seina või objekti poole, aga mitte kellegi silmade suunas.
- $2$  Vajutage nuppu  $\boxed{\text{msr}}$  (joonis  $\textcircled{4}$   $\textcircled{3}$ ), et seade sisse lülitada ja kuvada punane laseritäpp.
- **8.** Veenduge, et seadmes on määratud õige mõõtmiskoht (joonis  $\textcircled{3}$ )

 $4$  Valige mõõtmise tüübiks  $\triangle$ 

- Põhimenüü kuvamiseks vajutage nuppu ( (joonis  $\circledR$   $\circledR$ ).
- Vajutage nuppu in ja valige -
- Mõõtmise tüübi menüü kuvamiseks vajutage  $nuppu$  ( $pusr$ ) (joonis  $E(3)$ ).
- Vajutage noolenuppe ja valige  $\Box$
- Vajutage nuppu [DIST]
- Asetage seade vastakuti mõõdetava vertikaalse pinna alumise otsaga (joonis  $($  $)$ ).
- Suunake laser kõrgeima punkti poole ehitisel või objektil, mille kõrgust soovite mõõta (joonis  $\circledR \circledD$ ).
- Kauguse mõõtmiseks vajutage nuppu **DIST**).
- 8. Ekraani alumises servas näete kõrguse väärtust (joonis  $\circledR$   $\circledR$ ).

#### **Kaugus 2 punktist**

Seina või objekti kõrguse määramiseks võite kasutada kaugust selle kahest punktist (kahekordne kaudne kõrgus) (joonis Q).

1. Suunake seadme laser (joonis (A) (1) seina või objekti poole, aga mitte kellegi silmade suunas.

- ET <sup>2</sup> Vajutage nuppu **DET** (joonis **A** 3), et seade sisse lülitada ja kuvada punane laseritäpp.
	- Veenduge, et seadmes on määratud õige mõõtmiskoht (joonis  $\textcircled{3}$ ).
	- $4$  Valige mõõtmise tüübiks  $\angle$ l
		- Põhimenüü kuvamiseks vajutage nuppu (joonis  $(E)$   $(2)$ ).
		- Vajutage nuppu wip ja valige -
		- Mõõtmise tüübi menüü kuvamiseks vajutage nuppu [BIST] (joonis (E) 3).
		- Vajutage noolenuppe ja valige  $\angle\!\mathbb{I}$
		- Vajutage nuppu **DIST**).
	- Asetage seade vastakuti mõõdetava vertikaalse pinna umbkaudse keskpunktiga (joonis  $@$  1).
	- 6. Suunake laser madalaima punkti poole ehitisel või objektil, mille kõrgust soovite mõõta (joonis  $\circled{0}$  $\circled{2}$ ).
	- Kauguse mõõtmiseks vajutage nuppu
	- **Samast punktist** suunake laser ehitise või objekti kõrgeimasse punkti (joonis  $\circledR$  3).
	- 9. Kauguse mõõtmiseks vajutage nuppu
	- Ekraani alumisel real näete ehitise või objekti kõrgust (joonis  $\textcircled{9}$  4).

#### **Osalise kõrguse mõõtmine**

Kui teil on vaja kindlaks määrata seina või objekti osa kõrgus (nt teleri või akna ülemise serva kaugus laest)  $($ ioonis  $(R)$ ).

1. Suunake seadme laser (joonis (A) 1) seina või objekti poole, aga mitte kellegi silmade suunas.

2 Vajutage nuppu (DIST) (joonis (A) 3), et seade sisse lülitada ja kuvada punane laseritäpp.

 Veenduge, et seadmes on määratud õige mõõtmiskoht (joonis  $\copyright$  4).

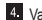

- 4 Valige mõõtmise tüübiks 4.
	- Põhimenüü kuvamiseks vajutage nuppu (joonis  $\circledR$   $\circledR$ ).
	- Vajutage nuppu  $\overline{\phantom{a}}$  ja valige  $\overline{\phantom{a}}$
	- Mõõtmise tüübi menüü kuvamiseks vajutage nuppu [DIST] (joonis  $\mathfrak{S}$  3).
	- Vajutage noolenuppe ja valige  $\mathcal{A}$ .
	- Vajutage nuppu [DIST].
- 5. Suunake laser seina või objekti kõrgeimasse punkti (joonis ® 1).
- 6. Vajutage nuppu [ DIST ], et mõõta kaugust kõrge objekti ülaosast.
- **Samast punktist** suunake laser seinal või objektil oleva takistuse ülaosasse (joonis ® 2).
- 8 Vajutage nuppu **DIST**, et mõõta seina ülaosa kaugust takistusest (teler, aken vms).
- **Samast punktist** suunake laser horisontaaltasandil otse ette seina alumise serva poole (joonis  $(B(3))$ .
- 10 Kauguse mõõtmiseks vajutage nuppu war).
- Ekraani alumisel real näete seina ülemise serva ja seina ees oleva takistuse ülaosa vahekaugust (joonis  $(B \nvert A)$ ).

#### **Takistuse taga asuva objekti kõrguse mõõtmine**

Teiste ehitiste või objektide taha jääva kõrge hoone või objekti kõrguse määramiseks järgige alltoodud juhiseid  $(j$ oonis  $\circledS)$ .

- **1.** Suunake seadme laser (joonis (A) 1) seina või objekti poole, aga mitte kellegi silmade suunas.
- 2 Vajutage nuppu [DIST] (joonis A 3), et seade sisse lülitada ja kuvada punane laseritäpp.
- **8** Veenduge, et seadmes on määratud õige mõõtmiskoht (joonis  $\textcircled{C}$  4).
- $4$  Valige mõõtmise tüübiks  $4$ 
	- Põhimenüü kuvamiseks vajutage nuppu (joonis  $\circledR$   $\circledR$ ).
	- Vajutage nuppu w> ja valige -
	- Mõõtmise tüübi menüü kuvamiseks vajutage nuppu  $\boxed{\mathsf{dist}}$  (joonis  $\textcircled{\scriptsize{1}}$  3).
	- Vajutage noolenuppe ja valige <sup>+</sup> (joonis  $(E)$  $(4)$ ).
	- Vajutage nuppu [DIST].
- Suunake laser ehitise, seina või objekti kõrgeimasse punkti (joonis S 1).
- 6. Mõõtmiseks vajutage nuppu **DIST**
- Ekraani alumisel real näete ehitise või objekti kõrgust (joonis S 2).

#### **Mõõtmine statiivilt**

Kui kinnitate seadme statiivile, et mõõta kõrghoone kõrgust, järgige alltoodud juhiseid (joonis  $(D)$ ).

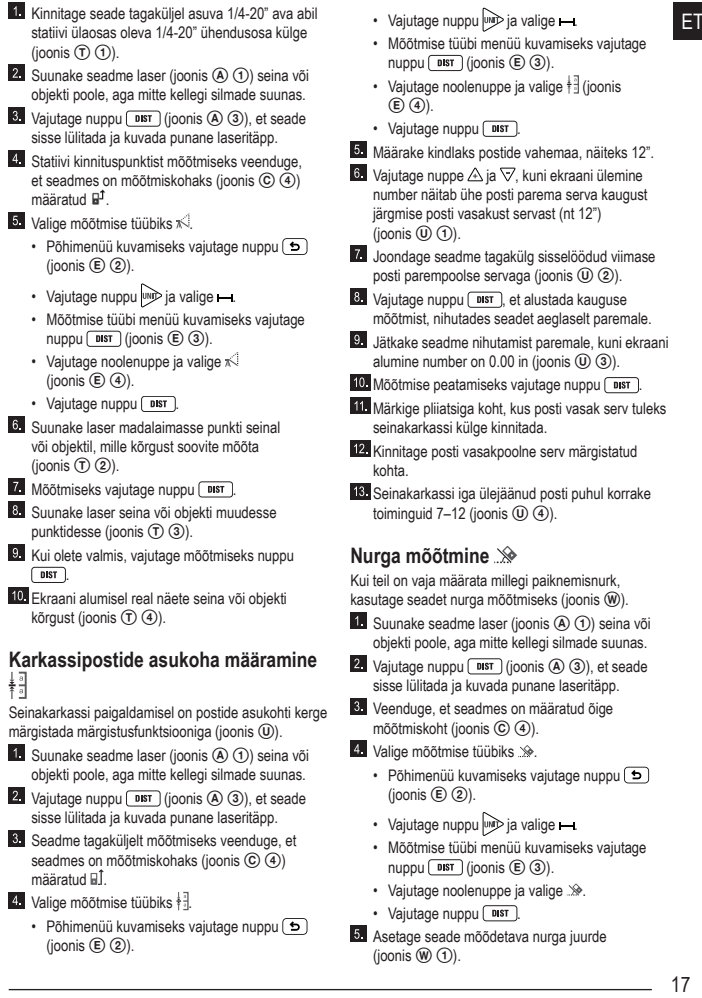

#### 6. Mõõtmiseks vajutage nuppu war

 Ekraanil näete mõõdetud nurga väärtust  $(i$ oonis  $(\mathcal{W})$   $(2)$ ).

#### **Seadme kasutamine loodina**

- 1 Suunake seadme laser (joonis (A) (1) seina või objekti poole, aga mitte kellegi silmade suunas.
- 2 Vajutage nuppu *[BIST*] (joonis A 3), et seade sisse lülitada ja kuvada punane laseritäpp.

3 Valige mõõtmise tüübiks .......

- Põhimenüü kuvamiseks vajutage nuppu (joonis  $\circledR$   $\circledR$ ).
- Vajutage nuppu  $\mathbb{R}$  ja valige  $\mathbb{H}$
- Mõõtmise tüübi menüü kuvamiseks vajutage  $n$ uppu  $\boxed{\text{msr}}$  (joonis  $\boxed{\text{E}}$   $\boxed{3}$ )
- $\cdot$  Vajutage noolenuppe ja valige  $\equiv$
- Vajutage nuppu [DIST]
- Asetage seade vertikaalselt või horisontaalselt pinnale, mida soovite loodida (joonis  $(\mathcal{V})$ ).
- Vaadake seadme ekraanil valge mulli paiknemist viaalis (joonis  $\circledR$  2).

# **Seadme kasutamine rakendusega**

Seadme Bluetooth®-funktsiooni abil saate selle siduda mobiiltelefonis või tahvelarvutis oleva rakendusega **DEWALT® Tool Connect™** ja seejärel märkida mõõtmistulemused fotodele.

1. Laadige lehelt või või või või või kapistore mobiiltelefoni või tahvelarvutisse rakendus

**DEWALT® Tool Connect™**.

 Salvestage rakenduse **DEWALT® Tool Connect™**  abil tuba või ruum, mille mõõte soovite jäädvustada, tehes ruumist fotod.

 Seadme sisselülitamiseks vajutage DW03050 või DW03101 klahvistikul nuppu

4 Kui ekraanile ilmub <sup>※</sup> (joonis ⓒ ②), lülitage Bluetooth®-ühendus sisse.

- Põhimenüü kuvamiseks vajutage klahvistikul  $n$ uppu  $\boxed{\bullet}$ .
- Valige  $\tilde{m}$
- Vajutage nuppu **DIST** Bluetooth<sup>®</sup>-ühenduse sisselülitamiseks.

 Rakendusega **DEWALT® Tool Connect™**  saate siduda oma mobiiltelefoni või tahvelarvuti seadmega DW03050 või DW03101 seejärel märkida mõõtmistulemused fotodele.

#### **Bluetooth**

BLUETOOTH®-I SÕNAMÄRK JA LOGOD ON REGISTREERITUD KAUBAMÄRGID, MIS KUULUVAD ETTEVÕTTELE BLUETOOTH SIG, INC. JA DEWALT KASUTAB NEID LITSENTSI ALUSEL. APPLE JA APPLE'I LOGO ON ETTEVÕTTE APPLE INC. KAUBAMÄRGID, MIS ON REGISTREERITUD USA-S JA TEISTES RIIKIDES. APP STORE ON ETTEVÕTTE APPLE INC. TEENINDUSMÄRK, MIS ON REGISTREERITUD USA-S JA TEISTES RIIKIDES. GOOGLE PLAY JA GOOGLE PLAY LOGO ON ETTEVÕTTE GOOGLE INC. KAUBAMÄRGID.

#### **Seadme mälu vaatamine**

Kuni 20 viimast mõõtmistulemust salvestatakse seadme mällu.

1. Suunake seadme laser (joonis (A) (1) seina või objekti poole, aga mitte kellegi silmade suunas.

- 2 Vajutage nuppu [DIST] (joonis 4 3), et seade sisse lülitada ja kuvada punane laseritäpp.
- 3 Valige mõõtmise tüübiks L
	- Põhimenüü kuvamiseks vajutage nuppu (joonis  $(E)$   $(2)$ ).
	- Vajutage nuppu wib ja valige -
	- Mõõtmise tüübi menüü kuvamiseks vajutage nuppu  $\boxed{\text{nsr}}$  (joonis  $\textcircled{\scriptsize{2}}$ ).
		- Vaiutage noolenuppe ja valige 日 (ioonis  $(E)$   $(4)$ ).

• Vajutage nuppu [ DIST ]

 Vaadake viimati mõõdetud väärtust. Vajutades nuppu  $\triangle$  saate läbi sirvida kõik seadme mällu salvestatud mõõdud (kuni 20). Tagasi kerimiseks vajutage nuppu  $\nabla$ .

#### **Seadme mälu tühjendamine**

Seadme mälust saab kustutada ühe või mitu mõõtmistulemust.

1. Suunake seadme laser (joonis (A) 1) seina või objekti poole, aga mitte kellegi silmade suunas.

- sisse lülitada ja kuvada punane laseritäpp.
- 3. Valige mõõtmise tüübiks El
	- Põhimenüü kuvamiseks vajutage nuppu (joonis  $\circledR$   $\circledR$ ).
	- Vajutage nuppu  $\overline{\otimes}$  ja valige  $\overline{\phantom{a}}$
	- Mõõtmise tüübi menüü kuvamiseks vajutage nuppu  $\boxed{\text{nsr}}$  (joonis  $\boxed{\text{E}}$  3).
	- Vajutage noolenuppe ja valige ligioonis  $(E)$  $(4)$
	- Vajutage nuppu **DIST**

 Määrake, millist mõõtmistulemust soovite kustutada:

- Konkreetse mõõtmistulemuse kustutamiseks jätkake nunktiga 5
- KÕIGI mõõtmistulemuste kustutamiseks jätkake punktiga 6.

5. Konkreetse mõõtmistulemuse kustutamine:

- Vajutades nuppu  $\triangle$  või  $\triangledown$  saate sirvida seadme mällu salvestatud mõõte (kuni 20), kuni kuvatakse mõõt, mida soovite kustutada.
- Vaiutage nuppu
- $\cdot$  Valige  $\overline{\mathbb{I}}$  ja mõõtmistulemuse kustutamiseks vajutage nuppu **DIST**).
- 6. KÕIGI mõõtmistulemuste kustutamine:
	- Vajutage nuppu
	- Valige ja kõigi mõõtmistulemuste kustutamiseks seadme mälust vajutage nuppu  $[$  DIST  $]$

#### **Seadme väljalülitamine**

Tööriista saab välja lülitada ühel järgmistest viisidest.

- Vajutage nuppu **DIST** ja hoidke seda 10 sekundit all. Kui nupu war) 10 sekundi pärast vabastate, lülitub seade välja.
- Kui te ei kasuta seadet 90 sekundit järjest, lülitub see automaatselt välja.

#### **Seadme kalibreerimine**

Arvestage, et kui te ei aseta seadet kalibreerimisprotsessi igas etapis õigesti, ilmub ekraanile punane hoiatusmärk  $\triangle$  (joonis  $(\%)$ .

1 Suunake seadme laser (joonis (A) 1) seina või objekti poole, aga mitte kellegi silmade suunas.

- Vajutage nuppu (**UST**) (joonis (A 3), et seade **LAT** Vajutage nuppu (**UST**) (joonis (A 3), et seade **LAT**<br>Sisso lülitede ja kuvade nupane laseritäne sisse lülitada ja kuvada punane laseritäpp.
	- $\bullet$  Põhimenüü kuvamiseks vajutage nuppu  $(\bullet)$ (joonis  $\circledR$ ).
	- Põhimenüüs valige  $\ddot{\mathbf{Q}}$  ja vajutage nuppu *[DIST*].
	- 5 Sätete menüüs (joonis G) valige en ja vajutage  $n$ uppu $\sqrt{p}$ ust
	- **6** Asetage seade tasasele horisontaalpinnale, ekraan ülespoole suunatud (joonis  $(\mathbf{\hat{x}})$   $(\mathbf{\hat{1}})$ ).
	- **Vajutage nuppu DIST**
	- Pöörake tasasel pinnal asetsevat seadet 180°  $(joonis \otimes \otimes)$
	- **9** Vajutage nuppu **DIST**
	- Pöörake seadme pikemat külge 90°, nii et see asetseks külili (joonis (X) 3).
	- **III** Vajutage nuppu

12 Pöörake külili asetsevat seadet 180° (joonis X)  $(4)$ 

- 18. Vajutage nuppu **DIST**
- 14 Veenduge, et seadme ekraanil on kuvatud  $\oslash$  $(i$ oonis  $(X)$  (5)).

## **Keskkonnakaitse**

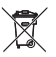

Jäätmete sortimine. Seda toodet ei tohi kõrvaldada koos olmejäätmetega.

Kui kunagi peaks selguma, et teie DEWALTi toode on muutunud kasutuks või vajab väljavahetamist, ärge visake seda olmejäätmete hulka. Viige toode vastavasse kogumispunkti.

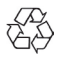

Kasutatud toodete ja pakendite eraldi kogumine võimaldab materjale taaskasutada. Materjalide taaskasutamine aitab vältida keskkonna saastamist ja vähendab toorainepuudust.

Kohalikud eeskirjad võivad nõuda

elektroonikajäätmete eraldamist olmejäätmetest ning nende viimist prügilasse või jaemüüjale, kellelt ostate uue toote.

DEWALT pakub võimalust DEWALTi toodete tagasivõtmiseks ja taaskasutamiseks pärast kasutusea lõppu. Selle teenuse kasutamiseks viige toode volitatud remonditöökotta, kus see meie nimel tagasi võetakse.

ET Lähima volitatud remonditöökoja leidmiseks võite<br>ET pöörduda DEWALTi kohalikku esindusse, mille aadressi leiate sellest kasutusjuhendist. DEWALTi volitatud remonditöökodade nimekirja ning müügijärgse teeninduse üksikasjad ja kontaktandmed leiate ka internetiaadressilt www.2helpU.com.

#### **Akud**

- Akude kõrvaldamisel mõelge keskkonna kaitsmisele.
- Uurige kohalikust omavalitsusest, kuidas akud keskkonnaohutult kõrvaldada.

# **Tehnilised andmed**

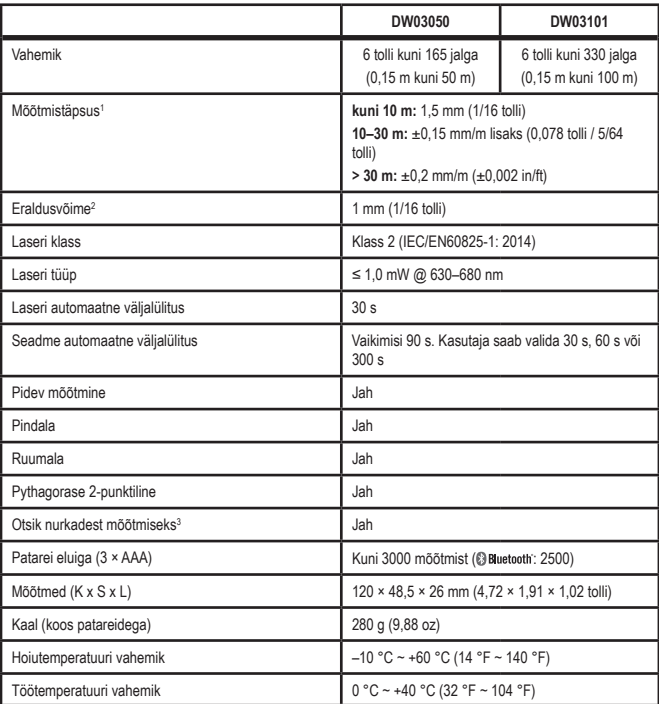

<sup>1</sup>**Mõõtmistäpsus** sõltub konkreetsetest tingimustest:

- **Soodsatel** tingimustel (toatemperatuuril ja hea sihtpinna puhul) kuni 10 m (33 jalga).
- **Ebasoodsatel** tingimustel (ere päikesevalgus, väga nõrga peegeldusega pind või suured temperatuurikõikumised) võib viga suureneda kuni ±0,25 mm/m (±0,003 in/ft) võrra, kui kaugus ületab 10 m (33 jalga).

<sup>2</sup>**Eraldusvõime** on väikseim nähtav mõõt. Tollides on see 1/16". Millimeetrites on see 1 mm.

<sup>3</sup> Kui seadet on vaja paigaldada nurka või soonde, mis ei ole 180° nurga all, avage seadme alumisel küljel asetsev **otsik**. Kui nurk on 90° juures, saab seadme otsiku abil püstiselt millegi vastu toetada.

ET **Veakoodid** Kui ekraanile ilmub tekst INFO koos koodiga, järgige vea kõrvaldamiseks pakutud lahendust.

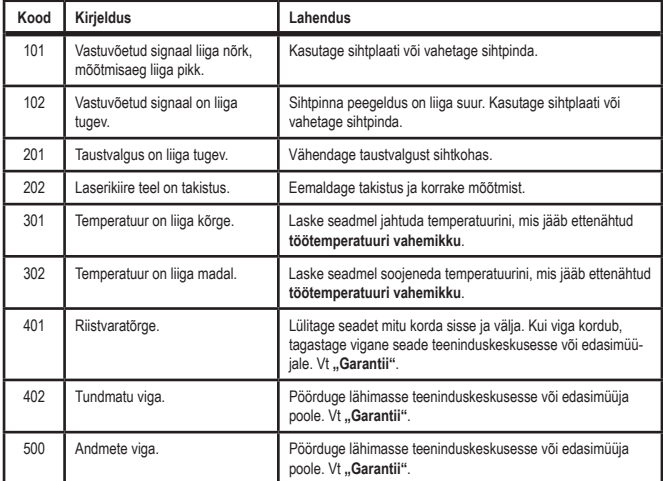

# **Turinys**

- Naudotojo sauga
- Maitinimo elementų sauga
- Sąranka (maitinimo elementų įdėjimas)
- Naudojimas
- **Garantija**
- Klaidų kodai
- **Specifikacijos**

**Išsaugokite visas šio vadovo dalis ateičiai.**

# **Naudotojo sauga**

#### **ĮSPĖJIMAS!**

Prieš pradėdami naudotis gaminiu, atidžiai perskaitykite saugos instrukcijas ir gaminio vadovą.

Už šį gaminį atsakingas asmuo privalo užtikrinti, kad visi naudotojai suprastų šias instrukcijas ir jomis vadovautųsi.

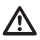

#### **ĮSPĖJIMAS!**

Jūsų patogumui ir saugai užtikrinti ant lazerinio įrankio užklijuota toliau nurodyta etiketė, kurioje nurodyta lazerio saugos klasė.

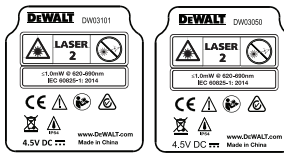

Įrankiai DW03050 ir DW03101 skleidžia matomą lazerio spindulį, kaip parodyta  $\textcircled{A}$  pav.,  $\textcircled{1}$ ). Skleidžiamas lazerio spindulys atitinka 2 klasę (IEC 60825-1) ir dera su 21 CFR 1040.10 bei 1040.11, išskyrus nuokrypius, išdėstytus Pareiškime dėl lazerio Nr. 50 (2007 m. birželio 24 d.).

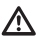

ĮSPĖJIMAS!

Kol veikia lazerinis įrenginys, saugokite akis nuo lazerio spindulio (raudonos šviesos šaltinio). Ilgai žiūrint į lazerio spindulį, gali būti pakenkta akims. Nežiūrėkite į spindulį pro optinius įtaisus.

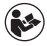

ĮSPĖJIMAS! Siekdamas sumažinti pavojų susižaloti, naudotojas turi perskaityti gaminio naudotojo, lazerio saugos vadovus ir maitinimo elementų saugos informaciją.

### **EB atitikties deklaracija**

**Radijo ryšio įrangos direktyva**

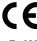

#### **"DEWALT" lazeriniai atstumų matuokliai DW03050 ir DW03101**

"DEWALT" deklaruoja, kad "DEWALT" lazerinis atstumų matuoklis DW03050 / DW03101 dera su direktyva 2014/53/ES ir visais taikomais ES direktyvos reikalavimais.

Visą ES atitikties deklaracijos tekstą galima gauti iš "DEWALT Industrial Tool Co.", "DEWALT Europe", DEWALT D-655-10 Idstein, Germany 65509 (Vokietija) arba rasti internete: *www.2helpU.com*.

Atlikite paiešką pagal vardinėje plokštelėje nurodytą gaminį ir tipo numerį.

# **Maitinimo elementų**

## **sauga**

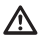

**ĮSPĖJIMAS!** Maitinimo elementai gali sprogti, iš jų gali ištekėti skysčio ir rimtai sužaloti arba sukelti gaisrą. Kaip sumažinti šį pavojų:

**VISADA** vadovaukitės visais maitinimo elementų etiketėse ir ant pakuočių pateiktais nurodymais bei įspėjimais.

**NESUJUNKITE** jokių maitinimo elementų kontaktų trumpuoju jungimu.

**NEĮKRAUKITE** šarminių vienkartinių maitinimo elementų.

**NEMAIŠYKITE** senų ir naujų maitinimo elementų. Pakeiskite juos visus naujais tos pačios markės ir tipo maitinimo elementais. **NEMAIŠYKITE** skirtingos chemijos maitinimo elementų.

**NEMESKITE** maitinimo elementų į ugnį.

**VISADA** laikykite maitinimo elementus vaikams nepasiekiamoje vietoje.

Jei prietaisas nebus naudojamas kelis mėnesius, **BŪTINAI** išimkite iš jo maitinimo elementus.

**PASTABA.** Būtinai naudokite rekomenduojamus maitinimo elementus.

**PASTABA.** Pasirūpinkite, kad maitinimo elementai būtų įdėti tinkamai ir nesumaišykite polių.

# LT **elementus Kaip įdėti maitinimo**

- Patraukite aukštyn galinę detalę, esančią įrankio nugarėlėje (<sup>O</sup> pav., 1).
- Patraukite aukštyn maitinimo elementų skląstį, esantį įrankio nugarėlėje (<sup>(D</sup> pav., <sup>(2)</sup> ir <sup>(D</sup>) pav.,  $(3)$

**3.** Įdėkite tris AAA formato maitinimo elementus. Pasirūpinkite, kad kiekvieno maitinimo elemento **–** ir **+** poliai atitiktų žymas, pateikiamas maitinimo elementų skyrelyje (<sup>(D</sup> pav., 4).

4 Paspauskite maitinimo elementų skyrelio dangtelį žemyn, kad užsifiksuotų ( $\circledD$  pav.,  $\circledS$ ).

Kai įrankis įjungtas, ekrane rodomas maitinimo elementų energijos lygis ( $\circled{c}$  pav.,  $\circled{1}$ ).

# **Įrankio įjungimas**

- 1 Nukreipkite įrankio lazerio spindulį (4 pav., 1) į sieną ar objektą (jokiu būdu ne į kieno nors akis).
- 2 Paspauskite *[DIST]* (A pav., 3), kad ijungtumėte įrankį ir parodytumėte raudoną lazerio spindulio tašką.

# **Nuostatų parinkimas**

### **Automatinio išjungimo nustatymas**

Įrankis pagal numatytąją parinktį automatiškai išsijungia po 90 sekundžių, jei nespaudžiami jokie mygtukai ir nenurodomos jokios parinktys. Norėdami pakeisti, kada įrankis automatiškai išsijungia, atlikite toliau nurodytus veiksmus.

- Pirmajame ekrane (E) pav., (1) paspauskite  $\Box$ kad parodytumėte pagrindinį meniu.
- 2 Pagrindiniame meniu ( $\textcircled{\scriptsize{E}}$  pav.,  $\textcircled{\scriptsize{2}}$ ) pasirinkite  $\boldsymbol{\nabla}$  $ir$  paspauskite  $\boxed{msr}$
- 8 Nuostatų meniu (*G* pav.) pasirinkite (**A** ir paspauskite [DIST].

4 Pasirinkite trukmę.

- Nurodykite įrankiui išsijungti po 30, 60, 90 arba 300 sek.
- Jei norite, kad įrankis liktų įjungtas, kol išjungsite ji rankiniu būdu (paspausdami ir palaikydami  $\boxed{\text{dist}}$  10 sekundžių), pasirinkite  $\infty$ .

5. Paspauskite *ust*), kad įrašytumėte savo nuostatą.

### **Ekrano šviesumo nustatymas**

Pagal numatytąją sąranką įrankio ekrano šviesumas būna 25 %. Norėdami pakeisti šviesumo lygį, atlikite šiuos veiksmus.

- Pirmajame ekrane ( $\circledR$  pav.,  $\circledR$ ) paspauskite  $\circledR$ , kad parodytumėte pagrindinį meniu.
- **2.** Pagrindiniame meniu ( $\bigcirc$  pav.,  $\bigcirc$ ) pasirinkite  $ir$  paspauskite  $\boxed{nsr}$
- 3. Nuostatų meniu (*G* pav.) pasirinkite  $\frac{1}{2}$ ir  $p$ aspauskite  $\sqrt{p}$
- Pasirinkite pageidaujamą šviesumo lygį: 25, 50, 75 arba 100 %.
- 5. Paspauskite *ust*, kad įrašytumėte naująją nuostatą.

### **Garso išjungimas**

Pagal numatytąją parinktį įrankis supypsi kaskart, kai atliekate matavimą. Pypsėjimą galima išjungti.

- Pirmaiame ekrane  $(\mathsf{E})$  pay., (1) paspauskite  $\Box$ kad parodytumėte pagrindinį meniu.
- 2. Pagrindiniame meniu ( $\bigcirc$  pav.,  $\bigcirc$ ) pasirinkite  $ir$  paspauskite  $\boxed{max}$
- $\bullet$  Nuostatų meniu ( $\circ$ ) pav.) pasirinkite  $\circ$ ir paspauskite *(DIST)*, kad parodytumėte @
- 4 Paspauskite *(DIST*), kad įrašytumėte savo nuostatą.

### **Matavimo vienetų keitimas**

Pagal numatytąją sąranką įrankis rodo atstumus metrais (1.8940 m). Galite pakeisti matavimo vienetus į trupmenines pėdas (6'02"9/16), colius (74 9/16 in), dešimtaines pėdas (6.21 ft) arba dešimtainius colius (3.21 in).

- **1.** Pirmajame ekrane  $(\mathbf{E})$  pav.,  $(\mathbf{I})$  paspauskite  $(\mathbf{E})$ , kad parodytumėte pagrindinį meniu.
- **2.** Pagrindiniame meniu ( $\bigcirc$  pav.,  $\bigcirc$ ) pasirinkite  $ir$  paspauskite  $\boxed{\text{msr}}$ .
- Nuostatų meniu (G pav.) pasirinkite **ft/m** (pėdos / metrai) ir paspauskite **DIST**
- 4 Pasirinkite matavimo vienetus.
	- 0'00" 0/00
	- 0" 0/00
- 0'00" ft
- 0.00 in
- 0.0000 m

5. Paspauskite *(DIST*), kad įrašytumėte savo nuostatą.

#### **Įrankio vietos parinkimas**

Pagal numatytąją parinktį atstumai matuojami nuo įrankio **apačios** iki sienos arba objekto (F pav., 3). Norėdami išmatuoti atstumus nuo kitos įrankio vietos, atlikite toliau nurodytus veiksmus.

- **1.** Pirmajame ekrane ( $\bigcirc$  pav.,  $\bigcirc$ ) paspauskite  $\bigcirc$ , kad parodytumėte pagrindinį meniu.
- 2 Pagrindiniame meniu ( $\textcircled{\texttt{F}}$  pav.,  $\textcircled{\texttt{2}}$ ) pasirinkite  $\textcircled{\texttt{F}}$  in paspauskite **DIST**

#### Pasirinkite įrankio vietą.

- Jei norite matuoti nuo įrankio **viršaus** (F pav.,  $(1)$ , pasirinkite  $\mathbb{H}^*$ .
- Jei norite matuoti nuo įrankio **trikojo jungties**  $(\mathbb{F})$  pav.,  $(\mathbb{Q})$ , pasirinkite  $\mathbb{F}^1$ .
- Jei norite matuoti nuo kampo arba kitos sunkiai pasiekiamos vietos, kai atidaryta galinė detalė  $(\textcircled{1})$  pav.,  $\textcircled{1})$ , pasirinkite  $\overline{\mathbb{H}}$  ( $\textcircled{1}$  pav.,  $\textcircled{4})$ , kad matuotumėte nuo **galinės detalės galo**.
- 4 Paspauskite *ust*, kad įrašytumėte naująją nuostatą.

## **Matavimas**

#### **Atstumo matavimas**

- 1 Nukreipkite įrankio lazerio spindulį (4 pav., 1) į sieną ar objektą (jokiu būdu ne į kieno nors akis).
- 2 Paspauskite (DIST) (4 pav., 3), kad jiungtumėte įrankį ir parodytumėte raudoną lazerio spindulio tašką.
- 3. Įsitikinkite, kad įrankio vietos nuostata (C pav., 4) tinkama matavimui atlikti.
- 4 Nukreipkite įrankio lazerio spindulį (4 pav., 1) į sieną arba objektą, atstumą iki kurio norite išmatuoti ( $\Theta$  pav.,  $\textcircled{\scriptsize{1}}$ ).
- 5. Paspauskite *ust*, kad išmatuotumėte atstumą nuo įrankio iki sienos arba objekto.
- 6. Ekrano apačioje pamatysite esamą matmenį  $(\theta)$  pav.,  $(2)$ ).

Norėdami matuoti vėl, paspauskite [DIST], kad perkeltumėte esamą matmenį aukštyn į ankstesnę ekrano eilutę. Tada pakartokite 4–6 žingsnius.

#### **2 matmenų suma**

Galima sudėti du matmenis ir gauti dviejų atstumų suma  $($  $()$  pav. $)$ .

1. Nukreipkite įrankio lazerio spindulį ( $\circledA$  pav.,  $\circledD$ ) į sieną ar objektą (jokiu būdu ne į kieno nors akis).

- 2 Paspauskite (DIST) (A pav., 3), kad jiungtumėte įrankį ir parodytumėte raudoną lazerio spindulio tašką.
- § Isitikinkite, kad įrankio vietos nuostata (C pav., 4) tinkama matavimui atlikti.
- 4 Pasirinkite matavimo tipa ...
	- Paspauskite  $\boxed{\bigcirc}$ , kad parodytumėte pagrindinį meniu ( $\bigcirc$  pav.,  $\bigcirc$ ).
	- Paspauskite <sub>wy</sub>, kad pasirinktumėte -
	- Paspauskite **DIST**, kad parodytumėte matavimo tipo meniu ( $\textcircled{\scriptsize{E}}$  pav.,  $\textcircled{\scriptsize{3}}$ ).
	- Rodyklių mygtukais pasirinkite $\leftarrow$ .
	- $\cdot$  Spauskite  $\boxed{\text{nsr}}$ .
- $\overline{5}$  Paspauskite  $\overline{\triangle}$ , kad nurodytumėte, jog norite sudėti du matavimus.
- Nukreipkite įrankio lazerio spindulį į sieną arba objektą, atstumą iki kurio norite išmatuoti (① pav.,  $(1)$
- Z Paspauskite *ust*), kad išmatuotumėte atstumą nuo įrankio iki pirmosios sienos arba objekto.
- 8. Nukreipkite įrankio lazerio spindulį į kitą sieną arba objektą  $(\bigcirc$  pav.,  $(\bigcirc)$ ).
- 9. Paspauskite *(DBST*), kad išmatuotumėte atstumą, ir sudėkite jį su ankstesniu matmeniu.
- 10 Perskaitykite dviejų matmenų sumą ekrano apačioje  $($  $($  $)$  pav $($  $,$  $($  $3)$  $)$ .

#### **2 matmenų skirtumas**

Galima iš vieno matmens atimti kita (① pav.).

- $\blacksquare$  Nukreipkite įrankio lazerio spindulį ( $\spadesuit$  pav.,  $\spadesuit$ ) į sieną ar objektą (jokiu būdu ne į kieno nors akis).
- $2$  Paspauskite  $\boxed{\text{max}}$  ( $\bigcirc$ ) pav.,  $\bigcirc$ ), kad jjungtumėte įrankį ir parodytumėte raudoną lazerio spindulio tašką.
- 3. Įsitikinkite, kad įrankio vietos nuostata (C pav., 4) tinkama matavimui atlikti.
- **4** Pasirinkite matavimo tipa ...

LT

- Paspauskite  $\boxed{\rightarrow}$ , kad parodytumėte pagrindinį meniu  $(\mathsf{E})$  pav.,  $(2)$ ).
- Paspauskite  $\mathbf{w}$ , kad pasirinktumėte  $\mathbf{w}$
- Paspauskite **DIST**, kad parodytumėte matavimo tipo meniu ( $\bigcirc$  pav.,  $\textcircled{3}$ ).
- Rodyklių mygtukais pasirinkite -:-
- $\cdot$  Spauskite  $\boxed{\text{nsr}}$ .
- $\overline{5}$  Paspauskite  $\overline{\vee}$ , kad nurodytumėte, jog norite atimti vieną matmenį iš kito.
- 6. Nukreipkite įrankio lazerio spindulį į sieną arba objektą, atstumą iki kurio norite išmatuoti ( $\bigcirc$  pav.,  $(1)$
- 7. Paspauskite *ust*, kad išmatuotumėte atstumą nuo įrankio iki sienos arba objekto.
- **<sup>8</sup>** Nukreipkite įrankio lazerio spindulį į sieną arba objektą, atstumą iki kurio norite atimti iš pirmojo matmens  $(①$  pav.,  $(2)$ ).
- 9. Paspauskite *usi* , kad išmatuotumėte atstumą, ir atimkite jį iš ankstesniojo matmens.
- 10 Perskaitykite dviejų matmenų skirtumą ekrano apačioje  $(\odot)$  pav.,  $(\odot)$ .

#### **Nepertraukiamas matavimas**

Norėdami išmatuoti atstumus judėdami, jiunkite nepertraukiamo matavimo režimą ( $\circledR$  pav.).

- 1 Nukreipkite įrankio lazerio spindulį (4 pav., 1) į sieną ar objektą (jokiu būdu ne į kieno nors akis).
- 2 Paspauskite  $\boxed{\text{dist}}$  ( $\textcircled{A}$  pav.,  $\textcircled{3}$ ), kad jjungtumėte įrankį ir parodytumėte raudoną lazerio spindulio tašką.
- 3. Įsitikinkite, kad įrankio vietos nuostata (C pav., 4) tinkama matavimui atlikti.
- $\blacksquare$  Pasirinkite matavimo tipa  $\cdots$ 
	- Paspauskite  $\Box$ , kad parodytumėte pagrindini meniu  $(\mathsf{E})$  pav.,  $(2)$ ).
	- Paspauskite *wit*, kad pasirinktumėte -
	- Paspauskite **DIST**, kad parodytumėte matavimo tipo meniu (C pav., 3).
	- $\cdot$  Rodyklių mygtukais pasirinkite  $\cdots$ l.
	- $\cdot$  Spauskite  $\boxed{\text{dist}}$ .
- 5. Nukreipkite įrankio lazerio spindulį (4 pav., 1) į sieną arba objektą, atstumą iki kurio norite išmatuoti  $(\mathbb{R})$  pav.,  $(\mathbb{1})$ .
- Ekrano apačioje pamatysite esamą matmenį (K pav., 2), kuris įrankį judinant atitinkamai keičiasi.
- Norėdami priimti esamą matmenį (nuo įrankio iki sienos arba objekto) ir užverti nepertraukiamo matavimo režimą, paspauskite *[ DIST* ]

Norėdami matuoti vėl, paspauskite *ust*), kad perkeltumėte esamą matmenį aukštyn į ankstesnę ekrano eilutę. Tada pakartokite 4–7 žingsnius.

#### **Ploto matavimas**

Galima išmatuoti sienos, grindų arba objekto plotą  $(D)$  pav.).

- 1. Nukreipkite įrankio lazerio spindulį ( $\Theta$  pav.,  $\textcircled{\scriptsize{1}}$ ) į sieną ar objektą (jokiu būdu ne į kieno nors akis).
- 2 Paspauskite (DIST) (A pav., 3), kad jiungtumėte įrankį ir parodytumėte raudoną lazerio spindulio tašką.
- 3. Įsitikinkite, kad įrankio vietos nuostata (C pav., 4) tinkama matavimui atlikti.
- $\blacksquare$  Pasirinkite matavimo tipą  $\square$ .
	- Paspauskite  $\boxed{\bigcirc}$ , kad parodytumėte pagrindinį meniu ( $\circledR$  pav.,  $\circledR$ ).
	- Paspauskite  $\mathbb{R}$ , kad pasirinktumėte  $\blacksquare$ .
	- Paspauskite [DIST], kad parodytumėte matavimo tipo meniu ( $\bullet$  pav.,  $\circled{3}$ ).
	- Rodyklių mygtukais pasirinkite  $\Box$
	- $\cdot$  Spauskite  $\boxed{\text{nsr}}$ .

**5** Išmatuokite **ploti** ( $\Box$  pav.,  $\Box$ ).

- Nukreipkite įrankio viršų į vieną sienos, grindų arba objekto pusę.
- Nustatykite įrankį viename sienos, grindų ar objekto gale ir nukreipkite lazerio tašką per visą plotį.

( $\mathbb O$  pav.,  $\mathbb O$  vaizduojama, kur nustatyti įrankį matuojant nuo jo **apatinės** dalies.)

• Paspauskite *ust*), kad parodytumėte pločio matmenį ekrano viršuje.

Išmatuokite **ilgį** (L pav., 2).

• Nustatykite įrankį viename sienos, grindų ar objekto gale ir nukreipkite lazerio tašką per visą ilgį.

LT

 (L pav., 2 vaizduojama, kur nustatyti įrankį matuojant nuo jo **apatinės** dalies.)

• Paspauskite *[ DIST* ], kad parodytumėte ilgio matmenį antrojoje ekrano eilutėje.

 Perskaitykite **ploto** matmenį, pateikiamą ekrano apačioje ( $\mathbb O$  pav.,  $\mathbb O$ )

#### **2 plotų suma / skirtumas**

Galima išmatuoti sienos, grindų arba objekto plotą ir pridėti arba atimti jį iš kitos sienos, grindų arba objekto  $p|o$  (M)  $pav.$ ).

1. Nukreipkite įrankio lazerio spindulį ((A) pav., (1) į sieną ar objektą (jokiu būdu ne į kieno nors akis).

2 Paspauskite *[DIST]* (A pav., 3), kad jjungtumėte įrankį ir parodytumėte raudoną lazerio spindulio tašką.

3. Isitikinkite, kad įrankio vietos nuostata (C pav., 4) tinkama matavimui atlikti.

 $\blacksquare$  Pasirinkite matavimo tipą  $\square$ 

- Paspauskite  $\boxed{\bigcirc}$ , kad parodytumėte pagrindinį meniu ( $\circledR$  pav.,  $\circledR$ )
- Paspauskite , kad pasirinktumėte -
- Paspauskite *n*st, kad parodytumėte matavimo tipo meniu ( $\bigcirc$  pav.,  $\textcircled{3}$ ).
- Rodyklių mygtukais pasirinkite  $\Box$ <sup> $\pm$ </sup> $\Box$ .
- $\cdot$  Spauskite  $\sqrt{m}$ .

5. Paspauskite  $\mathbb A$ , kad pridėtumėte, arba  $\mathbb \nabla$ , kad atimtumėte dviejų sienų, grindų arba objektų plotus.

- 6. Išmatuokite pirmosios sienos, grindų arba objekto **plotj** ( $\textcircled{M}$  pav.,  $\textcircled{1}$ ).
	- Nustatykite įrankį viename sienos, grindų ar objekto gale ir nukreipkite lazerio tašką per visą plotį.

(M) pav., 1 vaizduojama, kur nustatyti įrankį matuojant nuo jo **apatinės** dalies.)

Paspauskite *(DIST)*, kad parodytumėte pločio matmenį ekrano viršuje.

 Išmatuokite pirmosios sienos, grindų arba objekto **ilgi** (M pav., 2).

• Nustatykite įrankį viename sienos, grindų ar objekto gale ir nukreipkite lazerio tašką per visą ilgį.

 (M pav., 2 vaizduojama, kur nustatyti įrankį matuojant nuo jo **apatinės** dalies.)

- Paspauskite *ust*), kad parodytumėte ilgio matmenį antrojoje ekrano eilutėje.
- 8. Atlikdami tuos pačius veiksmus, išmatuokite antrosios sienos, grindų arba objekto **plotį** ir **ilgį**.
- Perskaitykite **ploto** matmenį, pateikiamą ekrano apačioje (M pav., 3).

#### **Tūrio matavimas**

Galima išmatuoti kambario arba objekto tūrį (® pav.).

- $\blacksquare$  Nukreipkite įrankio lazerio spindulį ( $\spadesuit$ ) pav.,  $\spadesuit$ ) į sieną ar objektą (jokiu būdu ne į kieno nors akis).
- 2 Paspauskite *[DIST]* (A pav., 3), kad ijungtumėte įrankį.
- 3. Įsitikinkite, kad įrankio vietos nuostata (C pav., 4) tinkama matavimui atlikti.
- $4$  Pasirinkite matavimo tipa  $\boxplus$ .
	- Paspauskite  $\boxed{\rightarrow}$ , kad parodytumėte pagrindinį meniu ( $\circledR$  pav.,  $\circledR$ ).
	- Paspauskite (www), kad pasirinktumėte ...
	- Paspauskite *usr*), kad parodytumėte matavimo tipo meniu ( $\left(\mathsf{E}\right)$  pav.,  $\left(3\right)$ ).
	- Rodyklių mygtukais pasirinkite  $\Box$
	- $\cdot$  Spauskite  $\boxed{\text{dist}}$ .
- 5. Išmatuokite plot**į** ( $\mathbf{0}$  pav.,  $\mathbf{1}$ ).
	- Nukreipkite įrankio viršų į vieną kambario arba objekto pusę.
	- Nustatykite įrankį viename kambario ar objekto gale ir nukreipkite lazerio tašką per visą plotį. (® pav., 1 vaizduojama, kur nustatyti įrankį matuojant nuo jo **apatinės** dalies.)
	- Paspauskite *(DIST)*, kad parodytumėte pločio matmenį ekrano viršuje.

Išmatuokite **ilgį** (N pav., 2).

- Nustatykite įrankį viename kambario ar objekto gale ir nukreipkite lazerio tašką per visą ilgį. (N pav., 2 vaizduojama, kur nustatyti įrankį matuojant nuo jo **apatinės** dalies.)
- Paspauskite **DIST**, kad parodytumėte ilgio matmenį antrojoje ekrano eilutėje.

**Z** Išmatuokite **aukštį** ( $\Omega$  pav.,  $\Omega$ ).

• Nustatykite įrankį viename kambario ar objekto gale ir nukreipkite lazerio tašką per visą aukštį. (N pav., 3 vaizduojama, kur nustatyti įrankį matuojant nuo jo **apatinės** dalies.)

- Paspauskite [DIST], kad parodytumėte aukščio matmenį trečiojoje ekrano eilutėje.
- LT

 Perskaitykite **tūrio** matmenį, pateikiamą ekrano apačioje (® pav., 4).

#### **2 tūrių suma / skirtumas**

Galima išmatuoti kambario arba objekto tūrį ir pridėti arba atimti jį iš kito kambario arba objekto tūrio (O pav.).

1 Nukreipkite įrankio lazerio spindulį ((A) pav., (1) į sieną ar objektą (jokiu būdu ne į kieno nors akis).

2 Paspauskite *[BRT]* (A pav., 3), kad jjungtumėte įrankį ir parodytumėte raudoną lazerio spindulio tašką.

3. Isitikinkite, kad įrankio vietos nuostata (C pav., 4) tinkama matavimui atlikti.

4. Pasirinkite matavimo tipą  $\Box$ <sup>\*</sup> $\Box$ .

- Paspauskite  $\boxed{\bigcirc}$ , kad parodytumėte pagrindinį meniu  $(\mathsf{E})$  pav.,  $(2)$ .
- Paspauskite  $\mathbb{R}$ , kad pasirinktumėte  $\blacksquare$
- $\cdot$  Paspauskite  $\sqrt{\text{mstr}}$  kad parodytumėte matavimo tipo meniu  $(\widehat{\mathsf{E}})$  pav.,  $(3)$ ).
- Rodyklių mygtukais pasirinkite  $\mathbb{D}^* \mathbb{E}$ .
- $\cdot$  Spauskite  $\boxed{\text{nsr}}$ .

 $\Phi$  Paspauskite  $\mathbb A$ , kad pridėtumėte, arba  $\mathbb \nabla$ , kad atimtumėte dviejų kambarių arba objektų tūrius.

6. Išmatuokite plot**į** ( $\odot$  pav.,  $\odot$ ).

- Nustatykite įrankį viename kambario ar objekto gale ir nukreipkite lazerio tašką per visą plotį. ( $\odot$  pav.,  $\odot$  vaizduojama, kur nustatyti įrankį matuojant nuo jo **apatinės** dalies.)
- Paspauskite *ust*, kad parodytumėte pločio matmenį ekrano viršuje.

Išmatuokite **ilgį** (O pav., 2).

- Nustatykite įrankį viename kambario ar objekto gale ir nukreipkite lazerio tašką per visą ilgį. (O pav., 2 vaizduojama, kur nustatyti įrankį matuojant nuo jo **apatinės** dalies.)
- Paspauskite *[ DIST* ], kad parodytumėte ilgio matmenį antrojoje ekrano eilutėje.

Išmatuokite **aukštį** (O pav., 3).

• Nustatykite įrankį viename kambario ar objekto gale ir nukreipkite lazerio tašką per visą aukštį. (O pav., 3 vaizduojama, kur nustatyti įrankį matuojant nuo jo **apatinės** dalies.)

- Paspauskite [ DIST ], kad parodytumėte aukščio matmenį trečiojoje ekrano eilutėje.
- Atlikite tuos pačius veiksmus, kad išmatuotumėte antrojo kambario arba objekto **plotį**, **ilgį** ir **aukštį**.
- Perskaitykite **tūrio** matmenį, pateikiamą ekrano apačioje ( $\circledcirc$  pav.,  $\circledcirc$ )

#### **Aukšto objekto aukščio matavimas**

Jei reikia išmatuoti aukšto objekto (pvz., aukšto pastato) aukštį, jį galima apskaičiuoti pagal atstumą iki 1 taško arba atstumus **nuo to paties taško** iki 2 taškų, esančių ant objekto. Aukščiui apskaičiuoti įrankis pritaikys Pitagoro teoremą (C<sup>2</sup>=A<sup>2</sup>+B<sup>2</sup>).

#### **Atstumas iki 1 taško**

Siekdami išmatuoti objekto aukštį, galite panaudoti atstumą iki vieno taško ant sienos arba objekto (netiesioginis aukštis) ((P) pav.).

- 1. Nukreipkite įrankio lazerio spindulį (4 pav., 1) į sieną ar objektą (jokiu būdu ne į kieno nors akis).
- 2 Paspauskite *[DIST]* (A pav., 3), kad ijungtumėte įrankį ir parodytumėte raudoną lazerio spindulio tašką.
- 3. Įsitikinkite, kad įrankio vietos nuostata (C pav., 4) tinkama matavimui atlikti.
- $\triangle$  Pasirinkite matavimo tipa  $\triangle$ 
	- Paspauskite  $\boxed{\bigcirc}$ , kad parodytumėte pagrindinį meniu ( $\circledR$  pav.,  $\circledR$ ).
	- Paspauskite  $\mathbb{R}$ , kad pasirinktumėte  $\blacksquare$ .
	- Paspauskite **DIST**, kad parodytumėte matavimo tipo meniu ( $\left(\mathbb{E}\right)$  pav.,  $\left(\mathbb{S}\right)$ ).
	- Rodyklių mygtukais pasirinkite  $\triangle$

 $\cdot$  Spauskite  $\sqrt{p}$ 

- Nustatykite įrankį priešais matuojamo vertikalaus objekto pagrindą (P pav., 1).
- 6. Nukreipkite lazerio spindulį į aukščiausią pastato arba objekto, kurio aukštį norite išmatuoti, tašką  $(P)$  pav.,  $(1)$ ).

Z Paspauskite **DIST**, kad išmatuotumėte atstuma.

8. Perskaitykite aukščio matmenį, pateikiama ekrano apačioje  $(\mathcal{P})$  pav.,  $(2)$ ).

#### **Atstumai iki 2 taškų**

Siekdami išmatuoti objekto aukštį, galite panaudoti atstumus iki dviejų taškų ant sienos arba objekto (dvigubas netiesioginis aukštis) (Q pav.).

- 1 Nukreipkite įrankio lazerio spindulį (4 pav., 1) į sieną ar objektą (jokiu būdu ne į kieno nors akis).
- 2 Paspauskite  $\boxed{\text{psr}}$  ( $\textcircled{A}$  pav.,  $\textcircled{3}$ ), kad jiungtumėte įrankį ir parodytumėte raudoną lazerio spindulio tašką.
- 3. Įsitikinkite, kad įrankio vietos nuostata (C pav., 4) tinkama matavimui atlikti.
- $\blacksquare$  Pasirinkite matavimo tipą  $\blacktriangle$ 
	- Paspauskite  $\boxed{\bigcirc}$ , kad parodytumėte pagrindinį meniu  $(\mathbb{E})$  pav.,  $(\mathbb{2})$ .
	- Paspauskite  $\overline{\downarrow w}$ , kad pasirinktumėte  $\overline{\phantom{a}}$ .
	- Paspauskite *ust*, kad parodytumėte matavimo tipo meniu (C pav., 3).
	- Rodyklių mygtukais pasirinkite  $\angle\!\!\mathbb{I}$
	- $\cdot$  Spauskite  $\sqrt{m}$

 Nustatykite įrankį apytiksliai priešais matuojamo vertikalaus objekto centrą (<sup>(</sup>Q pav., 1).

6. Nukreipkite lazerio spindulį į žemiausią pastato arba objekto, kurio aukštį norite išmatuoti, tašką  $(Q)$  pav.,  $(Q)$ ).

- Z Paspauskite *us* , kad išmatuotumėte atstumą.
- **Iš to paties taško** nukreipkite lazerio spindulį į aukščiausią pastato arba objekto tašką (Q pav.,  $(3)$
- 9. Paspauskite *us* kad išmatuotumėte atstumą.

 Ekrano apatinėje eilutėje perskaitykite pastato arba objekto aukštį (<sup>o pav., 4)</sup>.

#### **Dalinio aukščio matavimas**

Tarkime, jums reikia nustatyti sienos arba objekto dalies aukštį (pvz., atstumą ant sienos nuo lubų iki televizoriaus arba lango viršaus) (® pav.).

1 Nukreipkite įrankio lazerio spindulį (4 pav., 1) į sieną ar objektą (jokiu būdu ne į kieno nors akis).

 $\sim$  Paspauskite  $\sim$  DIST  $($   $\triangle$  pav.,  $\sim$  3), kad ijungtumėte įrankį ir parodytumėte raudoną lazerio spindulio tašką.

3. Įsitikinkite, kad įrankio vietos nuostata (C pav., 4) tinkama matavimui atlikti.

- $\blacksquare$  Pasirinkite matavimo tipa  $\mathcal{A}$ .
	- Paspauskite  $\boxed{\bigcirc}$ , kad parodytumėte pagrindinį meniu ( $\circledR$  pav.,  $\circledR$ )
	- Paspauskite  $\overline{\mathbb{R}}$ , kad pasirinktumėte  $\overline{\phantom{a}}$
- Paspauskite *ust*), kad parodytumėte matavimo tipo meniu  $(\mathbf{E})$  pav.,  $(\mathbf{3})$ .
- Rodyklių mygtukais pasirinkite  $\mathcal{A}$ .
- $\cdot$  Spauskite  $\boxed{\text{nsr}}$
- 5. Nukreipkite lazerio spindulį į aukščiausią sienos arba objekto tašką  $(\mathbb{R})$  pav.,  $(\mathbb{1})$ .

 $6.$  Paspauskite  $\sqrt{p}$  kad išmatuotumėte atstumą iki aukšto objekto viršaus.

- $\overline{z}$ **Iš to paties taško** nukreipkite lazerio spindulį į kliūties, esančios ant sienos arba objekto, viršų  $((R)$  pay.,  $(2)$ ).
- 8. Paspauskite *ust*), kad išmatuotumėte atstumą nuo sienos viršaus iki kliūties (televizoriaus, lango ir pan.).
- **Iš to paties taško** nukreipkite lazerio spindulį horizontaliai į sienos apačią (R) pav., 3).
- 10. Paspauskite *(DIST)*, kad išmatuotumėte atstumą.
- Ekrano apatinėje eilutėje perskaitykite atstumą nuo sienos viršaus iki ant sienos esančios kliūties viršaus  $(\mathbb{R})$  pav.,  $(\mathbb{4})$ .

#### **Užstojamo objekto aukščio matavimas**

Atlikite toliau nurodytus veiksmus, kad nustatytumėte aukšto pastato arba objekto, kurį užstoja kiti pastatai arba objektai, aukštį (S) pav.).

- 1. Nukreipkite įrankio lazerio spindulį ( $\circledA$  pav.,  $\circledD$ ) į sieną ar objektą (jokiu būdu ne į kieno nors akis).
- 2 Paspauskite (DIST) (A pav., 3), kad jiungtumėte įrankį ir parodytumėte raudoną lazerio spindulio tašką.
- 3. Isitikinkite, kad įrankio vietos nuostata (C pav., 4) tinkama matavimui atlikti.
- $\frac{4}{7}$  Pasirinkite matavimo tipa  $\mathbb{Z}^4$ .
	- Paspauskite  $\boxed{\bigcirc}$ , kad parodytumėte pagrindinį meniu  $(\mathsf{E})$  pav.,  $(\mathsf{2})$ .
	- Paspauskite wip, kad pasirinktumėte -
	- Paspauskite **DIST**, kad parodytumėte matavimo tipo meniu ( $\textcircled{\scriptsize{E}}$  pav.,  $\textcircled{\scriptsize{3}}$ ).
	- Rodyklių mygtukais pasirinkite  $\mathbb{P}^4$  (E) pav., (4)).
	- $\cdot$  Spauskite  $\boxed{\text{nsr}}$ .
- 5. Nukreipkite lazerio spindulį į aukščiausią pastato, sienos arba objekto tašką (S) pav., (1).
- $6$  Paspauskite  $\sqrt{10}$  kad atliktumėte matavima.
- Ekrano apatinėje eilutėje perskaitykite pastato arba objekto aukštį (S pav., 2).

#### **Matavimas nuo trikojo**

LT

Jei reikia montuoti įrankį ant trikojo ir matuoti aukšto pastato aukštį, atlikite toliau nurodytus veiksmus  $($  $($  $\nabla$  pav.).

- Užsukite 1/4-20 col. kiaurymę, esančią įrankio nugarėlėje, ant trikojo viršuje įrengtos 1/4-20 col. jungties  $($  $\circ$  pav.,  $($  $\circ$  $)$ ).
- **2.** Nukreipkite įrankio lazerio spindulį  $(\mathbf{A})$  pav.,  $(\mathbf{I})$  į sieną ar objektą (jokiu būdu ne į kieno nors akis).
- 3. Paspauskite (DIST) (A pav., 3), kad jiungtumėte įrankį ir parodytumėte raudoną lazerio spindulio tašką.
- Užtikrinkite, kad įrankyje būtų parinkta matavimo nuo trikojo vietos nuostata  $\mathbb{H}^1$  ( $\odot$  pav.,  $\odot$ ).
- $\overline{5}$  Pasirinkite matavimo tipa
	- Paspauskite  $\boxed{\bigcirc}$ , kad parodytumėte pagrindinį meniu  $(\mathbb{E})$  pav.,  $(\mathbb{2})$ .
	- Paspauskite  $\mathbb{R}$ , kad pasirinktumėte  $\blacksquare$
	- Paspauskite *ust*, kad parodytumėte matavimo tipo meniu (C pav., 3).
	- Rodyklių mygtukais pasirinkite  $\mathbb{R}^1(\mathbb{C})$  pav.,  $(4)$ ).
	- $\cdot$  Spauskite  $\boxed{\text{msr}}$
- 6. Nukreipkite lazerio spindulį į žemiausią sienos arba objekto, kurio aukštį norite išmatuoti, tašką  $(\mathcal{D})$  pav.,  $(2)$ ).
- 7 Paspauskite *(DIST)*, kad atliktumėte matavimą.
- 8. Nukreipkite lazerio spindulį į kitus sienos arba objekto taškus (T pav., 3).
- $\Omega$  Kai būsite pasirengę, paspauskite  $\sqrt{p}$ ust, kad atliktumėte matavimą.
- 10 Ekrano apatinėje eilutėje perskaitykite sienos arba objekto aukštį (T) pav., 4).

### **Statramsčių išdėstymas**

Rėmindami sieną, naudokite statramsčių funkciją, kad lengvai pažymėtumėte kiekvieno statramsčio vietą (U pav.).

- 1 Nukreipkite įrankio lazerio spindulį (@ pav., 1) į sieną ar objektą (jokiu būdu ne į kieno nors akis).
- 2 Paspauskite [DIST] (4) pav., 3), kad ijungtumėte įrankį ir parodytumėte raudoną lazerio spindulio tašką.
- Užtikrinkite, kad įrankyje būtų parinkta vietos nuostata  $\mathbb{H}$  ( $\mathbb{C}$  pav.,  $\mathbb{A}$ ), kad galėtumėte matuoti nuo įrankio nugarėlės.
- 4 Pasirinkite matavimo tipą
	- Paspauskite  $\boxed{\bigcirc}$ , kad parodytumėte pagrindinį meniu ( $\circledR$  pav.,  $\circledR$ ).
	- $\cdot$  Paspauskite  $\mathbb{R}$ , kad pasirinktumėte  $\blacksquare$
	- Paspauskite *usr*), kad parodytumėte matavimo tipo meniu ( $\bigcirc$  pav.,  $\textcircled{3}$ ).
	- Rodyklių mygtukais pasirinkite  $\mathbb{H}(\mathbb{E})$  pav.,  $\mathbb{Q}$ ).
	- $\cdot$  Spauskite  $\boxed{\text{dist}}$
- Nustatykite atstumą tarp kiekvieno statramsčio, pvz., 12 col.
- 6. Paspauskite  $\triangle$  ir  $\nabla$ , kol ekrane pateikiamas viršutinis skaičius bus lygus atstumui nuo vieno statramsčio dešiniojo krašto iki kito statramsčio kairiojo krašto (pvz., 12 col.) ( $\textcircled{1}$  pav.,  $\textcircled{1}$ ).
- **Z** Sulygiuokite įrankio nugarėlę su dešiniuoju paskutinio įkalto statramsčio kraštu ( $\overline{0}$ ) pav.,  $\overline{2}$ ).
- 8. Paspauskite *nist*, kad pradėtumėte matuoti atstumą, lėtai nešdami įrankį dešinėn.
- Neškite įrankį dešinėn, kol ekrane pateikiamas apatinis skaičius taps 0.00 ( $\textcircled{1}$  pav.,  $\textcircled{3}$ ).
- 10 Paspauskite DIST, kad sustabdytumėte matavimą.
- Pieštuku pažymėkite vietą, kurioje prie sienos rėmo turės būti prikaltas kairysis statramsčio kraštas.
- 12 Prikalkite statramsčio kairįjį kraštą pažymėtoje vietoje.
- 13. Su kiekvienu likusiu sienos rėmo statramsčiu pakartokite 7-12 veiksmus ( $\overline{w}$  pav.,  $\overline{a}$ ).

#### **Kampo matavimas**

Jei reikia apskaičiuoti kampą, kuriuo nustatyti objektai, galite tai padaryti šiuo įrankiu (W pav.).

- 1. Nukreipkite įrankio lazerio spindulį ((A pav., 1) į sieną ar objektą (jokiu būdu ne į kieno nors akis).
- **2.** Paspauskite  $\lceil \frac{\text{max}}{\text{max}} \rceil$  ( $\lceil \text{max} \rceil$ ,  $\lceil \text{max} \rceil$ ), kad jiungtumėte įrankį ir parodytumėte raudoną lazerio spindulio tašką.
- 3. Įsitikinkite, kad įrankio vietos nuostata (C pav., 4) tinkama matavimui atlikti.
- 4 Pasirinkite matavimo tipą ...
	- Paspauskite  $\bigcirc$ , kad parodytumėte pagrindinį meniu  $(\mathbb{E})$  pav.,  $(\mathbb{Z})$ .
	- Paspauskite *wip*, kad pasirinktumėte -

- Paspauskite **DIST**, kad parodytumėte matavimo tipo meniu ( $\left(\mathsf{E}\right)$  pav.,  $\left(3\right)$ ).
- Rodyklių mygtukais pasirinkite ...
- $\cdot$  Spauskite  $\boxed{\text{nsr}}$ .
- 5. Nustatykite įrankį matuotinu kampu ( $\mathcal{W}$  pav.,  $\mathcal{D}$ ).

 $6$ . Paspauskite  $\boxed{\text{psr}}$ , kad atliktumėte matavimą.

Peržvelkite išmatuotą kampą ekrane (W pav.,  $(2)$ 

#### **Kaip naudoti įrankį vietoj gulsčiuko**

#### $\overline{\mathbf{I}}$

- 1 Nukreipkite įrankio lazerio spindulį ( $\textcircled{a}$  pav.,  $\textcircled{1})$  į sieną ar objektą (jokiu būdu ne į kieno nors akis).
- 2 Paspauskite  $\boxed{\text{psr}}$  ( $\textcircled{A}$  pav.,  $\textcircled{3}$ ), kad jiungtumėte įrankį ir parodytumėte raudoną lazerio spindulio tašką.
- $3$  Pasirinkite matavimo tipa
	- Paspauskite  $\boxed{\rightarrow}$ , kad parodytumėte pagrindinį meniu  $(\mathbb{E})$  pav.,  $(\mathbb{2})$ .
	- Paspauskite  $\mathbb{R}$ , kad pasirinktumėte  $\blacksquare$ .
	- Paspauskite *us* , kad parodytumėte matavimo tipo meniu (C pav., 3).
	- Rodyklių mygtukais pasirinkite .......
	- $\cdot$  Spauskite  $\sqrt{max}$ .
- 4 Nustatykite įrankį ant paviršiaus (kurio lygumą norite matuoti) vertikaliai arba horizontaliai  $(\mathbb{Q})$  pav.,  $(\mathbb{Q})$ .
- 5 [rankio ekrane įvertinkite baltojo burbuliuko vietą ampulėje  $(\mathbb{Q})$  pav.,  $(2)$ ).

### **Įrankio naudojimas su**

Naudodami šio įrankio "Bluetooth<sup>®"</sup> funkciją, galite susieti jį su programa **DEWALT® Tool Connect™**, įdiegta išmaniajame telefone arba planšetiniame kompiuteryje, ir pažymėti kambario nuotraukose užfiksuotus matmenis

- 1 Iš **> could are attentive** atsisiųskite programą **DEWALT® Tool Connect™** į savo išmanųjį telefoną arba planšetinį kompiuterį.
- Naudodamiesi programa **DEWALT® Tool**  Connect™, užfiksuokite kambarį arba erdvę, kurios matmenis norite užregistruoti – padarykite atitinkamas nuotraukas.
- DW03050 arba DW03101 klaviatūroje paspauskite **DIST**), kad įjungtumėte įrankį.
- 4 Jei ekrane pasirodo X (C pav., 2), jiunkite "Bluetooth<sup>®"</sup> ryšį.
	- Klaviatūroje paspauskite  $\Box$  kad parodytumėte pagrindinį meniu.
	- Pasirinkite  $\mathbb{R}$ .
	- Paspauskite *usr*), kad įjungtumėte "Bluetooth<sup>®"</sup> ryšį.
- Naudodamiesi programa **DEWALT® Tool Connect™**, susiekite savo išmanųjį telefoną arba planšetinį kompiuterį su DW03050 arba DW03101 ir tada pažymėkite nuotraukose padarytus matmenis.

#### **B** Bluetooth

ŽODELIS "BLUETOOTH®" IR LOGOTIPAI YRA REGISTRUOTIEJI PREKIŲ ŽENKLAI, PRIKLAUSANTYS "BLUETOOTH SIG, INC." "DEWALT" TOKIUS ŽENKLUS NAUDOJA PAGAL LICENCIJĄ. "APPLE" IR "APPLE" LOGOTIPAS YRA "APPLE INC." PREKIŲ ŽENKLAI, REGISTRUOTI JAV IR KITOSE VALSTYBĖSE. "APP STORE" YRA "APPLE INC." PASLAUGŲ ŽENKLAS, REGISTRUOTAS JAV IR KITOSE VALSTYBĖSE. .GOOGLE PLAY" IR .GOOGLE PLAY" LOGOTIPAS YRA "GOOGLE INC." PREKIU ŽENKLAI.

#### **Įrankio atminties peržiūra**

Įrankio atmintyje laikomi paskutiniai 20 matmenų.

- 1. Nukreipkite įrankio lazerio spindulį ( $\circledA$  pav.,  $\circledD$ ) į sieną ar objektą (jokiu būdu ne į kieno nors akis).
- 2 Paspauskite  $\lceil \overline{\text{obs}} \rceil$  (A pav., 3), kad jiungtumėte įrankį ir parodytumėte raudoną lazerio spindulio tašką.
- **3.** Pasirinkite matavimo tipa  $\mathbb{E}$ .
	- Paspauskite  $\boxed{\rightarrow}$ , kad parodytumėte pagrindinį meniu  $(\mathbb{E})$  pav.,  $(\mathbb{2})$ .
	- Paspauskite wip, kad pasirinktumėte -
	- Paspauskite **DIST**, kad parodytumėte matavimo tipo meniu ( $\bigcirc$  pav.,  $\textcircled{3}$ ).
	- Rodyklių mygtukais pasirinkite  $\mathbb{E}(\mathbb{E})$  pav.,  $\mathbb{E}$ ).
	- $\cdot$  Spauskite  $\sqrt{p}$  DIST
- 4 Peržiūrėkite paskutinio matavimo rezultatą. Paspauskite  $\triangle$ , kad perslinktumėte per visus

31

#### LT

matmenis, įrašytus į įrankio atmintį (iki 20). Paspauskite  $\nabla$ , kad perslinktumėte atgal.

### LT **Įrankio atminties išvalymas**

Galite išvalyti vieną arba kelis matmenis, šiuo metu esančius įrankio atmintyje.

- $\blacksquare$  Nukreipkite įrankio lazerio spindulį ( $\spadesuit$ ) pav.,  $\spadesuit$ ) į sieną ar objektą (jokiu būdu ne į kieno nors akis).
- 2 Paspauskite [DIST] (4) pav., 3), kad ijungtumėte įrankį ir parodytumėte raudoną lazerio spindulio tašką.
- $\overline{\phantom{a}}$  Pasirinkite matavimo tipa  $\overline{\phantom{a}}$ 
	- Paspauskite  $\boxed{\rightarrow}$ , kad parodytumėte pagrindinį meniu  $(\mathbb{C})$  pav.,  $(\mathbb{C})$ )
	- Paspauskite  $\mathbf{w}$ , kad pasirinktumėte  $\mathbf{w}$
	- Paspauskite [ DIST], kad parodytumėte matavimo tipo meniu (C pav., 3).
	- Rodyklių mygtukais pasirinkite  $\mathbb{E}$  ( $\mathbb E$  pav.,  $\mathbb E$ ).
	- $\cdot$  Spauskite  $\boxed{\text{msr}}$

4 Nurodykite, kurį matmenį norite panaikinti:

- Norėdami panaikinti konkretų matmenį, eikite į 5 žingsnį.
- Norėdami panaikinti VISUS matmenis, eikite į 6 žingsnį.

5. Kaip panaikinti konkretų matmenį:

- Paspauskite  $\land$  arba  $\triangledown$ , kad perslinktumėte per visus matmenis, įrašytus į įrankio atmintį (iki 20), kol surasite norimą panaikinti.
- Spauskite  $\triangleleft$ .
- Pasirinkite  $\overline{1\!\!1}$  ir paspauskite  $\overline{\phantom{a}}$  and panaikintumėte matmenį.

6. Kaip panaikinti VISUS matmenis:

- $\cdot$  Spauskite  $1$ .
- Pasirinkite  $\bar{m}$  ir paspauskite (DIST), kad panaikintumėte visus matmenis iš įrankio atminties.

#### **Įrankio išjungimas**

Įrankį galima išjungti vienu iš šių būdų:

- Paspauskite ir palaikykite **DIST** 10 sekundžių. Atleidus **post** po 10 sekundžių, įrankis išsijungia.
- Jei nesinaudosite įrenginiu 90 sekundžių, jis automatiškai išsijungs pats.

### **Įrankio kalibravimas**

Atminkite: jei nenustatysite įrankio tinkamai kiekvieno kalibravimo etapo metu, ekrane pasirodys raudona piktograma $\mathbf{\mathbb{A}}$  ( $\mathbf{\hat{x}}$ ) pav.).

- 1 Nukreipkite įrankio lazerio spindulį ((A) pav., (1)) į sieną ar objektą (jokiu būdu ne į kieno nors akis).
- 2 Paspauskite *(DIST)* (4) pav., 3), kad ijungtumėte įrankį ir parodytumėte raudoną lazerio spindulio tašką.
- $\bullet$  Paspauskite  $\bullet$ , kad parodytumėte pagrindinį meniu ( $\textcircled{\scriptsize{E}}$  pav.,  $\textcircled{\scriptsize{2}}$ ).
- 4 Pagrindiniame meniu pasirinkite  $\mathbf{\tilde{Q}}$  ir paspauskite  $\sqrt{P}$
- $\overline{5}$  Nuostatų meniu ( $\overline{6}$ ) pav.) pasirinkite  $\overline{ab}$  in  $p$ aspauskite  $\sqrt{p}$ ust
- Paguldykite įrankį ant plokščio ir lygaus pagrindo, ekranu aukštyn  $($  $\otimes$  pav.,  $($  $\odot)$ ).
- $\overline{V}$  Paspauskite  $\boxed{\text{nsr}}$

8. Kol įrankis guli ant lygaus pagrindo, pasukite jį 180° kampu ( $\Omega$ ) pav.,  $\Omega$ ).

 $9.$  Paspauskite  $\sqrt{10}$ 

10 Apverskite ilgąją įrankio pusę 90° kampu, kad jis būtų paverstas ant šono  $(\circledR)$  pav.,  $(\circled3)$ .

- 11 Paspauskite [DIST]
- 12 Kol įrankis guli ant šono, pasukite jį 180° kampu  $(\circledX)$  pav.,  $(\circledA)$ .
- 13 Paspauskite DIST
- 14. sitikinkite, kad įrankio ekrane pasirodo ⊘  $(\circledX)$  pav.,  $(\circledS)$ .

# **Aplinkosauga**

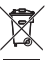

Atskiras surinkimas. Šio gaminio negalima išmesti kartu su įprastomis buitinėmis atliekomis.

Jei vieną dieną nutartumėte, kad norite pakeisti šį "DEWALT" gaminį nauju arba jeigu jis jums daugiau nereikalingas, neišmeskite jo su kitomis buitinėmis atliekomis. Atiduokite šį gaminį į atskirą surinkimo punktą.

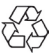

Atskirai surenkant panaudotus gaminius ir pakuotes, sudaroma galimybė juos perdirbti ir panaudoti iš naujo. Tokiu būdu padėsite sumažinti aplinkos taršą ir naujų žaliavų poreikį.

Vietiniuose reglamentuose gali būti numatytas atskiras elektrinių gaminių surinkimas iš namų ūkių – savivaldybių atliekų surinkimo vietose arba juos, perkant naują gaminį, gali paimti mažmenininkai.

"DEWALT" surenka senus naudotus "DEWALT" prietaisus ir rūpinasi ekologišku jų utilizavimu. Norėdami pasinaudoti šia paslauga, grąžinkite savo gaminį bet kuriam įgaliotajam remonto agentui, kuris paims jį mūsų vardu.

Artimiausio įgaliotojo remonto agento adresą sužinosite susisiekę su vietine "DEWALT" atstovybe, šiame vadove nurodytu adresu. Be to, tinklalapyje pateiktas sąrašas įgaliotųjų "DEWALT" remonto agentų bei tiksli informacija apie mūsų gaminių priežiūros centrus, jų kontaktinė informacija: www.2helpU.com.

#### **Maitinimo elementai**

- Utilizuokite maitinimo elementus atsižvelgdami į aplinkosaugą.
- Vietos savivaldybėje sužinokite, kaip saugiausia utilizuoti maitinimo elementus.

# **Specifi kacijos**

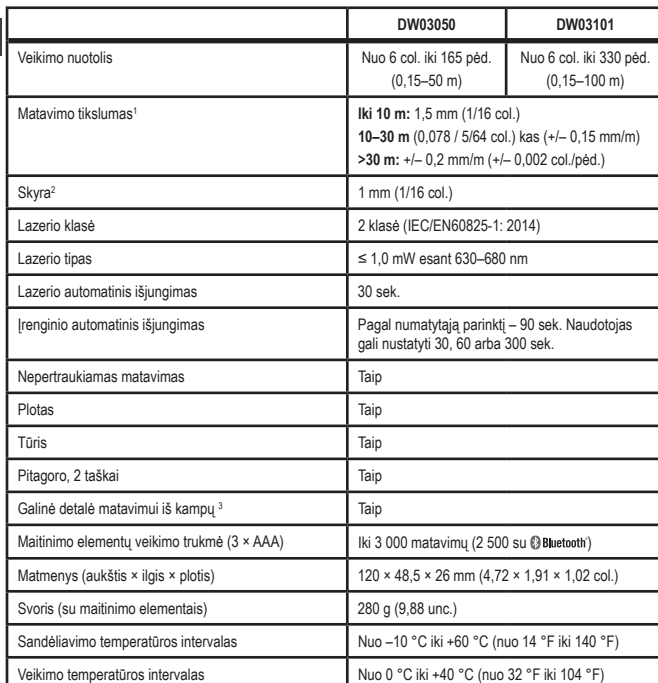

<sup>1</sup>**Matavimo tikslumas** priklauso nuo esamų sąlygų:

• **Palankiomis** sąlygomis (tinkamas tikslinis paviršius ir kambario temperatūra) – iki 10 m (33 pėd.).

• **Nepalankiomis** sąlygoms (ryški saulė, itin silpnai šviesą atspindintis tikslinis paviršius arba dideli temperatūros svyravimai), paklaida gali padidėti iki ±0,25 mm/m (±0,003 col./pėd.), kai atstumas viršija 10 m (33 pėd.).

<sup>2</sup>**Skyra** – tai mažiausias matmuo, kurį gali parodyti įrenginys. Coliais tai yra 1/16 col. Milimetrais tai yra 1 mm. 3 Prireikus įstatyti įrankį į kampą ar griovelį, nenustatytą 180° kampu, apverskite ir atidarykite **galinę detalę**, esančią įrankio apačioje. Jei kampas nustatytas 90° kampu, galinę detalę galima naudoti siekiant laikyti įrankį prie ko nors prispaustą.

# **Klaidų kodai**

Jei ekrane pasirodo užrašas INFO (informacija) ir pateikiamas kodas, atlikite atitinkamą koregavimo veiksmą.

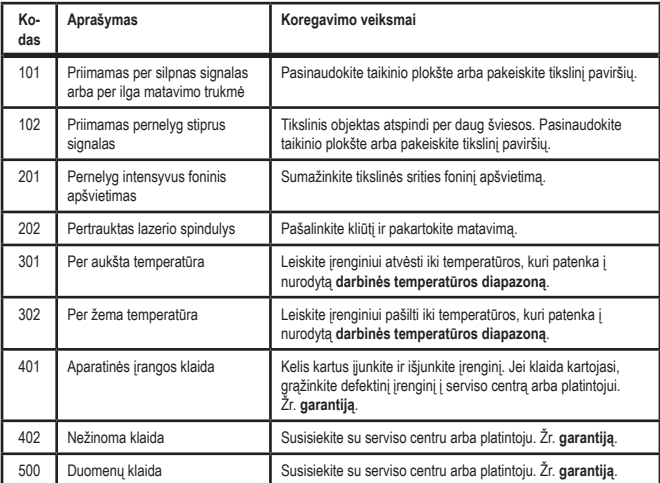

LT

# **Saturs**

- Lietotāja drošība
- Akumulatoru drošība
- Uzstādīšana (akumulatoru ievietošana)
- **Ekspluatācija**
- **Garantija**

LV

- Kļūdu kodi
- Tehniskie dati

**Saglabājiet visu šo rokasgrāmatu turpmākām uzziņām.**

# **Lietotāja drošība**

#### **BRĪDINĀJUMS!**

Pirms izstrādājuma lietošanas rūpīgi izlasiet drošības norādījumus un izstrādājuma rokasgrāmatu.

Par izstrādājumu atbildīgajai personai jārūpējas par to, lai visi lietotāji izprastu un ievērotu šos norādījumus.

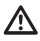

#### **BRĪDINĀJUMS!**

Jūsu ērtībām un drošībai uz lāzerinstrumentiem ir marķējums, kurā norādīta informācija par lāzera klasi.

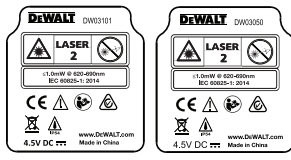

Instrumenti DW03050 un DW03101 izstaro redzamu lāzera staru, kā norādīts (A). attēlā, (1). Izstarotais lāzera stars ir 2. klases lāzers saskaņā ar IEC 60825-1 un atbilst 21 CFR 1040.10 un 1040.11, izņemot novirzes atbilstīgi 2007. gada 24. jūnija paziņojumam par lāzeru Nr. 50.

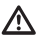

BRĪDINĀJUMS!

Ekspluatējot lāzerinstrumentu, ievērojiet piesardzību, lai izstarotais lāzera stars (sarkanais gaismas avots) nebūtu vērsts tieši acīs. Ilgstoša lāzera stara iedarbība var būt acīm kaitīga. Neskatieties starā ar optiskajiem palīglīdzekļiem.

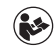

BRĪDINĀJUMS! Lai mazinātu ievainojuma risku, jāizlasa izstrādājuma lietošanas rokasgrāmata, lāzera drošības rokasgrāmata un akumulatoru drošības informācija.

#### **EK atbilstības deklarācija**

#### **Radioiekārtu direktīva**

C E

#### **DEWALT lāzera attāluma mērītājs DW03050, DW03101**

Ar šo DEWALT apliecina, ka DEWALT lāzera attāluma mērītāji DW03050/DW03101 atbilst Direktīvas 2014/53/ES un visu piemērojamo ES direktīvu prasībām. Pilnu ES atbilstības deklarācijas tekstu var pieprasīt, rakstot uz adresi: DEWALT Industrial Tool Co., DEWALT

Europe, DEWALT D-655-10 Idstein, Vācija 65509 vai lejupielādējot no šādas tīmekļa vietnes:

#### *www.2helpU.com*.

Meklējiet pēc izstrādājuma un ievadiet numuru, kas norādīts instrumenta plāksnītē.

# **Akumulatoru drošība**

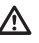

**BRĪDINĀJUMS!** Akumulatori var eksplodēt vai tiem var rasties noplūde, tādējādi izraisot smagus ievainojumus vai ugunsgrēku. Lai mazinātu risku, ievērojiet šādus norādījumus.

**VIENMĒR** ievērojiet visus norādījumus un brīdinājumus, kas norādīti uz akumulatora marķējuma un iepakojuma.

**NEIZRAISIET** akumulatora spaiļu īssavienojumu.

**NEUZLĀDĒJIET** sārma akumulatorus.

**NELIETOJIET** vienlaicīgi lietotus akumulatorus ar jauniem. Tie visi ir jānomaina vienlaicīgi un jāaizvieto ar jauniem tā paša zīmola un veida akumulatoriem.

**NELIETOJIET** vienlaicīgi dažādu ķīmisko sastāvu akumulatorus.

Akumulatorus **NEDRĪKST** sadedzināt.

**VIENMĒR** uzglabājiet akumulatorus bērniem nepieejamā vietā.

Ja instrumentu nelietosiet vairākus mēnešus, **VIENMĒR** izņemiet akumulatorus.

**PIEZĪME.** Jālieto tikai ieteicamie akumulatori.

**PIEZĪME.** Pārliecinieties, vai akumulatori ir ievietoti pareizi, ievērojot polaritāti.

# **Akumulatoru ievietošana**

 Pavelciet uz augšu mēlīti, kas atrodas instrumenta aizmugurē  $(\mathbb{D})$ . att.,  $(\mathbb{D})$ .

 Pavelciet uz augšu akumulatoru nodalījuma fiksatoru, kas atrodas instrumenta aizmugurē  $(D. att., (2); (D. att., (3)).$ 

 Ievietojiet trīs AAA akumulatorus, savietojot **-** un **+**  polus atbilstīgi norādēm akumulatora nodalījumā  $(\mathbb{O}.$  att.,  $\mathbb{O})$ .

4 Spiediet akumulatora nodalījuma vāciņu uz leju, līdz tas nofiksējas (D. att., 5).

Ieslēdzot instrumentu, tā ekrānā ir attēlots akumulatoru uzlādes līmenis  $(\mathbb{C})$ . att.,  $(\mathbb{1})$ .

# **Instrumenta ieslēgšana**

1. Notēmējiet instrumenta lāzeru (@. att., ①) pret sienu vai priekšmetu; netēmējiet cilvēkiem acīs.

2 Nospiediet pogu  $\boxed{\text{msr}}$  ( $\boxed{\text{A}}$ . att.,  $\boxed{3}$ ), lai ieslēgtu instrumentu un sarkano lāzera punktu

# **Iestatījumu izvēle**

#### **Automātiskās izslēgšanas iestatījums**  ە)

Pēc noklusējuma instruments automātiski izslēdzas pēc 90 sekundēm, ja netiek nospiesta neviena poga vai atlasīta neviena opcija. Lai mainītu instrumenta automātiskās izslēgšanas funkciju, rīkojieties šādi.

1 Pirmajā ekrānā (C. att., 1) nospiediet pogu , lai attēlotu galveno izvēlni.

 $\blacksquare$  Galvenajā izvēlnē ( $\blacksquare$ ). att.,  $\spadesuit$ ) atlasiet  $\clubsuit$  un nospiediet poqu [DIST].

 $\frac{3}{2}$  lestatījumu izvēlnē ( $\bigcirc$ ). att.) atlasiet  $\bigcirc$  un nospiediet pogu **DIST** 

4 Atlasiet laiku.

- Izvēlieties instrumenta izslēgšanas laiku: pēc 30, 60, 90 vai 300 sekundēm.
- Ja nevēlaties, lai instruments izslēgtos, bet vēlaties to manuāli izslēgt (10 sekundes turot nospiestu  $\boxed{\text{nsr}}$ , atlasiet  $\infty$ .

5. Nospiediet pogu (DIST), lai saglabātu iestatījumus.

### **Ekrāna spilgtuma iestatījums**

Pēc noklusējuma instrumenta ekrāna spilgtuma līmenis ir 25 %. Lai mainītu spilgtuma līmeni, rīkojieties šādi.

- 1. Pirmajā ekrānā (C. att., 1) nospiediet pogu , lai attēlotu galveno izvēlni.
- **4** Galvenajā izvēlnē ( $\big(\mathbb{E}\big)$ . att.,  $\big(\mathbb{Z}\big)$ ) atlasiet  $\bigtriangledown$  un nospiediet pogu [DIST].
- **B** lestatījumu izvēlnē (**G**. att.) atlasiet 清 un nospiediet pogu [BIST]
- Atlasiet vajadzīgo spilgtuma līmeni: 25 %, 50 %, 75 % vai 100 %.
- $\overline{b}$ . Nospiediet pogu *(DIST*), lai saglabātu jaunos iestatījumus.

### **Skaņas izslēgšana**

Pēc noklusējuma instruments iepīkstas ikreiz, kad tiek veikts mērījums. Šo skaņu var izslēgt.

- $\blacksquare$  Pirmajā ekrānā ( $\bigcirc$ ). att.,  $\bigcirc$ ) nospiediet pogu , lai attēlotu galveno izvēlni.
- **2** Galvenajā izvēlnē (C. att., 2) atlasiet  $\ddot{\bullet}$  un nospiediet pogu **DIST**
- 3. lestatījumu izvēlnē (*G*. att.) atlasiet <sup>u dv</sup> un nospiediet pogu **DIST**, lai attēlotu .
- 4. Nospiediet pogu **DIST**, lai saglabātu iestatījumus.

#### **Mērvienību mainīšana**

Pēc noklusējuma instrumenta mērvienība mērījumu datu attēlošanai ir metrs (1,8940 m). Ja vēlaties, šos datus var attēlot arī pēdās izteiktos daļskaitļos (6'02"9/16), collās (74 9/16 in), pēdās izteiktos decimālskaitlos (6,21 ft) vai collās izteiktos decimālskaitlos (3.21 in).

- 1. Pirmajā ekrānā (C. att., 1) nospiediet pogu , lai attēlotu galveno izvēlni.
- $2$  Galvenajā izvēlnē ( $\bigcirc$ ). att.,  $\bigcirc$ ) atlasiet  $\bigcirc$  un nospiediet poqu [DIST].
- Iestatījumu izvēlnē (G. att.) atlasiet **ft/m** un nospiediet pogu **DIST**
- Atlasiet mērvienību.
	- 0'00" 0/00
	- 0" 0/00
	- 0'00" ft
	- 0.00 in
	- $\cdot$  0.000 m

5. Nospiediet pogu [DIST], lai saglabātu iestatījumus.

### **Instrumenta pozīcijas izvēle**

Pēc noklusējuma attālums tiek mērīts starp instrumenta **apakšpusi** un sienu vai priekšmetu

(F. att., 3). Lai izmērītu attālumu no citām instrumenta pozīcijām, rīkojieties šādi.

- 1 Pirmajā ekrānā (C. att., 1) nospiediet pogu , lai attēlotu galveno izvēlni.
- <sup>2</sup> Galvenajā izvēlnē ( $\left(\mathbb{E}\right)$ . att.,  $\left(\mathbb{Z}\right)$ ) atlasiet  $\mathbb{E}\left[\right]$  un nospiediet poqu [DIST]

Atlasiet instrumenta pozīciju.

- Lai veiktu mērījumus no instrumenta  $aug$ špuses  $(\mathbb{F})$ . att.,  $(\mathbb{I})$ , atlasiet  $\mathbb{F}^T$ .
- Lai veiktu mērījumus no instrumenta **trijkāja**  savienojumvietas  $(E)$ . att.,  $(2)$ ), atlasiet  $\mathbb{H}^1$ .
- Lai veiktu mērījumus no stūra vai citas grūti aizsniedzamas vietas, pavelciet uz augšu mēlīti  $(\textsf{D})$ . att.,  $(\textsf{I})$ ) un atlasiet  $\overline{\mathbb{H}}$  ( $(\textsf{E})$ . att.,  $(\textsf{I})$ ), tad veiciet mērījumus no **mēlītes gala**.
- 4 Nospiediet pogu [ DIST ], lai saglabātu jaunos iestatījumus.

# **Mērījumu veikšana**

#### **Attāluma mērīšana**

1. Notēmējiet instrumenta lāzeru (@. att., ①) pret sienu vai priekšmetu; netēmējiet cilvēkiem acīs.

 $\mathbf{A}$  Nospiediet pogu  $\boxed{\text{msr}}$  ( $\boxed{\text{A}}$ . att.,  $\boxed{3}$ ), lai ieslēgtu instrumentu un sarkano lāzera punktu.

 Pārbaudiet, vai iestatīta pareizā instrumenta pozīcija (C. att., 4), lai veiktu attiecīgo mērījumu.

- $\overline{A}$  Notēmējiet instrumenta lāzeru  $(\overline{A})$ . att.,  $(\overline{1})$  pret sienu vai priekšmetu, lai izmērītu tā(-s) attālumu  $(\Theta)$ . att.,  $(\Theta)$ .
- 5. Nospiediet pogu [DIST], lai izmērītu attālumu starp instrumentu un sienu vai priekšmetu.

 Displeja apakšpusē tiek attēlots pašreizējais mērījums ( $\Theta$ ). att.,  $\textcircled{2}$ ).

Lai veiktu jaunu mērījumu, nospiediet pogu [ DIST ], lai pašreizējo mērījumu ekrānā pārvietotu uz augšu pret iepriekšējo līniju. Pēc tam atkārtojiet 4.–6. darbību.

#### **Divu mērījumu saskaitīšana**

Saskaitiet divus mērījumus, lai iegūtu šo mērījumu kopējo attālumu (*Q. att.*).

- 1. Notēmējiet instrumenta lāzeru (A). att., 1) pret sienu vai priekšmetu; netēmējiet cilvēkiem acīs.
- 2. Nospiediet pogu  $\boxed{\text{NIST}}$  ((A), att., (3)), lai ieslēgtu instrumentu un sarkano lāzera punktu.
- Pārbaudiet, vai iestatīta pareizā instrumenta pozīcija (C. att., 4), lai veiktu attiecīgo mērījumu.
- 4 Atlasiet mērījuma veidu --
	- Nospiediet pogu  $\boxed{\bigcirc}$ , lai attēlotu galveno izvēlni  $(E)$ . att.,  $(2)$ ).
	- Nospiediet pogu . lai atlasītu -
	- Nospiediet pogu war , lai attēlotu mērījuma veida izvēlni (E), att., 3).
	- Nospiediet bultinas, lai atlasītu 1
	- Nospiediet pogu [DIST]
- 5. Nospiediet pogu A, lai norādītu, ka vēlaties saskaitīt divus mērījumus.
- Notēmējiet instrumenta lāzeru pret sienu vai priekšmetu, lai izmērītu tā(-s) attālumu  $(\mathbb{O}.$  att.,  $\mathbb{O}).$
- 7. Nospiediet pogu [DIST], lai izmērītu attālumu starp instrumentu un pirmo sienu vai priekšmetu.
- 8. Notēmējiet instrumenta lāzeru pret nākamo sienu vai priekšmetu ( $($ ). att., 2 $)$ ).
- <sup>9</sup> Nospiediet pogu **DIST**, lai izmērītu attālumu un pieskaitītu iepriekšējam mērījumam.
- Ekrāna apakšpusē tiek attēlots abu mērījumu kopējais attālums ( $($ ). att., 3).

#### **Divu mērījumu atņemšana**

Ar šo instrumentu var atņemt vienu mērījumu no otra  $(G)$ . att.).

- 1. Notēmējiet instrumenta lāzeru (4). att., 1) pret sienu vai priekšmetu; netēmējiet cilvēkiem acīs.
- 2. Nospiediet pogu  $\boxed{\text{nsr}}$  (A). att.,  $\boxed{3}$ ), lai ieslēgtu instrumentu un sarkano lāzera punktu.
- Pārbaudiet, vai iestatīta pareizā instrumenta pozīcija (C. att., 4), lai veiktu attiecīgo mērījumu.

#### 4 Atlasiet mērījuma veidu - 1

- Nospiediet pogu (b), lai attēlotu galveno izvēlni  $(\mathbb{E})$ . att.,  $\mathbb{Q}$ ).
- Nospiediet pogu . lai atlasītu -
- Nospiediet pogu [  $\overline{m}$  ], lai attēlotu mērījuma veida izvēlni (C. att., 3).
- Nospiediet bultinas, lai atlasītu -:-
- Nospiediet pogu **DIST**

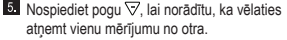

- Notēmējiet instrumenta lāzeru pret sienu vai priekšmetu, lai izmērītu tā(-s) attālumu  $(\mathbb{O}.$  att.,  $\mathbb{O})$ .
- Z Nospiediet pogu [DIST], lai izmērītu attālumu starp instrumentu un sienu vai priekšmetu.

 Notēmējiet instrumenta lāzeru pret sienu vai priekšmetu, kura(-s) attālums jāatņem no pirmā mērījuma ( $\left(\right)$ . att.,  $\left(2\right)$ ).

**9.** Nospiediet pogu **DIST**, lai izmērītu attālumu un atņemtu no iepriekšējā mērījuma.

 Ekrāna apakšpusē tiek attēlota abu mērījumu starpība  $(\mathbb{O})$ . att.,  $(\mathbb{O})$ .

#### **Nepārtrauktas mērīšanas režīms**

Ja vēlaties pārvietojoties veikt vairākus mērījumus, iestatiet nepārtrauktas attāluma mērīšanas režīmu  $(K)$ . att.).

1. Notēmējiet instrumenta lāzeru (@. att., ①) pret sienu vai priekšmetu; netēmējiet cilvēkiem acīs.

2 Nospiediet pogu  $\sqrt{M}$  (A), att., (3), lai ieslēgtu instrumentu un sarkano lāzera punktu.

 Pārbaudiet, vai iestatīta pareizā instrumenta pozīcija (C). att., (4), lai veiktu attiecīgo mērījumu.

4 Atlasiet mērījuma veidu . . . .

- Nospiediet pogu (b), lai attēlotu galveno izvēlni  $(E)$ . att.,  $(2)$ ).
- Nospiediet pogu mp. lai atlasītu -
- Nospiediet pogu [ DIST ], lai attēlotu mērījuma veida izvēlni (E). att., 3).
- Nospiediet bultiņas, lai atlasītu  $\cdots$ >
- Nospiediet pogu [ DIST ]
- 5. Notēmējiet instrumenta lāzeru (@. att., ①) pret sienu vai priekšmetu, lai izmērītu tā(-s) attālumu  $((\mathbf{K})$ . att.,  $(\mathbf{I})$ ).
- Ekrāna apakšpusē tiek attēlots pašreizējais mērījums ( $\left(\widehat{K}\right)$ . att.,  $\left(2\right)$ ), kurš mainās, ja instruments tiek pārvietots.
- Lai veiktu mērījumu (starp instrumentu un sienu vai priekšmetu) un izietu no nepārtrauktas attāluma mērīšanas režīma, nospiediet  $poqu$   $msr$

Lai veiktu jaunu mērījumu, nospiediet pogu war , lai pašreizējo mērījumu ekrānā pārvietotu uz augšu pret iepriekšējo līniju. Pēc tam atkārtojiet 4.–7. darbību.

#### **Laukuma mērīšana**

Ar instrumentu var izmērīt sienas, grīdas vai kāda priekšmeta laukumu ( $\mathbb O$ . att.).

- 1. Notēmējiet instrumenta lāzeru (4). att., 1) pret sienu vai priekšmetu; netēmējiet cilvēkiem acīs.
- 2 Nospiediet pogu [DIST] (A). att., 3), lai ieslēgtu instrumentu un sarkano lāzera punktu.
- Pārbaudiet, vai iestatīta pareizā instrumenta pozīcija (C. att., 4), lai veiktu attiecīgo mērījumu.
- $4$  Atlasiet mērījuma veidu  $\square$ .
	- Nospiediet pogu (5), lai attēlotu galveno izvēlni  $(E)$ . att.,  $(2)$ ).
	- Nospiediet pogu wp, lai atlasītu -
	- Nospiediet pogu **DIST**, lai attēlotu mērījuma veida izvēlni (C. att., 3).
	- Nospiediet bultiņas, lai atlasītu  $\square$ .
	- Nospiediet pogu [DIST]

**5** Izmēriet **platumu** (C), att., (1).

- Notēmējiet instrumenta augšpusi pret vienu sienas, grīdas vai priekšmeta malu.
- Novietojiet instrumentu sienas, grīdas vai priekšmeta galā un notēmējiet lāzera punktu pāri visam platumam.

(C), attēlā, (T), attēlots instrumenta novietojums, ja mērījumu izdara no instrumenta **apakšpuses**.)

• Nospiediet pogu [DIST], lai ekrāna augšpusē attēlotu izmērīto platumu.

6. Izmēriet garumu ( $\mathbb{O}$ . att., 2).

• Novietojiet instrumentu mērķa galā un

notēmējiet lāzera punktu pāri visam garumam.

(L. attēlā, 2, attēlots instrumenta

novietojums, ja mērījumu izdara no instrumenta **apakšpuses**.)

- Nospiediet pogu [ DIST ], lai ekrāna otrajā rindiņā attēlotu izmērīto garumu.
- Ekrāna apakšpusē tiek attēlots izmērītais **laukums**   $(D. att., (3))$ .

#### **Divu laukumu saskaitīšana/ atņemšana**

LV

Ar instrumentu var izmērīt sienas, grīdas vai kāda priekšmeta laukumu un tad to pieskaitīt citas sienas, grīdas vai priekšmeta laukumam vai atņemt no tā  $(M)$ . att.).

- 1. Notēmējiet instrumenta lāzeru (@. att., ①) pret sienu vai priekšmetu; netēmējiet cilvēkiem acīs.
- 2 Nospiediet pogu  $\sqrt{M}$  (A), att., (3), lai ieslēgtu instrumentu un sarkano lāzera punktu.

 Pārbaudiet, vai iestatīta pareizā instrumenta pozīcija (C. att., 4), lai veiktu attiecīgo mērījumu.

4 Atlasiet mērījuma veidu  $\square$ \* $\square$ .

- Nospiediet pogu (diel, lai attēlotu galveno izvēlni  $(\mathbb{E})$ . att.,  $\mathbb{Q}$ ).
- Nospiediet pogu  $\mathbb{R}$ , lai atlasītu —
- Nospiediet pogu [ DIST ], lai attēlotu mērījuma veida izvēlni (E. att., 3).
- Nospiediet bultinas, lai atlasītu  $\square$ \* $\square$ .
- Nospiediet poqu **DIST**.
- Lai saskaitītu divu sienu, grīdu vai priekšmetu laukumus, nospiediet pogu $\triangle$ ; lai atņemtu vienu laukumu no otra, nospiediet poqu $\nabla$ .

6. Izmēriet vienas sienas, grīdas vai priekšmeta **platumu** ( $M$ ). att.,  $\odot$ ).

• Novietojiet instrumentu sienas, grīdas vai priekšmeta galā un notēmējiet lāzera punktu pāri visam platumam.

(M), attēlā, (T), attēlots instrumenta novietojums, ja mērījumu izdara no instrumenta **apakšpuses**.)

• Nospiediet pogu [ DIST ], lai ekrāna augšpusē attēlotu izmērīto platumu.

 Izmēriet vienas sienas, grīdas vai priekšmeta garumu (M. att., 2).

• Novietojiet instrumentu mērķa galā un notēmējiet lāzera punktu pāri visam garumam.

 (M. attēlā, 2, attēlots instrumenta novietojums, ja mērījumu izdara no instrumenta **apakšpuses**.)

- Nospiediet pogu [DIST], lai ekrāna otrajā rindiņā attēlotu izmērīto garumu.
- **B** Rīkojieties tāpat, kā šeit aprakstīts, lai izmērītu otras sienas, grīdas vai priekšmeta **platumu** un **garumu**.
- Ekrāna apakšpusē tiek attēlots izmērītais **laukums**   $(M. att., 3).$

#### **Tilpuma mērīšana**

Ar instrumentu var izmērīt telpas vai kāda priekšmeta tilpumu  $(\mathbb{N})$ . att.).

1. Notēmējiet instrumenta lāzeru (4). att., 1) pret sienu vai priekšmetu; netēmējiet cilvēkiem acīs.

2 Nospiediet pogu [DIST] (4). att., 3), lai ieslēgtu instrumentu.

- Pārbaudiet, vai iestatīta pareizā instrumenta pozīcija (C. att., 4), lai veiktu attiecīgo mērījumu.
- 4 Atlasiet mērījuma veidu ...
	- Nospiediet pogu  $\boxed{\bigcirc}$ , lai attēlotu galveno izvēlni  $(\mathbb{E})$ . att.,  $\mathbb{Q})$ .
	- Nospiediet pogu . lai atlasītu -
	- Nospiediet pogu war , lai attēlotu mērījuma veida izvēlni (C. att., 3).
	- Nospiediet bultinas, lai atlasītu 回.
	- Nospiediet pogu [DIST]

5. Izmēriet **platumu** ( $\mathbf{0}$ ). att.,  $\mathbf{1}$ ).

- Notēmējiet instrumenta augšpusi pret vienu telpas vai priekšmeta malu.
- Novietojiet instrumentu vienā no telpas vai priekšmeta galiem un notēmējiet lāzera punktu pāri visam platumam. ((0). attēlā, (1), attēlots instrumenta novietojums, ja mērījumu izdara no instrumenta **apakšpuses**.)
- Nospiediet pogu [ DIST ], lai ekrāna augšpusē attēlotu izmērīto platumu.
- 6. Izmēriet garumu ( $\mathbf{0}$ ). att., 2).
	- Novietojiet instrumentu vienā no telpas vai priekšmeta galiem un notēmējiet lāzera punktu pāri visam garumam. (N). attēlā, 2), attēlots

instrumenta novietojums, ja mērījumu izdara no instrumenta **apakšpuses**.)

- Nospiediet pogu [ DST], lai ekrāna otrajā rindiņā attēlotu izmērīto garumu.
- Izmēriet **augstumu** (N. att., 3).
	- Novietojiet instrumentu vienā no telpas vai priekšmeta galiem un notēmējiet lāzera punktu pāri visam augstumam. ((N). attēlā, 3), attēlots instrumenta novietojums, ja mērījumu izdara no instrumenta **apakšpuses**.)
	- Nospiediet pogu [ DIST ], lai ekrāna trešajā rindiņā attēlotu izmērīto augstumu.
- Ekrāna apakšpusē tiek attēlots izmērītais **tilpums**   $($  $(N)$ . att.,  $(4)$ ).

#### **Divu tilpumu saskaitīšana/atņemšana**  ∈ n

Ar instrumentu var izmērīt telpas vai kāda priekšmeta tilpumu un tad to pieskaitīt citas telpas vai priekšmeta tilpumam vai atņemt no tā (<sup>o.</sup> att.).

1. Notēmējiet instrumenta lāzeru (@. att., ①) pret sienu vai priekšmetu; netēmējiet cilvēkiem acīs.

2. Nospiediet pogu  $\boxed{\text{msr}}$  ((A), att., (3), lai ieslēgtu instrumentu un sarkano lāzera punktu.

 Pārbaudiet, vai iestatīta pareizā instrumenta pozīcija (C. att., 4), lai veiktu attiecīgo mērījumu.

- Nospiediet pogu (b), lai attēlotu galveno izvēlni  $(\mathbb{E})$ . att.,  $\mathbb{Q}$ ).
- Nospiediet pogu . lai atlasītu -
- Nospiediet pogu [ DIST ], lai attēlotu mērījuma veida izvēlni (E). att., 3).
- Nospiediet bultinas, lai atlasītu  $\mathfrak{m}$ : $\mathfrak{m}$
- Nospiediet pogu [ DIST ]

 Lai saskaitītu divu telpu vai priekšmetu tilpumus, nospiediet pogu  $\triangle$ ; lai atņemtu vienu tilpumu no otra, nospiediet poqu $\nabla$ .

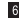

6 Izmēriet **platumu** (**O**), att., (1)).

• Novietojiet instrumentu vienā no telpas vai priekšmeta galiem un notēmējiet lāzera punktu pāri visam platumam. ( $\circled{0}$ . attēlā,  $\circled{1}$ , attēlots instrumenta novietojums, ja mērījumu izdara no instrumenta **apakšpuses**.)

• Nospiediet pogu [DIST], lai ekrāna augšpusē attēlotu izmērīto platumu.

#### Izmēriet **garumu** (O. att., 2).

- Novietojiet instrumentu vienā no telpas vai priekšmeta galiem un notēmējiet lāzera punktu pāri visam garumam. (<sup>o.</sup> attēlā, 2, attēlots instrumenta novietojums, ja mērījumu izdara no instrumenta **apakšpuses**.)
- Nospiediet pogu [DIST], lai ekrāna otrajā rindiņā attēlotu izmērīto garumu.

#### 8. Izmēriet **augstumu** ( $\circled{0}$ . att.,  $\circled{3}$ ).

- Novietojiet instrumentu vienā no telpas vai priekšmeta galiem un notēmējiet lāzera punktu pāri visam augstumam. ( $\circled{0}$ . attēlā,  $\circled{3}$ , attēlots instrumenta novietojums, ja mērījumu izdara no instrumenta **apakšpuses**.)
- Nospiediet pogu [DIST], lai ekrāna trešajā rindiņā attēlotu izmērīto augstumu.
- 9. Rīkojieties tāpat, kā šeit aprakstīts, lai izmērītu otras telpas vai priekšmeta **platumu**, **garumu** un **augstumu**.
- Ekrāna apakšpusē tiek attēlots izmērītais **tilpums**   $(①. att.. (4))$

#### **Augsta priekšmeta augstuma mērīšana**

Ja vēlaties izmērīt augsta priekšmeta (piemēram, augstas ēkas) augstumu, to var aprēķināt, pamatojoties uz attālumu līdz vienam punktam vai attālumu **no viena un tā paša punkta** līdz priekšmeta diviem punktiem. Lai aprēķinātu augstumu, instruments izmanto Pitagora teorēmu  $(C^2=A^2+B^2)$ .

#### **Attālums līdz vienam punktam**

Lai noteiktu sienas vai priekšmeta augstumu, var izmērīt attālumu līdz vienam punktam uz sienas vai priekšmeta (netiešais augstums) ((P). att.).

- $\blacksquare$  Notēmējiet instrumenta lāzeru ( $\blacklozenge$ . att.,  $\textcircled{\tiny{1}}$ ) pret sienu vai priekšmetu; netēmējiet cilvēkiem acīs.
- 2. Nospiediet pogu  $\boxed{\text{dist}}$  (A), att., (3), lai ieslēgtu instrumentu un sarkano lāzera punktu.
- Pārbaudiet, vai iestatīta pareizā instrumenta pozīcija (C. att., 4), lai veiktu attiecīgo mērījumu.

<sup>4</sup> Atlasiet mērījuma veidu ff ff

#### 4 Atlasiet mērījuma veidu 4

- Nospiediet pogu (b), lai attēlotu galveno izvēlni  $(\mathbb{E})$ . att.,  $\mathbb{Q}$ ).
- Nospiediet pogu . lai atlasītu -
- Nospiediet pogu [  $\overline{m}$  ], lai attēlotu mērījuma veida izvēlni (C. att., 3).
- Nospiediet bultinas, lai atlasītu  $\Delta$ .
- Nospiediet pogu **DIST**

LV

- Novietojiet instrumentu pret mērāmā augstuma vertikāles apakšpusi (P. att., 1).
- 6. Notēmējiet lāzeru pret attiecīgās ēkas vai priekšmeta augstāko punktu ( $\left(\mathbf{P}. \text{ att.}, \mathbf{Q}\right)$ .
- $\overline{M}$  Nospiediet pogu  $\overline{M}$ , lai izmērītu attālumu.
- Ekrāna apakšpusē tiek attēlots izmērītais augstums  $(\mathcal{P})$ . att.,  $(\mathcal{D})$ .

#### **Attālumi līdz diviem punktiem**

Lai noteiktu sienas vai priekšmeta augstumu, var izmērīt attālumu līdz diviem punktiem uz sienas vai priekšmeta (divkāršais netiešais augstums) (Q. att.).

- 1. Notēmējiet instrumenta lāzeru (@. att., ①) pret sienu vai priekšmetu; netēmējiet cilvēkiem acīs.
- 2 Nospiediet pogu (DIST) (A. att., 3), lai ieslēgtu instrumentu un sarkano lāzera punktu.
- Pārbaudiet, vai iestatīta pareizā instrumenta pozīcija (C). att., (4), lai veiktu attiecīgo mērījumu.
- 4 Atlasiet mērījuma veidu  $\Box$ 
	- Nospiediet pogu (b), lai attēlotu galveno izvēlni  $(\mathbb{E})$ . att.,  $\mathbb{Q}$ ).
	- Nospiediet pogu  $\mathbb{R}$ , lai atlasītu —
	- Nospiediet pogu [  $\overline{m}$  ], lai attēlotu mērījuma veida izvēlni (E. att., 3).
	- Nospiediet bultiņas, lai atlasītu  $\angle\mathbb{I}$
	- Nospiediet pogu
- Novietojiet instrumentu aptuveni pret mērāmā augstuma vertikāles centru (<sup>(a)</sup>. att., 1).
- Notēmējiet lāzeru pret attiecīgās ēkas vai priekšmeta zemāko punktu (<sup>(</sup>Q). att., <sup>(2)</sup>).
- Nospiediet pogu [DIST], lai izmērītu attālumu.
- **No tā paša punkta** notēmējiet lāzeru pret ēkas vai priekšmeta augstāko punktu ( $\textcircled{a}$ . att.,  $\textcircled{a}$ ).
- 9. Nospiediet pogu [DIST], lai izmērītu attālumu.

 Ekrāna apakšpusē tiek attēlots ēkas vai priekšmeta augstums (<sup>(a)</sup>. att., 4).

#### **Daļēja augstuma mērīšana**

Ja vēlaties izmērīt daļu no sienas vai priekšmeta augstuma (piemēram, attālumu starp griestiem un televizora vai loga augšmalu) (®. att.).

- 1. Notēmējiet instrumenta lāzeru (@. att., 1) pret sienu vai priekšmetu; netēmējiet cilvēkiem acīs.
- $\frac{2}{\sqrt{2}}$  Nospiediet pogu  $\sqrt{max}$  (A), att., (3), lai ieslēgtu instrumentu un sarkano lāzera punktu.
- Pārbaudiet, vai iestatīta pareizā instrumenta pozīcija (C. att., 4), lai veiktu attiecīgo mērījumu.
- 4 Atlasiet mērījuma veidu 4.
	- Nospiediet pogu (b), lai attēlotu galveno izvēlni  $(E)$ . att.,  $(2)$ ).
	- Nospiediet pogu mp. lai atlasītu -
	- Nospiediet pogu [DIST], lai attēlotu mērījuma veida izvēlni (E). att., 3).
	- Nospiediet bultiņas, lai atlasītu  $\mathcal{A}$ !
	- Nospiediet poqu **DIST**.
- Notēmējiet lāzeru pret sienas vai priekšmeta augstāko punktu  $(\mathbb{R})$ . att.,  $(\mathbb{I})$ .
- 6. Nospiediet pogu **DIST**, lai izmērītu attālumu līdz augstā priekšmeta augšmalai.
- **No tā paša punkta** notēmējiet lāzeru pret šķērsli uz sienas vai priekšmeta (®. att., 2).
- 8 Nospiediet pogu (DIST), lai izmērītu attālumu starp sienas augšpusi un šķērsli (televizoru, logu utt.).
- **No tā paša punkta** notēmējiet lāzeru horizontāli taisni uz priekšu pret sienas apakšpusi  $(R)$ . att.,  $(3)$ ).
- 10 Nospiediet pogu [DIST], lai izmērītu attālumu.
- Ekrāna apakšpusē tiek attēlots attālums starp sienas augšpusi un šķēršļa augšpusi uz sienas  $(\mathbb{B})$ . att.,  $(\mathbb{A})$ .

#### **Aizšķērsota priekšmeta augstuma mērīšana**

Lai izmērītu augstas ēkas vai priekšmeta, ko aizšķērso citas ēkas vai priekšmeti, augstumu, rīkojieties šādi (S. att.).

1. Notēmējiet instrumenta lāzeru (4. att., 1) pret sienu vai priekšmetu; netēmējiet cilvēkiem acīs.

- 2 Nospiediet pogu (DIST) (A. att., 3), lai ieslēgtu instrumentu un sarkano lāzera punktu.
- Pārbaudiet, vai iestatīta pareizā instrumenta pozīcija (C. att., 4), lai veiktu attiecīgo mērījumu.

4 Atlasiet mērījuma veidu ...

- Nospiediet pogu (5), lai attēlotu galveno izvēlni  $(\mathbb{E})$ . att.,  $(\mathbb{Z})$ ).
- Nospiediet pogu  $\ket{w}$ , lai atlasītu -
- Nospiediet pogu [ DIST ], lai attēlotu mērījuma veida izvēlni (C. att., 3).
- Nospiediet bultinas, lai atlasītu  $\mathbb{P}^4$  (E). att., 4).
- Nospiediet pogu **DIST**
- Notēmējiet lāzeru pret sienas vai priekšmeta augstāko punktu (S. att., 1).
- 6. Nospiediet pogu [DIST], lai veiktu mērījumu.
- Ekrāna apakšpusē tiek attēlots ēkas vai priekšmeta augstums (S. att., 2).

#### **Mērīšana uz trijkāja**

Ja instruments tiek uzstādīts uz trijkāja, lai izmērītu augstas ēkas augstumu, rīkojieties šādi (T. att.).

- Uzskrūvējiet 1/4-20" vītni instrumenta aizmugurē uz 1/4-20" tapas trijkāja augšpusē  $($ T $)$ . att.,  $($  $)$ ).
- 2 Notēmējiet instrumenta lāzeru (4). att., 1) pret sienu vai priekšmetu; netēmējiet cilvēkiem acīs.
- 3. Nospiediet pogu [DIST] (A. att., 3), lai ieslēgtu instrumentu un sarkano lāzera punktu.
- Pārbaudiet, vai instrumentam iestatīta pozīcija  $\mathbf{H}^{\text{J}}$  mērījumu veikšanai no trijkāja savienojuma  $(\mathbb{O}.$  att.,  $(\mathbb{O})$ .

5 Atlasiet mērījuma veidu

- Nospiediet pogu (b), lai attēlotu galveno izvēlni  $(E)$ . att.,  $(2)$ .
- Nospiediet pogu  $\ket{w}$ , lai atlasītu —
- Nospiediet pogu [ DIST ], lai attēlotu mērījuma veida izvēlni (C. att., 3).
- Nospiediet bultinas, lai atlasītu  $\mathbb{R}^1(\mathbb{E})$ . att.,  $\mathbb{Q}$ ).
- Nospiediet pogu **DIST**).
- 6. Notēmējiet lāzeru pret attiecīgās sienas vai priekšmeta zemāko punktu (T. att., 2).
- Z Nospiediet pogu **DIST**, lai veiktu mērījumu.
- 8. Notēmējiet lāzeru pret citiem sienas vai priekšmeta punktiem  $(\mathbb{C})$ . att.,  $(\mathbb{C})$ .
- 9. Kad tas izdarīts, nospiediet pogu [DIST] un veiciet mērījumu.
- Ekrāna apakšpusē tiek attēlots sienas vai priekšmeta augstums (T. att., 4).

# **Spraišļu izvietošana**

 $\overline{V}$ 

Veidojot sienas rāmja konstrukciju, izmantojiet izkārtojuma funkciju, lai ērti un vienkārši atzīmētu katra spraišļa atrašanās vietu ( $\omega$ . att.).

1. Notēmējiet instrumenta lāzeru (@. att., 1) pret sienu vai priekšmetu; netēmējiet cilvēkiem acīs.

- $\overline{A}$  Nospiediet pogu  $\overline{u}$  MsT  $(A)$ . att.,  $(3)$ , lai ieslēgtu instrumentu un sarkano lāzera punktu.
- 3. Pārbaudiet, vai instrumentam iestatīta pozīcija BJ mērījumu veikšanai no instrumenta aizmugures  $(\mathbb{O}.att.,\mathbb{O}).$
- 4 Atlasiet mērījuma veidu .
	- Nospiediet pogu  $\boxed{\bigcirc}$ , lai attēlotu galveno izvēlni  $(\mathbb{C})$ . att.,  $(\mathbb{C})$ ).
	- Nospiediet pogu . lai atlasītu -
	- Nospiediet pogu wir lai attēlotu mērījuma veida izvēlni (E. att., 3).
	- Nospiediet bultiņas, lai atlasītu  $\frac{1}{3}$  ( $\bigoplus$ . att.,  $\bigoplus$ ).
	- Nospiediet pogu **DIST**
- $\overline{\mathbf{b}}$  Nosakiet attālumu starp diviem spraišļiem, piemēram, 12 collas (30,5 cm).
- 6. Nospiediet pogu  $\triangle$  un  $\triangledown$ . līdz skaitlis ekrāna augšpusē norāda attālumu starp viena spraišļa labo malu un otra spraišļa kreiso malu (piemēram, 12 collas jeb 30,5 cm)  $(\mathbb{U})$ . att.,  $(\mathbb{U})$ .
- Savietojiet instrumenta aizmuguri ar pēdējā pienaglotā spraišļa labo malu ( $(0)$ . att.,  $(2)$ ).
- 8. Nospiediet pogu [DIST], lai izmērītu attālumu, lēnām virzot instrumentu pa labi.
- 9 Turpiniet virzīt instrumentu pa labi, līdz ekrāna apakšpusē redzams skaitlis "0.00 in" ( $\textcircled{\scriptsize{1}}$ . att.,  $\textcircled{\scriptsize{3}}$ ).
- 10 Nospiediet pogu **DIST**, lai pabeigtu mērīšanu.
- Ar zīmuli atzīmējiet vietu uz sienas rāmja, kur jāpienaglo spraišļa kreisā mala.
- 12. Pienaglojiet spraišļa kreiso malu atzīmētajā vietā.
- 13. Lai pienaglotu visus pārējos spraišļus pie sienas rāmja, atkārtojiet 7-12. darbību ( $\overline{0}$ . att.,  $\overline{4}$ ).

#### **Leņķa mērīšana**

LV

Ar šo instrumentu var izmērīt kāda priekšmeta novietojuma leņķi (W. att.).

1. Notēmējiet instrumenta lāzeru (A), att., (1) pret sienu vai priekšmetu; netēmējiet cilvēkiem acīs.

2 Nospiediet pogu **[DIST**] (A). att., 3), lai ieslēgtu instrumentu un sarkano lāzera punktu.

 Pārbaudiet, vai iestatīta pareizā instrumenta pozīcija (C. att., 4), lai veiktu attiecīgo mērījumu.

#### 4 Atlasiet mērījuma veidu ...

- Nospiediet pogu (
b. lai attēlotu galveno izvēlni  $(E)$ , att.,  $(2)$ ).
- Nospiediet pogu . lai atlasītu -
- Nospiediet pogu [ DIST ], lai attēlotu mērījuma veida izvēlni (C. att., 3).
- Nospiediet bultinas, lai atlasītu ...
- Nospiediet pogu [DIST].
- Novietojiet instrumentu leņķī, kuru vēlaties izmērīt  $(\mathbb{W})$ . att.,  $\odot$ ).
- 6. Nospiediet pogu [DIST], lai veiktu mērījumu.

Ekrānā tiek attēlots izmērītais leņķis (W. att., 2).

### **Instrumenta izmantošana par**

#### **līmeņrādi**

1. Notēmējiet instrumenta lāzeru (A). att., (1) pret sienu vai priekšmetu; netēmējiet cilvēkiem acīs.

2 Nospiediet pogu [DIST] (A), att., 3), lai ieslēgtu instrumentu un sarkano lāzera punktu.

3 Atlasiet mērījuma veidu ...

- Nospiediet pogu (b), lai attēlotu galveno izvēlni  $(E)$ . att.,  $(2)$ ).
- Nospiediet pogu  $\ket{w}$ , lai atlasītu -
- Nospiediet pogu , lai attēlotu mērījuma veida izvēlni (E. att., 3).
- Nospiediet bultinas, lai atlasītu .......
- Nospiediet pogu [ DIST ]
- Novietojiet instrumentu vertikāli vai horizontāli uz virsmas, kuras līmeni vēlaties pārbaudīt  $(\mathbb{Q})$ . att.,  $(\mathbb{Q})$ .
- 5. Instrumenta ekrānā skatiet baltā burbuļa novietojumu lodziņā (V. att., 2).

#### **Instrumenta lietošana ar funkciju**

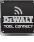

Izmantojiet instrumenta funkciju Bluetooth® lai instrumentu savienotu pārī ar mobilā tālruņa vai planšetes lietotni **DEWALT® Tool Connect™** un tad atzīmētu veiktos mērījumus uz telpas fotoattēliem.

- 1. Pakalpojumā  $\triangleright$  sagens vai  $\stackrel{\Leftrightarrow}{\bullet}$  App Store leiupielādējiet mobilajā tālrunī vai planšetē lietotni **DEWALT® Tool Connect™**.
- Izmantojiet lietotni **DEWALT® Tool Connect™**, lai reģistrētu telpu vai platību, kam vēlaties veikt mērījumus, uzņemot telpas fotoattēlus.
- Lai ieslēgtu instrumentu, modeļa DW03050 vai DW03101 tastatūrā nospiediet pogu [DIST]
- 4 Ja ekrānā redzams  $\mathbb{M}$  (C). att., (2), ieslēdziet Bluetooth® savienojumu.
	- Lai ieslēgtu instrumentu, tastatūrā nospiediet  $poqu$  $\boxed{\blacktriangleright}$ .
	- Atlasiet ...
	- Nospiediet pogu [DIST], lai ieslēgtu Bluetooth® savienojumu.
- Izmantojiet lietotni **DEWALT® Tool Connect™**, lai mobilo tālruni vai planšeti savienotu pārī ar modeli DW03050 vai DW03101 un tad atzīmētu veiktos mērījumus uz telpas fotoattēliem.

#### **B** Bluetooth

BLUETOOTH® VĀRDA ZĪME UN LOGOTIPI IR ĪPAŠNIEKA BLUETOOTH SIG, INC. REĢISTRĒTAS PREČU ZĪMES, UN DEWALT LIETO ŠĪS ZĪMES SASKANĀ AR LICENCI. APPLE UN APPLE LOGOTIPS IR APPLE INC. REĢISTRĒTAS PREČU ZĪMES AMERIKAS SAVIENOTAJĀS VALSTĪS UN CITĀS VALSTĪS. APP STORE IR APPLE INC. REĢISTRĒTA PAKALPOJUMA ZĪME AMERIKAS SAVIENOTAJĀS VALSTĪS UN CITĀS VALSTĪS. GOOGLE PLAY UN GOOGLE PLAY LOGOTIPS IR GOOGLE INC. PREČU ZĪMES.

#### **Instrumenta atmiņas aplūkošana**

Instrumenta atmiņā tiek saglabāti pēdējie 20 mērījumi.

- 1. Notēmējiet instrumenta lāzeru (A). att., (1) pret sienu vai priekšmetu; netēmējiet cilvēkiem acīs.
- 2 Nospiediet pogu [DIST] (A). att., 3), lai ieslēgtu instrumentu un sarkano lāzera punktu.

#### 3. Atlasiet mērījuma veidu lī

- Nospiediet pogu (b), lai attēlotu galveno izvēlni  $(E)$ . att.,  $(2)$ ).
- Nospiediet pogu . lai atlasītu -
- Nospiediet pogu **DIST** lai attēlotu mērījuma veida izvēlni (C. att., 3).
- Nospiediet bultinas, lai atlasītu  $\mathbb{\widehat{B}}$  ( $\mathbb{\widehat{E}}$ ). att., (4)).
- Nospiediet pogu **DIST**
- Aplūkojiet pēdējo veikto mērījumu. Nospiediet pogu  $\triangle$  un ritiniet visus instrumenta atminā saglabātos mērījumus (maksimāli 20). Nospiediet pogu  $\triangledown$  un ritiniet atpakal.

#### **Instrumenta atmiņas nodzēšana**

Instrumenta atmiņā saglabātos mērījumus var nodzēst.

1. Notēmējiet instrumenta lāzeru (@. att., 1) pret sienu vai priekšmetu; netēmējiet cilvēkiem acīs.

2 Nospiediet pogu [DIST] (A). att., 3), lai ieslēgtu instrumentu un sarkano lāzera punktu.

- 3 Atlasiet mērījuma veidu "
	- Nospiediet pogu + , lai attēlotu galveno izvēlni  $(E)$ . att.,  $(D)$ .
	- Nospiediet pogu  $\ket{w}$ , lai atlasītu -
	- Nospiediet pogu [ DIST ], lai attēlotu mērījuma veida izvēlni (Ē), att., 3).
	- Nospiediet bultiņas, lai atlasītu  $\mathbb{\hat{E}}$  ( $\mathbb{\hat{E}}$ ). att., (4)).
	- Nospiediet pogu [DIST]

Norādiet mērījumu, kuru vēlaties dzēst:

- lai dzēstu konkrētu mērījumu, pārejiet uz 5. darbību;
- lai dzēstu VISUS mērījumus, pārejiet uz 6. darbību.
- Lai dzēstu konkrētu mērījumu
	- Nospiediet poqu $\bigtriangleup$  vai  $\triangledown$  un ritiniet visus instrumenta atmiņā saglabātos mērījumus (maksimāli 20), līdz nonākat līdz mērījumam, kuru vēlaties nodzēst.
	- Nospiediet pogu
	- $\cdot$  Atlasiet  $\bar{m}$  un nospiediet pogu  $\overline{u}$  ms , lai dzēstu mērījumu.

Lai dzēstu VISUS mērījumus

• Nospiediet pogu

• Atlasiet 面 un nospiediet pogu ( DIST ), lai dzēstu visus mērījumus no instrumenta atmiņas.

#### **Instrumenta izslēgšana**

Instrumentu var izslēgt divējādi.

- Nospiediet un 10 sekundes turiet nospiestu pogu DIST. Ja pēc 10 sekundēm atlaiž pogu DIST instruments tiek izslēgts.
- Ja instrumentu nelieto 90 sekundes, tas automātiski izslēdzas.

#### **Instrumenta kalibrēšana**

Ņemiet vērā, ka ekrānā tiek attēlota sarkana ikona  $\triangle$ , ja jebkurā no kalibrēšanas procesa posmiem instruments nav pareizi novietots  $(X)$ . att.).

- 1. Notēmējiet instrumenta lāzeru ((A), att., (1) pret sienu vai priekšmetu; netēmējiet cilvēkiem acīs.
- 2 Nospiediet pogu (DIST) (A. att., 3), lai ieslēgtu instrumentu un sarkano lāzera punktu.

8 Nospiediet pogu (5), lai attēlotu galveno izvēlni  $(E)$ . att.,  $(2)$ ).

- 4 Galvenajā izvēlnē atlasiet  $\mathbf{\nabla}$  un nospiediet pogu  $\boxed{\text{dist}}$
- 5. lestatījumu izvēlnē (*G*. att.) atlasiet iz un nospiediet pogu **DIST**

 Novietojiet instrumentu uz līdzenas, taisnas virsmas tā, lai priekšējais ekrāns būtu vērsts uz augšu  $($  $\mathcal{R}$ . att.,  $\odot$ ).

- **Z** Nospiediet pogu **DIST**
- Turot instrumentu uz līdzenās virsmas, apgrieziet to uz riņķi par 180 $^{\circ}$  ( $\circ$ ). att.,  $\circ$ 2).
- 9. Nospiediet pogu DIST

 Paceliet instrumenta garāko malu uz augšu par 90° tā, lai instruments atrastos uz sāniem  $(\mathfrak{D}. \mathsf{att.}, \mathfrak{D}).$ 

- **iii** Nospiediet pogu **DIST**.
- 12. Turot instrumentu uz sāniem, apgrieziet to uz riņķi par 180 $^{\circ}$  ( $\circledX$ ). att.,  $\circledA$ ).
- 18 Nospiediet pogu *[BIST*].
- Pārliecinieties, vai instrumenta ekrānā ir redzama ikona  $\oslash$  ( $\oslash$ ). att.,  $\oslash$ ).

LV

# **Vides aizsardzība**

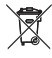

Dalīta atkritumu savākšana. Šo izstrādājumu nedrīkst izmest kopā ar parastiem sadzīves atkritumiem.

Ja konstatējat, ka šis DEWALT instruments ir jānomaina pret jaunu vai tas jums vairāk nav vajadzīgs, neizmetiet to kopā ar sadzīves atkritumiem. Nododiet šo izstrādājumu dalītai savākšanai un šķirošanai.

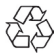

Lietotu izstrādājumu un iepakojuma dalīta savākšana ļauj materiālus pārstrādāt un izmantot atkārtoti. Izmantojot pārstrādātus materiālus, tiek novērsta dabas piesārņošana un samazināts pieprasījums pēc izejmateriāliem.

Vietējos noteikumos var būt noteikts, ka, iegādājoties jaunu izstrādājumu, komunālo atkritumu savākšanas punktiem vai izplatītājam ir dalīti jāsavāc sadzīves elektriskie izstrādājumi.

DEWALT nodrošina DEWALT izstrādājumu savākšanu un otrreizēju pārstrādi, ja tiem ir beidzies ekspluatācijas laiks. Lai izmantotu šī pakalpojuma priekšrocības, lūdzu, nogādājiet savu izstrādājumu kādā no remontdarbnīcām, kas to savāks jūsu vietā.

Jūs varat noskaidrot tuvāko pilnvaroto remontdarbnīcu, sazinoties ar vietējo DEWALT biroju, kura adrese norādīta šajā rokasgrāmatā. DEWALT remontdarbnīcu saraksts, pilnīga informācija par mūsu pēcpārdošanas pakalpojumiem un kontaktinformācija ir pieejama tīmekļa vietnē www.2helpU.com.

#### **Akumulatori**

- Atbrīvojieties no nolietotiem akumulatoriem videi nekaitīgā veidā.
- Sīkāku informāciju par to, kā droši atbrīvoties no akumulatoriem, jautājiet vietējām iestādēm.

LV

# **Tehniskie dati**

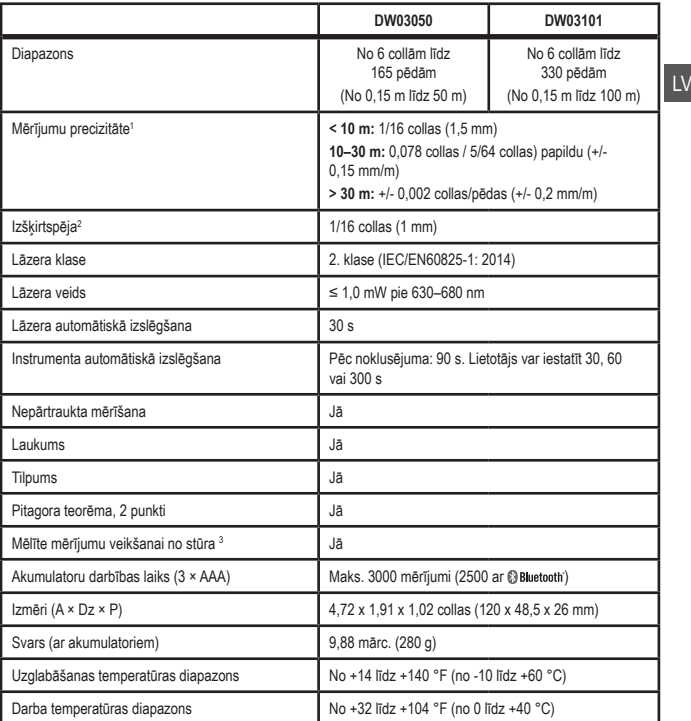

<sup>1</sup>**Mērījumu precizitāte** ir atkarīga no faktiskajiem apstākļiem.

• **Labvēlīgos** apstākļos (laba mērķa virsma un telpas gaisa temperatūra): maks. 33 pēdas (10 m).

• **Nelabvēlīgos** apstākļos (spilgta saule, ļoti vāji atstarojoša virsma vai lielas temperatūras svārstības), kļūda var palielināties līdz ± 0,003 collas/pēdas (± 0,25 mm/m) attālumā, kas pārsniedz 33 pēdas (10 m).

<sup>2</sup>**Izšķirtspēja** ir mazākā mērījuma mērvienība, ko attēlo instrumentā. Mērot collās: 1/16 collas. Mērot mm: 1 mm.

3 Pavelciet uz augšu **mēlīti**, kas atrodas instrumenta aizmugurē, ja instruments jāievieto stūrī vai ierobā, kas neveido 180° leņķus. Ja stūra leņķis ir 90°, mēlīti var izmantot, lai instrumentu pie kaut kā pieturētu.

**Kļūdu kodi**<br>Ja ekrānā redzams ziņojums "INFO" un kļūdas kods, veiciet šādus novēršanas pasākumus.

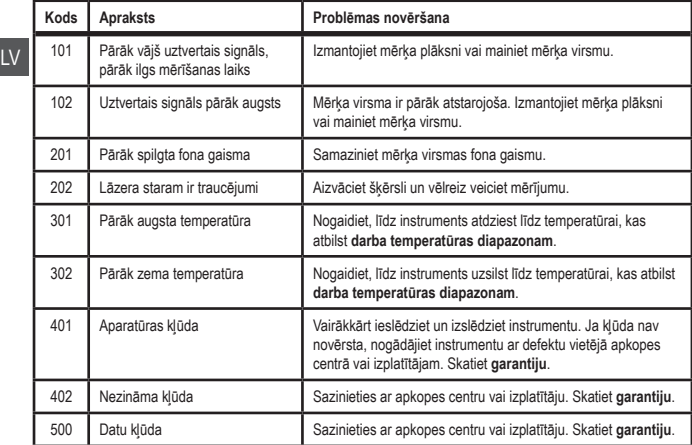

# **Содержание**

- Безопасность пользователя
- Руководство по безопасности аккумулятора
- Подготовка к работе (установка батареек)
- Эксплуатация
- Гарантия
- Коды ошибок
- Технические характеристики

**Сохраните все разделы руководства для справки в будущем.**

# **Безопасность**

### **пользователя**

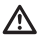

#### **ОСТОРОЖНО!**

Внимательно ознакомьтесь с инструкциями по безопасности и руководством пользователя перед эксплуатацией продукта.

Лицо, ответственное за товар, должно гарантировать, что все пользователи понимают и соблюдают данные инструкции.

#### **ОСТОРОЖНО!**

Для вашего удобства и безопасности на инструменте имеется этикетка с классом лазера.

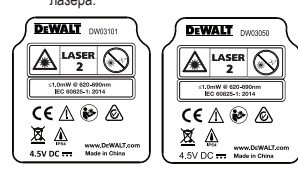

Инструменты DW03050 и DW03101 излучают видимый свет, как показано на рисунке  $\circledA$  1). Излучаемый лазерный луч является лазером класса 2 по IEC 60825-1 и соответствует 21 CFR 1040.10 и 1040.11 за исключением примечания о лазерном излучении № 50 от 24 июня 2007 г.

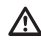

#### ОСТОРОЖНО!

Во время эксплуатации устройства соблюдайте особую осторожность, чтобы луч лазера не попал в глаза (источник красного света). Воздействие лазерного излучения в течение длительного срока может стать причиной ухудшения зрения. Не смотрите прямо в линзу луча при помощи оптических средств.

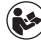

ОСТОРОЖНО! Во избежание риска получения травм пользователь обязан ознакомиться с руководством пользователя инструмента, техникой безопасности при использовании лазерного оборудования и информацией об обращении с аккумуляторами.

#### **Декларация о соответствии нормам ЕС**

#### **Директива по радиооборудованию** C F

#### **Лазерный дальномер DEWALT DW03050 и DW03101**

Настоящим DEWALT заявляет, что лазерный дальномер DEWALT DW03050/DW03101 соответствует Директиве 2014/53/EU и всем применимым требованиям ЕС.

Полный текст декларации о соответствии нормам ЕС можно запросить у DEWALT Industrial Tool Co., DEWALT Europe, DEWALT по адресу D-655-10 Idstein, Германия 65509 или загрузить со следующего веб-сайта: *www.2helpU.com*.

Выполните поиск по названию продукта или артикулу изделия, указанному на табличке.

# **Руководство по безопасности аккумулятора**

**ОСТОРОЖНО!** Батареи могут взорваться или может произойти утечка электролита, что может привести к серьезной травме или пожару. Для снижения этого риска необходимо выполнить следующее:

**ОБЯЗАТЕЛЬНО** следуйте инструкциям и предупреждениям на упаковке и ярлыке батареи.

**НЕ** закорачивайте контакты батареи. **ЗАПРЕЩАЕТСЯ** заряжать щелочные батареи.

**НЕ** устанавливайте новые батареи вместе со старыми. Заменяйте все батареи одновременно и используйте для замены батареи одного и того же типа и марки. **НЕ** используйте разные батареи.

**НЕ** бросайте старые батареи в огонь. **ОБЯЗАТЕЛЬНО** храните батареи в недоступном для детей месте.

**ОБЯЗАТЕЛЬНО** извлекайте батареи из устройства, если оно не используется в течение нескольких месяцев.

**ПРИМЕЧАНИЕ.** Убедитесь, что

используются рекомендованные батареи.

**ПРИМЕЧАНИЕ.** Убедитесь в правильности установки батарей с соблюдением полярности.

# **Установка батарей**

- Потяните концевую часть на задней части инструмента вверх (рисунок  $(D(1))$ .
- Потяните вверх крышку батарейного отдела на задней стороне инструмента (рисунок  $\circledD$  2 и  $(D)$   $(3)$ ).
- Установите три батареи AAA, соблюдая полярность **-** и **+**, как отмечено внутри батарейного отсека (рисунок <sup>(D)</sup> (4).

Нажмите на дверцу батарейного отсека, пока не услышите щелчок (рисунок  $(\mathbb{D}(\mathbb{S}))$ .

При включенном инструменте на экране отображается уровень заряда (рисунок  $\mathfrak{S}(1)$ ).

## **Включение**

### **инструмента**

- 1. Направляйте лазерный луч инструмента (рисунок  $\textcircled{a}$  1) на объекты и стены. Запрещается светить им в глаза.
- 2 Нажмите [DIST] (рисунок A 3) для включения инструмента и проецирования красной лазерной точки.

# **Выбор настроек**

#### **Настройка автоматического выключения**

По умолчанию инструмент автоматически отключится через 90 секунд, если не будут нажаты кнопки и не будут выбраны опции. Следуйте приведенным далее инструкциям для регулирования времени автоматического отключения.

- $\blacksquare$  На первом экране (рисунок  $\mathfrak{D}$   $\Box$ ), нажмите для отображения главного меню.
- 2 В главном меню (рисунок  $\textcircled{\scriptsize\textsf{E}}$  2) выберите и нажмите [ DIST
- $\mathbf{B}$  В меню настроек (рисунок  $\mathbf{G}$ ) выберите  $\mathbf{G}$ и нажмите  $\boxed{\text{dist}}$
- Выберите время.
	- Можно выбрать отключение устройства через 30, 60, 90, или 300 секунд.
	- Чтобы инструмент работал до выключения вручную (нажатием и удерживанием кнопки  $\sqrt{B}$ в течение 10 секунд), нажмите  $\infty$ .
- 5. Нажмите [ DIST ] для сохранения настройки.

#### **Установка яркости экрана**

По умолчанию экран работает на 25 % яркости. Выполните следующие шаги для изменения уровня яркости.

 $\blacksquare$  На первом экране (рисунок  $\mathfrak{D}$   $\Box$ ), нажмите для отображения главного меню.

2 В главном меню (рисунок  $\textcircled{\scriptsize{2}}$ ) выберите и нажмите  $\boxed{\text{ntr}}$ 

**В. В меню настроек (рисунок ©) выберите** и нажмите  $\boxed{\text{dist}}$ 

/\

- Выберите нужный уровень яркости: 25 %, 50 %, 75 % или 100 %.
- 5. Нажмите пит для сохранения новой настройки.

#### **Выключение звука**

По умолчанию инструмент подает звуковой сигнал при каждом измерении. Звуковые сигналы можно выключить.

- $\blacksquare$  На первом экране (рисунок  $\mathfrak{D}$   $\Box$ ), нажмите для отображения главного меню.
- 2 В главном меню (рисунок  $\textcircled{\scriptsize{2}}$ ) выберите и нажмите  $\boxed{\text{msr}}$
- **В.** В меню настроек (рисунок **G**) выберите <sup>п</sub>р</sup> и нажмите [DIST] для отображения @.
- Нажмите для сохранения настройки.

#### **Изменение единиц измерения**

По умолчанию инструмент отображает измерения в метрах (1,8940 м). Также можно включить отображение измерений в виде дробных футов (6'02"9/16), дюймов (74 9/16 дюйма), десятичных футов (6,21 фута) и десятичных дюймов (3,21 дюйма).

- $\mathbf{1}$  На первом экране (рисунок  $\mathbf{\mathfrak{C}}$  1), нажмите для отображения главного меню.
- 2 В главном меню (рисунок  $\textcircled{\scriptsize{2}}$ ) выберите и нажмите  $\boxed{\text{msr}}$

В меню настроек (рисунок G) выберите **ft/m**  и нажмите  $\boxed{\text{msr}}$ 

Выберите единицу измерения.

- 0'00" 0/00
- 0" 0/00
- 0'00" ft
- 0.00 in
- $\cdot$  0.0000 m

Нажмите для сохранения настройки.

#### **Выбор положения инструмента**

По умолчанию расстояние измеряется от **нижней** части инструмента до стены или объекта (рисунок F 3). Для измерения расстояний от другой точки на инструменте выполните описанные шаги.

- $\blacksquare$  На первом экране (рисунок  $\mathfrak{D}$   $\Box$ ), нажмите для отображения главного меню.
- $\overline{2}$  В главном меню (рисунок  $\overline{E}$ ) выберите  $\overline{E}$ и нажмите  $\boxed{\text{nsr}}$
- Выберите положение инструмента.
	- Для измерения от **верхней** части инструмента (рисунок  $\mathbb E(\mathbb T)$  выберите  $\mathbb H^T$ .
	- Для измерения от **соединения штатива** инструмента (рисунок  $(F)$  2) выберите  $F$ .
	- Для измерения расстояния от угла или другого труднодоступного места с открытой концевой частью (рисунок  $\textcircled{\scriptsize{D}}$  (1) выберите **П** (рисунок (F) 4) для измерения от **кромки концевой детали**.
- 4. Нажмите [ DIST ] для сохранения новой настройки.

## **Выполнение измерений**

#### **Измерение расстояния**

- 1. Направляйте лазерный луч инструмента (рисунок (4) (1) на объекты и стены. Запрещается светить им в глаза.
- 2 Нажмите [DIST] (рисунок (A) 3) для включения инструмента и проецирования красной лазерной точки.
- Убедитесь, что настройка положения инструмента (рисунок © 4) выполнена правильно для выполнения измерения.
- 4 Направьте лазерный луч (рисунок (4) 1) на стену или объект, до которого необходимо измерить расстояние (рисунок  $\Theta$  1).
- 5. Нажмите на **выт** для измерения расстояния от инструмента до стены или объекта.
- Текущее измеренное расстояние отображается в нижней части экрана (рисунок H 2).

Для выполнения нового измерения нажмите

для перемещения текущего измерения на предыдущую строку на экране. Затем повторите шаги 4–6.

#### **Сложение 2 измерений**

Вы можете сложить два измерения, чтобы получить сумму двух расстояний (рисунок  $\circ$ ). RU

- Направляйте лазерный луч инструмента (рисунок  $\textcircled{A}$  1) на объекты и стены. Запрещается светить им в глаза.
- $\overline{P}$  Нажмите  $\overline{P}$  нака (рисунок  $\overline{A}$  3) для включения инструмента и проецирования красной лазерной точки.
- Убедитесь, что настройка положения инструмента (рисунок  $\mathbb{C}(\mathbb{A})$  выполнена правильно для выполнения измерения.

#### Выберите на в качестве типа измерения.

- Нажмите  $\bigcirc$  для отображения главного меню (рисунок E) (2)
- Нажмите  $\overline{w}$  для выбора $\overline{u}$
- Нажмите вит для отображения меню типа измерения (рисунок  $\textcircled{\scriptsize{1}}$  3).
- Выберите кнопками направления (со стрелками).
- Нажмите  $\boxed{PIST}$
- $5.$  Нажмите  $\triangle$ , чтобы выбрать сложение двух измерений.
- Направьте лазерный луч на стену или объект, до которого необходимо измерить расстояние (рисунок  $\mathbb{O}$   $\mathbb{O}$ ).
- И Нажмите на [ DIST ] для измерения расстояния от инструмента до первой стены или объекта.
- Направьте лазерный луч на следующую стену или объект (рисунок  $\overline{1}$   $(2)$ ).
- 9. Нажмите *ият* для измерения расстояния и сложения с предыдущим измерением.
- **ШО** См. общую сумму двух измерений на нижней части экрана (рисунок  $($ ) $($ 3).

#### **Вычитание 2 измерений**

Имеется функция вычитания одного измерения из другого (рисунок ①).

Направляйте лазерный луч инструмента  $($ рисунок  $(A)$   $(1)$ ) на объекты и стены. Запрещается светить им в глаза.

#### 2 Нажмите [ DIST ] (рисунок (A 3) для включения инструмента и проецирования красной лазерной точки.

Убедитесь, что настройка положения инструмента (рисунок © 4) выполнена правильно для выполнения измерения.

- Выберите в качестве типа измерения.
	- Нажмите  $\bigcirc$  для отображения главного меню (рисунок  $\textcircled{\scriptsize{2}}$ ).
	- Нажмите и для выбора -
	- Нажмите [ DIST] для отображения меню типа измерения (рисунок  $\textcircled{\scriptsize{1}}$  3).
	- Выберите кнопками направления (со стрелками).
	- Нажмите  $\boxed{max}$
- $\overline{\phantom{a}}$  Нажмите  $\overline{\vee}$ , чтобы выбрать вычитание одного измерения из другого.
- Направьте лазерный луч на стену или объект, до которого необходимо измерить расстояние (рисунок  $\textcircled{1}$ ).
- Нажмите на для измерения расстояния от инструмента до стены или объекта.
- Направьте лазерный луч на стену или объект, расстояние до которого необходимо вычесть из первого измерения (рисунок  $\odot$  2).
- 9 Нажмите пият для измерения расстояния и вычитания его из предыдущего измерения.
- См. разницу двух измерений в нижней части экрана (рисунок  $\circledD$  3).

#### **Постоянное измерение расстояния**  $\left|... \right\rangle$

Для выполнения нескольких измерений по мере вашего перемещения, перейдите в режим постоянного измерения (рисунок ®).

- Направляйте лазерный луч инструмента (рисунок (4) (1) на объекты и стены. Запрещается светить им в глаза.
- 2 Нажмите [DIST] (рисунок A 3) для включения инструмента и проецирования красной лазерной точки.
- Убедитесь, что настройка положения инструмента (рисунок © 4) выполнена правильно для выполнения измерения.
- $\frac{4}{3}$  Выберите  $\cdots$ » в качестве типа измерения.
	- Нажмите  $\left( \right.$   $\bullet$  ) для отображения главного меню (рисунок  $\textcircled{\scriptsize{E}}$  2)
	- Нажмите **и для выбора** -
	- Нажмите [ изт ] для отображения меню типа измерения (рисунок  $\textcircled{\scriptsize{1}}$  3).

RU

- Выберите  $\cdots$  кнопками направления (со стрелками).
- Нажмите  $\boxed{$  DIST ].

5. Направьте лазерный луч (рисунок (4) 1) на стену или объект, до которого необходимо измерить расстояние (рисунок  $\mathcal C$  1).

В нижней части дисплея будет отображаться текущее измерение (рисунок  $\mathbb (R)$  2), которое будет изменяться при перемещении инструмента.

Для выполнения текущего измерения (от инструмента до стены или объекта) и выхода из режима постоянного измерения нажмите  $\n <sup>DIST</sup>\n$ 

Для выполнения нового измерения нажмите для перемещения текущего измерения на предыдущую строку на экране. Затем повторите шаги 4–7.

#### **Измерение площади**

Вы можете измерить площадь стены, пола или объекта (рисунок  $\mathbb{O}$ ).

Направляйте лазерный луч инструмента (рисунок (4) (1) на объекты и стены. Запрещается светить им в глаза.

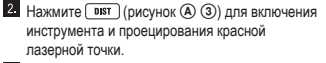

Убедитесь, что настройка положения инструмента (рисунок © 4) выполнена правильно для выполнения измерения.

4. Выберите П в качестве типа измерения.

- Нажмите  $\bigcirc$  для отображения главного меню (рисунок  $\textcircled{\scriptsize{2}}$ ).
- Нажмите и для выбора -
- Нажмите [ DIST ] для отображения меню типа измерения (рисунок  $\textcircled{\texttt{F}}$  3).
- $\cdot$  Выберите  $\Box$  кнопками направления (со стрелками).
- Нажмите  $\boxed{$  DIST ).

5. Измерьте ширину (рисунок  $(D_1)$ ).

- Направьте верхнюю часть инструмента на одну сторону стены, пола или объекта.
- Расположите инструмент на одном конце стены, пола или объекта и направьте точку лазера по ширине.

(На рисунке  $\textcircled{1}$  представлено положение инструмента, если вы выполняете измерение от **нижней** части инструмента).

• Нажмите [ DIST ] для отображения измерения ширины вверху экрана.

6. Измерьте длину (рисунок  $\mathbb{O}$  2).

• Расположите инструмент на одном конце стены, пола или объекта и направьте точку лазера по длине.

RU

(На рисунке  $\mathbb O$  2 представлено положение инструмента, если вы выполняете измерение от **нижней** части инструмента).

- Нажмите **DIST** для отображения измерения длины во второй строке экрана.
- **И** См. измерение площади в нижней части экрана (рисунок (L) (3)).

#### **Добавление/вычитание 2 площадей**  $\square$

Вы можете измерить площадь стены, пола или объекта, затем сложить или вычесть площадь другой стены, пола или объекта (рисунок M).

- 1. Направляйте лазерный луч инструмента (рисунок  $\textcircled{4}$  1) на объекты и стены. Запрещается светить им в глаза.
- 2 Нажмите [ DIST ] (рисунок (A 3) для включения инструмента и проецирования красной лазерной точки.
- Убедитесь, что настройка положения инструмента (рисунок © 4) выполнена правильно для выполнения измерения.

Выберите  $\square$  в качестве типа измерения.

- Нажмите  $\boxed{\bigcirc}$  для отображения главного меню (рисунок (E) (2).
- Нажмите **и для выбора** -
- Нажмите [ DIST ] для отображения меню типа измерения (рисунок (E) 3).
- Выберите  $\square$ \* П кнопками направления (со стрелками).
- Нажмите  $\boxed{$  изт).
- $\overline{\mathbf{B}}$  Нажмите  $\mathbb A$  для сложения или  $\mathbb \nabla$  для вычитания площадей стен, полов или объектов.
- Измерьте **ширину** первой стены, пола или объекта (рисунок M 1).

• Расположите инструмент на одном конце стены, пола или объекта и направьте точку лазера по ширине.

(На рисунке M 1) представлено положение инструмента, если вы выполняете измерение от **нижней** части инструмента).

- Нажмите [ DIST ] для отображения измерения ширины вверху экрана.
- Измерьте **длину** первой стены, пола или объекта (рисунок M 2).

RU

• Расположите инструмент на одном конце стены, пола или объекта и направьте точку лазера по длине.

(На рисунке M 2 представлено положение инструмента, если вы выполняете измерение от **нижней** части инструмента).

• Нажмите [DIST] для отображения измерения длины во второй строке экрана.

Выполните аналогичные действия для измерения **ширины** и **длины** второй стены, пола или объекта.

См. измерение **площади** в нижней части экрана (рисунок M 3).

#### **Измерение объема**

Вы можете измерить объем помещения или объекта (рисунок ®).

Направляйте лазерный луч инструмента (рисунок A 1) на объекты и стены. Запрещается светить им в глаза.

2 Нажмите [DIST] (рисунок (A) 3) для включения инструмента.

Убедитесь, что настройка положения инструмента (рисунок © 4) выполнена правильно для выполнения измерения.

4 Выберите В в качестве типа измерения.

- Нажмите  $\left( \right.$   $\bullet$  ) для отображения главного меню (рисунок  $\textcircled{\scriptsize{2}}$ ).
- Нажмите  $\overline{w}$  для выбора $\overline{u}$
- Нажмите [ DIST ] для отображения меню типа измерения (рисунок  $\textcircled{\scriptsize{1}}$  3).
- Выберите  $\boxplus$  кнопками направления (со стрелками).
- Нажмите  $\boxed{PIST}$ .
- 5 Измерьте ширину (рисунок ® 1).
	- Направьте верхнюю часть инструмента на одну сторону помещения или объекта.
	- Расположите инструмент на одном конце помещения или объекта и направьте точку лазера по ширине. (На рисунке  $@$   $@$ представлено положение инструмента, если вы выполняете измерение от **нижней** части инструмента).
	- Нажмите вит для отображения измерения ширины вверху экрана.
- 6. Измерьте длину (рисунок  $\mathcal{N}$  2).
	- Расположите инструмент на одном конце помещения или объекта и направьте точку лазера по длине. (На рисунке  $\Omega$ )  $(2)$ представлено положение инструмента, если вы выполняете измерение от **нижней** части инструмента).
	- Нажмите **DIST** для отображения измерения длины во второй строке экрана.
- **Измерьте высоту** (рисунок  $\mathbb{N}$  3).
	- Расположите инструмент на одном конце помещения или объекта и направьте точку лазера по высоте. (На рисунке ® 3 представлено положение инструмента, если вы выполняете измерение от **нижней** части инструмента).

• Нажмите пият для отображения измерения высоты в третьей строке экрана.

См. измерение **объема** в нижней части экрана (рисунок ® 4).

#### **Добавление/вычитание 2 объемов** 何 団

Вы можете измерить объем помещения или объекта, затем сложить или вычесть объем другого помещения или объекта (рисунок <sup>(</sup>)

- 1. Направляйте лазерный луч инструмента (рисунок (4) (1) на объекты и стены. Запрещается светить им в глаза.
- $2$  Нажмите  $\boxed{\text{msr}}$  (рисунок  $\boxed{\text{A}}$   $\boxed{3}$ ) для включения инструмента и проецирования красной лазерной точки.
- Убедитесь, что настройка положения инструмента (рисунок © 4) выполнена правильно для выполнения измерения.

4 Выберите  $\mathbb{D}^{\pm} \mathbb{D}$  в качестве типа измерения.

- Нажмите  $\bigcirc$  для отображения главного меню (рисунок  $\textcircled{\scriptsize{2}}$ ).
- Нажмите и для выбора -
- Нажмите вит для отображения меню типа измерения (рисунок  $\textcircled{\scriptsize{1}}$  3).
- Выберите ФЕФ кнопками направления (со стрелками).
- Нажмите  $\boxed{$  DIST
- $\overline{5}$ . Нажмите  $\overline{\triangle}$  для сложения или  $\overline{\triangledown}$  для вычитания объемов двух помещений или объектов.
- 6. Измерьте ширину (рисунок  $(\textcircled{0},\textcircled{1})$ ).
	- Расположите инструмент на одном конце помещения или объекта и направьте точку лазера по ширине. (На рисунке  $\circledcirc$  1) представлено положение инструмента, если вы выполняете измерение от **нижней** части инструмента).
	- Нажмите вы для отображения измерения ширины вверху экрана.
- **Измерьте длину** (рисунок  $\circled{0}$  2).
	- Расположите инструмент на одном конце помещения или объекта и направьте точку лазера по длине. (На рисунке  $\odot$  2) представлено положение инструмента, если вы выполняете измерение от **нижней** части инструмента).
	- Нажмите [DIST] для отображения измерения длины во второй строке экрана.
- 8 Измерьте высоту (рисунок  $\circled{0}$  3).
	- Расположите инструмент на одном конце помещения или объекта и направьте точку лазера по высоте. (На рисунке  $\circledcirc$  3) представлено положение инструмента, если вы выполняете измерение от **нижней** части инструмента).
	- Нажмите [ DIST ] для отображения измерения высоты в третьей строке экрана.
- Выполните те же шаги для измерения **ширины**, **длины** и **высоты** второго помещения или объекта.
- См. измерение **объема** в нижней части экрана (рисунок (0) (4)).

#### **Измерение высоты высокого объекта**

В случае необходимости измерения высоты высокого объекта (например, высокого строения) вы можете рассчитать высоту на основании расстояния до 1 точки или измеренного расстояния **от одной точки** до 2 точек на объекте. Для расчета высоты инструмент использует Теорему Пифагора ( $C^2 = A^2 + B^2$ ).

#### **Расстояние до 1 точки**

Для (косвенного) определения высоты можно использовать расстояние до одной точки на стене или объекте (рисунок <sup>(р)</sup>.

- Направляйте лазерный луч инструмента (рисунок A 1) на объекты и стены. Запрещается светить им в глаза.
- 2 Нажмите [DIST] (рисунок (A) 3) для включения инструмента и проецирования красной лазерной точки.
- Убедитесь, что настройка положения инструмента (рисунок © 4) выполнена правильно для выполнения измерения.
- $\overline{4}$  Выберите  $\Delta$  в качестве типа измерения.
	- Нажмите Э для отображения главного меню (рисунок  $\textcircled{\scriptsize{E}}$  2)
	- Нажмите » для выбора -
	- Нажмите [ DIST ] для отображения меню типа измерения (рисунок  $\textcircled{\scriptsize{1}}$  3).
	- Выберите  $\triangle$  кнопками направления (со стрелками).
	- Нажмите  $\boxed{max}$
- Расположите инструмент напротив вертикального объекта, который необходимо измерить (рисунок  $(\mathbb{P}(\mathbb{I}))$ .
- Направьте луч лазера на самую верхнюю точку строения или объекта, высоту которого вы хотите измерить (рисунок  $(D_1)$ ).
- И Нажмите *иля измерения расстояния*.
- См. измерение высоты в нижней части экрана (рисунок P 2).

#### **Расстояние до 2 точек**

Для (двойного косвенного) определения высоты можно использовать расстояние до двух точек на стене или объекте (рисунок Q).

- Направляйте лазерный луч инструмента (рисунок  $\textcircled{A}$  1) на объекты и стены. Запрещается светить им в глаза.
- 2 Нажмите (DIST) (рисунок (4) 3) для включения инструмента и проецирования красной лазерной точки.
- Убедитесь, что настройка положения инструмента (рисунок  $\mathbb{C}(\mathbb{A})$  выполнена правильно для выполнения измерения.

#### Выберите Дв качестве типа измерения.

- Нажмите  $\bigcirc$  для отображения главного меню (рисунок E) (2).
- Нажмите  $\overline{w}$  для выбора $\overline{u}$
- Нажмите вит для отображения меню типа измерения (рисунок  $\textcircled{\scriptsize{1}}$  3).
- Выберите Дкнопками направления (со стрелками).
- Нажмите  $\boxed{PIST}$ .
- Расположите инструмент приблизительно по центру вертикального объекта, который необходимо измерить (рисунок  $( \mathbb{Q} \cdot (1) )$ .

Направьте луч лазера на самую нижнюю точку строения или объекта, высоту которого вы хотите измерить (рисунок  $\textcircled{2}$ )

Нажмите для измерения расстояния.

**Из той же точки** направьте луч лазера на верхнюю точку строения или объекта (рисунок  $(Q(3))$ .

- 9. Нажмите [DIST] для измерения расстояния.
- См. высоту строения или объекта на нижней строке на экране (рисунок  $\circledR$  4)

#### **Измерение частичной высоты**

В случае необходимости измерения высоты части стелы или объекта (например, расстояния от потолка до верхней кромки телевизора или окна) (рисунок ®).

Направляйте лазерный луч инструмента (рисунок A 1) на объекты и стены. Запрещается светить им в глаза.

2 Нажмите [ DIST ] (рисунок (A 3) для включения инструмента и проецирования красной лазерной точки.

Убедитесь, что настройка положения инструмента (рисунок © 4) выполнена правильно для выполнения измерения.

- 4 Выберите 4 в качестве типа измерения.
	- Нажмите  $\bigcirc$  для отображения главного меню (рисунок  $\textcircled{\scriptsize{2}}$ ).
	- Нажмите ию для выбора -
	- Нажмите [ DIST] для отображения меню типа измерения (рисунок  $\textcircled{\scriptsize{1}}$  3).
	- $\cdot$  Выберите  $\mathbb{A}^{\mathsf{I}}$  кнопками направления (со стрелками).
	- Нажмите  $\boxed{max}$
- Направьте луч лазера на верхнюю часть стены или объекта (рисунок ® 1).
- Нажмите для измерения расстояния до верхней части объекта.
- **Из той же точки** направьте луч лазера на верхнюю часть помехи (телевизора, окна и т. п.) на стене или объекте (рисунок  $\mathbb B$   $(2)$ ).
- 8. Нажмите [ DIST ] для измерения расстояния от верхней части стены до препятствия (телевизор, окно и т. п.).
- **Из той же точки** направьте луч лазера горизонтально непосредственно вперед на нижнюю часть стены (рисунок ® 3).
- 10. Нажмите [ DIST ] для измерения расстояния.
- См. расстояние между верхней частью стены и верхней частью помехи на стене на нижней строке экрана (рисунок R 4).

#### **Измерение высоты частично-видимого объекта**

Для определения высота строения или объекта, который видно частично, выполните следующие шаги (рисунок S).

- Направляйте лазерный луч инструмента (рисунок  $\textcircled{4}$  1) на объекты и стены. Запрещается светить им в глаза.
- 2 Нажмите [ DIST ] (рисунок (A 3) для включения инструмента и проецирования красной лазерной точки.
- Убедитесь, что настройка положения инструмента (рисунок © 4) выполнена правильно для выполнения измерения.
- 4 Выберите Э в качестве типа измерения.
	- Нажмите  $\bigcirc$  для отображения главного меню (рисунок E) (2).
	- Нажмите и для выбора -

RU

- Нажмите вит для отображения меню типа измерения (рисунок  $\textcircled{\scriptsize{1}}$  3).
- Выберите  $\mathbb{P}^4$ кнопками направления (со стрелками) (рисунок  $\textcircled{\scriptsize{1}}$  4).
- Нажмите  $\boxed{PIST}$
- Направьте луч лазера на верхнюю часть строения, стены или объекта (рисунок  $\circledS$  1).
- 6. Нажмите *иг* для выполнения измерения.
- См. высоту строения или объекта на нижней строке на экране (рисунок  $\circledS$  2).

#### **Выполнение измерений со штативом**

При установке инструмента на штатив для измерения высоты высокого строения выполните следующие шаги (рисунок <sup>(т)</sup>).

Закрепите инструмент на штативе с помощью резьбового соединения 1/4-20 дюйма (рисунок  $\textcircled{1}$ ).

Направляйте лазерный луч инструмента (рисунок  $\textcircled{a}$  1) на объекты и стены. Запрещается светить им в глаза.

3. Нажмите [ DIST ] (рисунок (4) 3) для включения инструмента и проецирования красной лазерной точки.

Убедитесь, что параметр расположения инструмента (рисунок © 4) соответствует для выполнения измерений с помощью штатива.

 $\overline{\mathfrak{s}}$  Выберите  $\leq$  в качестве типа измерения.

- Нажмите  $\left( \right. \bullet \right)$  для отображения главного меню (рисунок  $\textcircled{\scriptsize{2}}$ ).
- Нажмите  $\overline{w}$  для выбора $\overline{u}$
- Нажмите вит для отображения меню типа измерения (рисунок  $\textcircled{\scriptsize{1}}$  3).
- Выберите кнопками направления (со стрелками) (рисунок (E) (4)).
- Нажмите  $\boxed{$  DIST

Направьте луч лазера на самую нижнюю точку стены или объекта, высоту которого вы хотите измерить (рисунок  $\textcircled{r}$  2).

Нажмите для выполнения измерения.

Направьте луч лазера на другие точки стены или объекта (рисунок  $(D(3))$ .

9. Нажмите *иг для выполнения измерения*, когда будете готовы.

См. высоту строения или объекта на нижней строке на экране (рисунок  $($  $)$  $(4)$ ).

### **Расположение профилей**

При планировании стены используйте функцию разметки для легкой и удобной разметки каждого профиля (рисунок  $\textcircled{\scriptsize{1}}$ ).

1. Направляйте лазерный луч инструмента (рисунок (4) (1) на объекты и стены. Запрещается светить им в глаза.

2 Нажмите [DIST] (рисунок A 3) для включения инструмента и проецирования красной лазерной точки.

Убедитесь, что параметр расположения инструмента (рисунок  $\copyright$  4) соответствует  $\Box$ для выполнения измерений от задней части инструмента.

Выберите  $\frac{1}{3}$  в качестве типа измерения.

- Нажмите  $\bigcirc$  для отображения главного меню (рисунок  $\textcircled{\scriptsize{2}}$ ).
- Нажмите ию для выбора -
- Нажмите [ DIST] для отображения меню типа измерения (рисунок  $\textcircled{\scriptsize{1}}$  3).
- Выберите  $\frac{1}{3}$ кнопками направления (со стрелками) (рисунок  $\textcircled{\scriptsize{1}}$  4).
- Нажмите  $\boxed{psr}$ .
- Определите расстояние между каждым профилем, например, 12 дюймов.
- $6$ . Нажимайте  $\triangle$  и  $\nabla$ , пока верхнее значение не будет соответствовать расстоянию от правой кромки одного профиля до левой кромки другого профиля (например, 12 дюймов) (рисунок  $($  $($  $)$  $($  $($  $)$  $)$ ).
- Совместите заднюю часть инструмента с правой кромкой предыдущего установленного профиля (рисунок  $\textcircled{\scriptsize{1}}$  2).

8. Нажмите [изт], чтобы начать измерение, медленно перемещая инструмент вправо.

- Продолжайте перемещать инструмент вправо, до тех пор, пока нижнее значение не будет равно 0,00 (рисунок  $\textcircled{\scriptsize{1}}$  3).
- 10 Нажмите [ DIST] для завершения измерения.
- Отметьте карандашом место расположения левой кромки профиля для установки.
- 12 Закрепите профиль таким образом, чтобы его

левая кромка совпадала с отметкой.

Для установки каждого следующего профиля повторяйте шаги с 7 по 12 (рисунок  $(\vec{0})$   $(\vec{4})$ ).

#### **Измерение угла**

RU

В случае необходимости определения угла, под которым расположен тот или иной предмет, вы

можете воспользоваться этим инструментом  $|$  (рисунок  $\circledast$ ).

- Направляйте лазерный луч инструмента  $($ рисунок  $($  $\widehat{A}$  $)$  $($  $\widehat{1}$  $)$  на объекты и стены. Запрещается светить им в глаза.
- 2 Нажмите (рист) (рисунок (A) 3) для включения инструмента и проецирования красной лазерной точки.
- Убедитесь, что настройка положения инструмента (рисунок © 4) выполнена правильно для выполнения измерения.
- 4 Выберите » в качестве типа измерения.
	- Нажмите  $\left( \right. \bullet \right)$  для отображения главного меню (рисунок  $\textcircled{\scriptsize{2}}$ ).
	- Нажмите  $\overline{w}$  для выбора $\overline{u}$
	- Нажмите [DIST] для отображения меню типа измерения (рисунок  $\textcircled{\scriptsize{B}}}$  3).
	- Выберите же кнопками направления (со стрелками).
	- Нажмите  $\boxed{PIST}$ .
- Расположите инструмент под углом, который необходимо измерить (рисунок W 1).
- Нажмите для выполнения измерения.
- $\blacksquare$  См. измерение угла на экране (рисунок  $(\hspace{-0.2mm}\mathbb{W}\hspace{-0.2mm}\mathbb{Q})$ ).

#### **Использование инструмента**

#### **в качестве уровня**

- Направляйте лазерный луч инструмента (рисунок A 1) на объекты и стены. Запрещается светить им в глаза.
- 2 Нажмите (рисунок A 3) для включения инструмента и проецирования красной лазерной точки.
- Выберите по в качестве типа измерения.
	- Нажмите  $\left( \bullet \right)$  для отображения главного меню (рисунок  $\mathfrak{B}$  2).
	- Нажмите и для выбора -
- Нажмите [ DIST ] для отображения меню типа измерения (рисунок  $\textcircled{\texttt{F}}$  3).
- Выберите пол кнопками направления (со стрелками).
- Нажмите  $\boxed{max}$
- Приложите инструмент к горизонтальной или вертикальной поверхности, угол которой хотите проверить (рисунок  $(\mathbb{V}(\mathbb{I}))$ .
- На экране инструмента проверьте расположение белого пузырька в емкости (рисунок  $\mathcal{D}$   $(2)$ ).

#### **Использование инструмента с**

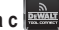

Вы можете воспользоваться соединением Bluetooth® для сопряжения приложения инструмента **DEWALT® Tool Connect™**  с мобильным телефоном или планшетом для нанесения измерений на фотографии помещения.

- 1. С магазина **в сазык, или «** App Store загрузите приложение **DEWALT® Tool Connect™** на телефон или планшет.
- С помощью приложения **DEWALT® Tool Connect™** , укажите помещение или пространство, для которого вы хотите записать измерения, снимая фото помещения.
- 3. Нажмите *на кнопочной панели DW03050* или DW03101 для включения инструмента.
- $\overline{P}$  Если на экране отображается  $\mathbb{M}$ , (рисунок  $\overline{C}$ ) 2), включите соединение Bluetooth®.
	- Для отображения главного меню нажмите на кнопочной панели.
	- Выберите  $\mathbb{R}$ .
	- Нажмите пит для включения соединения Bluetooth®.
- Используйте приложение **DEWALT® Tool Connect™** для сопряжения мобильного телефона или планшета с DW03050 или DW03101, затем наносите отметки на отснятые фотографии.

#### **B**luetooth

ТЕКСТОВЫЙ СИМВОЛ И ЛОГОТИПЫ BLUETOOTH® ЯВЛЯЮТСЯ ЗАРЕГИСТРИРОВАННЫМИ ТОРГОВЫМИ МАРКАМИ, ПРИНАДЛЕЖАЩИМИ BLUETOOTH

SIG, INC. И ЛЮБОЕ ИСПОЛЬЗОВАНИЕ ЭТИХ МАРОК КОМПАНИЕЙ DEWALT ВЫПОЛНЯЕТСЯ НА ОСНОВАНИИ ЛИЦЕНЗИИ. APPLE И ЛОГОТИП APPLE ЯВЛЯЮТСЯ ТОВАРНЫМИ ЗНАКАМИ APPLE INC., ЗАРЕГИСТРИРОВАННЫМИ В США И ДРУГИХ СТРАНАХ. APP STORE ЯВЛЯЕТСЯ МАРКОЙ ОБСЛУЖИВАНИЯ APPLE INC., ЗАРЕГИСТРИРОВАННОЙ В США И ДРУГИХ СТРАНАХ. GOOGLE PLAY И ЛОГОТИП GOOGLE PLAY ЯВЛЯЮТСЯ ТОВАРНЫМИ ЗНАКАМИ GOOGLE INC.

#### **Просмотр памяти инструмента**

В памяти инструмента сохраняется до 20 последних измерений.

- 1 Направляйте лазерный луч инструмента  $($ рисунок  $($  $\widehat{A}$  $)$  $($  $\widehat{A}$  $)$  на объекты и стены. Запрещается светить им в глаза.
- 2 Нажмите <sup>DIST</sup> (рисунок A 3) для включения инструмента и проецирования красной лазерной точки.

8. Выберите В в качестве типа измерения.

- Нажмите Э для отображения главного меню (рисунок  $\textcircled{\scriptsize{1}}$  2).
- Нажмите  $\overline{w}$  для выбора $\overline{u}$
- Нажмите вит для отображения меню типа измерения (рисунок  $\textcircled{\texttt{F}}$  3).
	- Выберите кнопками направления (со стрелками) (рисунок  $\textcircled{\scriptsize{E}}}$  4).
- Нажмите  $\boxed{PIST}$ .
- Просмотр последнего выполненного измерения. Нажимайте  $\triangle$  для прокрутки выполненных измерений, оставшихся в памяти инструмента (до 20). Нажимайте  $\nabla$  для прокрутки назад.

#### **Очистка памяти инструмента**

Из памяти инструмента можно удалить одно или более измерение.

- Направляйте лазерный луч инструмента (рисунок A 1) на объекты и стены. Запрещается светить им в глаза.
- 2 Нажмите [ DIST ] (рисунок (A) 3) для включения инструмента и проецирования красной лазерной точки.
- 8. Выберите В в качестве типа измерения.
	- Нажмите  $\bigcirc$  для отображения главного меню (рисунок  $\textcircled{\scriptsize{2}}$ ).
	- Нажмите и для выбора -
	- Нажмите [ DIST] для отображения меню типа измерения (рисунок  $\textcircled{\scriptsize{1}}$  3).
	- Выберите Вкнопками направления (со стрелками) (рисунок  $\textcircled{\scriptsize{1}}$  4).
	- Нажмите  $\boxed{0}$

Укажите измерение для удаления:

- для удаления определенного измерения продолжайте с шага 5;
- для удаления ВСЕХ измерений перейдите сразу к шагу 6.
- Удаление определенного измерения:
	- нажимайте  $\triangle$  или  $\nabla$  для прокрутки выполненных измерений, оставшихся в памяти инструмента (до 20), пока не найдете измерение, которое хотите удалить;
	- нажмите $\leq$
	- выберите  $\overline{1\!\!1}$  и нажмите  $\overline{ \left ( \ \text{msr} \ \right )}$ для удаления измерения.
- Удаление ВСЕХ измерений:
	- нажмите  $1$
	- выберите  $\bar{m}$  В и нажмите  $\overline{m}$  для удаления всех измерений из памяти инструмента.

#### **Выключение инструмента**

Инструмент можно выключить двумя способами:

- нажмите и удерживайте в течение 10 секунд. Если отпустить [DIST] через 10 секунд, инструмент выключится;
- если инструмент не использовать дольше 90 секунд, он автоматически отключается.

## **Калибровка инструмента**

Учтите, что в случае неправильного расположения инструмента в ходе каждого этапа калибровки инструмента, на экране будет отображен значок красного цвета (рисунок  $(\widehat{\mathbf{X}})$ ).

- Направляйте лазерный луч инструмента (рисунок (4) (1) на объекты и стены. Запрещается светить им в глаза.
- 2 Нажмите [DIST] (рисунок A 3) для включения

инструмента и проецирования красной лазерной точки.

- 3. Нажмите (•) для отображения главного меню (рисунок $(E)$  $(2)$ ).
- В главном меню выберите  $\mathbb{R}$  и нажмите *[DIST*].

В меню настроек (рисунок G) выберите и нажмите [ изт ]

RU Установите инструмент на плоскую, горизонтальную поверхность таким образом, чтобы экран был направлен вверх (рисунок X  $(1)$ 

#### 7 Нажмите [DIST]

Пока инструмент находится на горизонтальной поверхности, поверните инструмент на 180° (рисунок  $(\widehat{X})$   $(2)$ )

 $9.$  Нажмите  $\boxed{\text{dist}}$ 

Поверните длинную сторону инструмента на 90°, расположив его на ребро (рисунок  $(\overline{X})$  3).

11. Нажмите [DIST]

Пока инструмент лежит на ребре, поверните инструмент на 180 $^{\circ}$  (рисунок  $\circledX$  4).

13. Нажмите [DIST]

Убедитесь, что на экране инструмента отображается  $\oslash$  (рисунок  $\oslash$  5).

# **Защита окружающей**

### **среды**

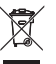

Отдельная утилизация. Это изделие нельзя утилизировать с обычными бытовыми отходами.

Если вы однажды обнаружите, что ваш инструмент DEWALT требует замены или он вам больше не нужен, не выбрасывайте его вместе с бытовыми отходами. Утилизацию этого продукта нужно производить в пунктах раздельного сбора мусора.

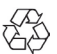

Система раздельного сбора отработавших изделий и упаковочных материалов позволяет перерабатывать их и использовать повторно. Повторное использование переработанных материалов помогает защитить окружающую среду от загрязнения и сокращает потребность в сырье.

Местные нормативы могут предусматривать утилизацию электрооборудования отдельно от бытовых отходов на муниципальных свалках или его возврат продавцу, у которого изделие было приобретено.

Сервисные центры DEWALT осуществляют прием на утилизацию изделий DEWALT по окончании срока их службы. Чтобы воспользоваться этой услугой, верните изделие любому уполномоченному специалисту по ремонту, который осуществляет их сбор от нашего лица.

Адрес ближайшего авторизованного сервисного центра можно получить, обратившись в местное представительство компании DEWALT по адресу, указанному в настоящем руководстве. Кроме того, список авторизованных сервисных центров DEWALT и подробную информацию о послепродажном обслуживании и контактах можно найти на веб-сайте: www.2helpU.com.

#### **Аккумуляторные батареи**

- При утилизации аккумуляторных батарей не забывайте о защите окружающей среды.
- Обратитесь в местные органы власти для получения информации об экологически безопасном способе утилизации аккумуляторных батарей.

## **Технические характеристики**

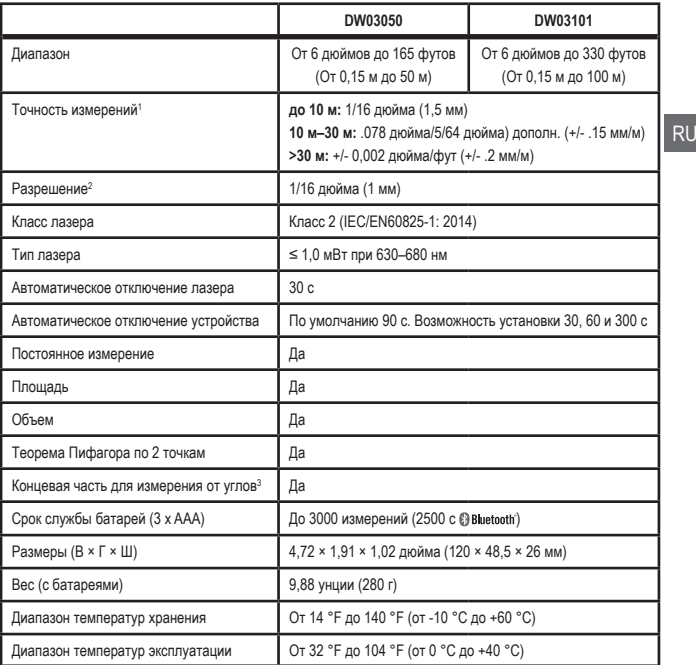

<sup>1</sup>**Точность измерений** зависит от текущих условий:

- при **благоприятных** условиях (подходящая целевая поверхность и температура воздуха) до 33 футов (10 м);
- при **неблагоприятных** условиях (яркий свет, отражающая поверхность, больше температурные перепады), неточность может вырасти на ± 0,003 дюйма/фут (± 0,25 мм/м) на расстояниях более 33 футов (10 м).

<sup>2</sup>**Разрешение** является наиболее тонким видимым измерением. В дюймах оно составляет 1/16 дюйма. В мм оно составляет 1 мм.

<sup>3</sup>Откройте **концевую часть** в нижней части инструмента, когда его необходимо установить на углу или канавке, которые расположены не под углом 180°. Если угол составляет 90°, концевую часть можно использовать для того, чтобы приложить инструмент к поверхности.

# **Коды ошибок**

Если на экране появляется INFO с номером кода, примите надлежащие меры по устранению неисправности.

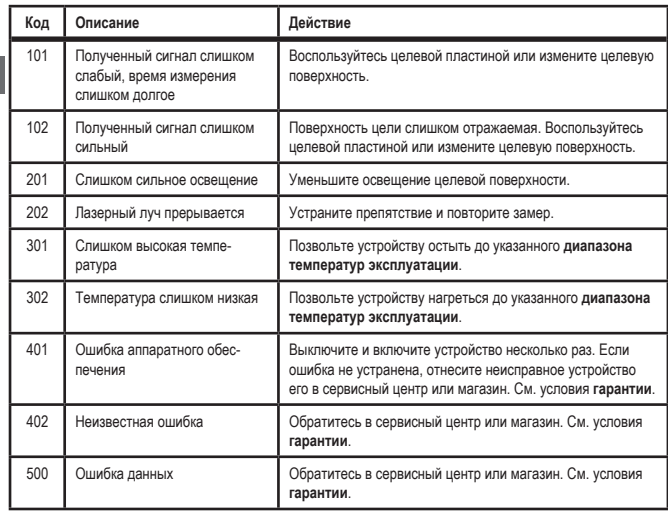

RU

zst00442126 - 11-03-2020

RU

 $\overline{\phantom{0}}$ 

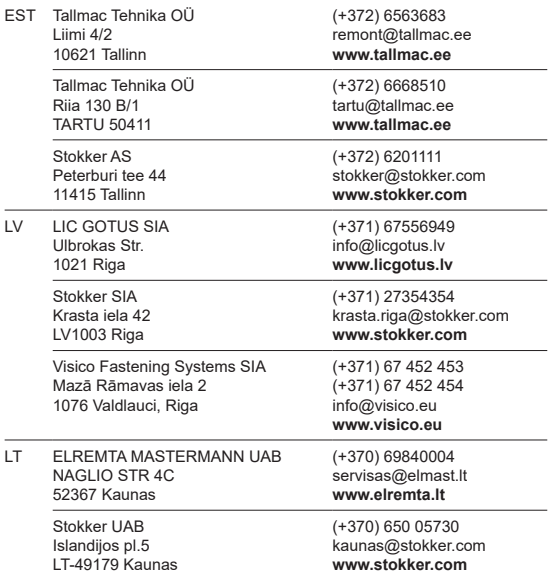

Rohkem infot lähima hoolduspartneri kohta leiate siit: **www.2helpu.com**

Informāciju par tuvāko servisa pārstāvi skatiet tīmekļa vietnē: **www.2helpu.com**

Informaciją apie artimiausias remonto dirbtuves rasite tinklalapyje: **www.2helpu.com**

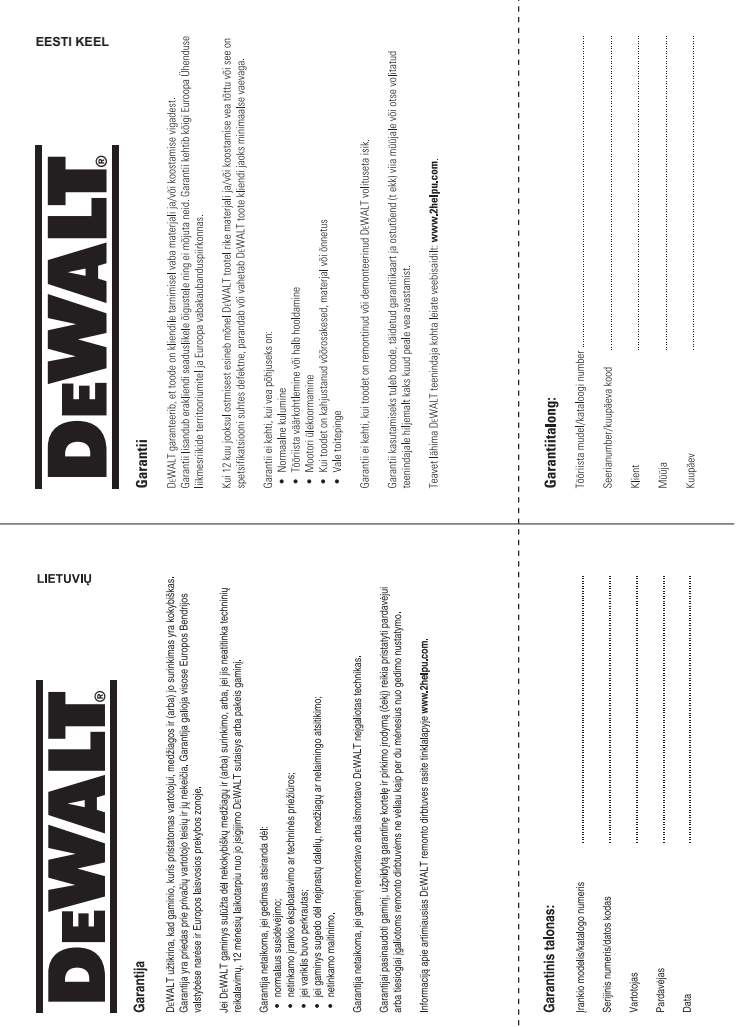

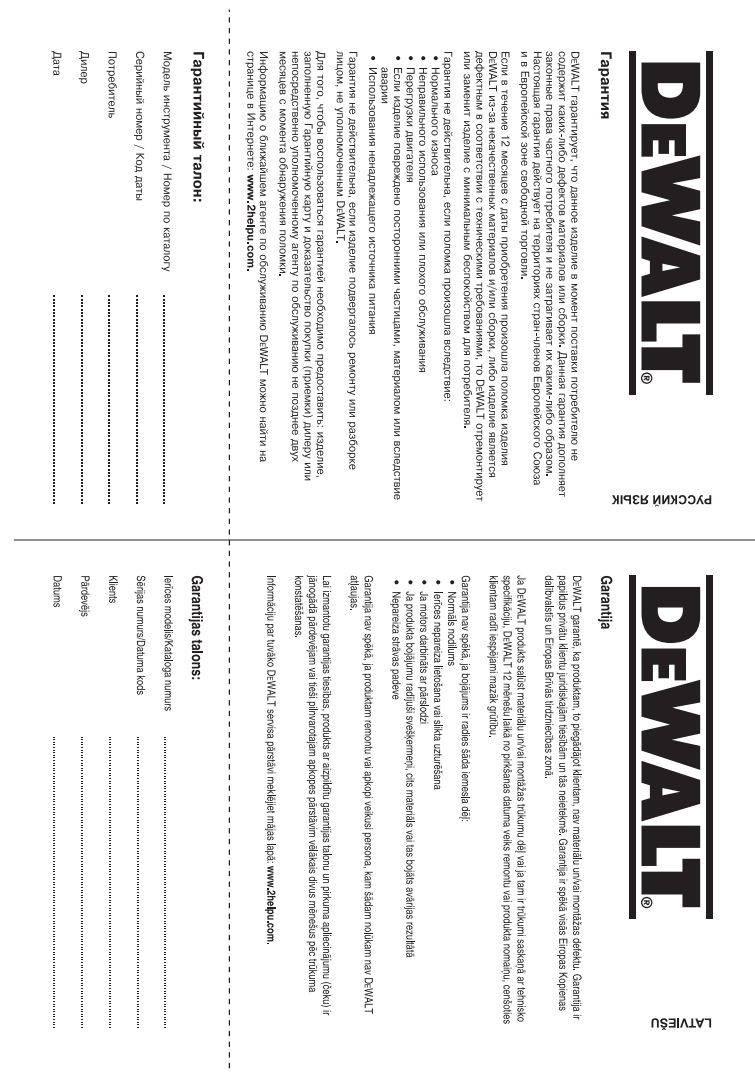

 $\overline{\phantom{0}}$ 

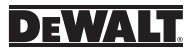

© 2018 DEWalt Industrial Tool Co., DEWALT Europe, DEWALT D-65510 Idstein, Saksamaa 65509

Toodetud Hiinas

021478 Mai 2018